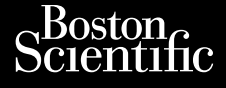

#### PODRĘCZNIK OPERATORA

## **Analizator układu stymulacji (PSA)**

Aplikacja do użytku PODRĘCZNIK OPERATORA<br>
PODRĘCZNIK OPERATORA<br>
OCTRESS CRAPTIKACJA do użytku<br>
OCTRESS CRAPTIKACJA do użytku<br>
OCTRESS Systemem programowania LATITUDE™ Zastaralá verze. Nepoužívatel<br>Zastaralá verze. Nepoužívatel<br>Zastaralá verze. Nepoužívatel PODRECZNIK OPI Version Malizator układ Accessive Control of Control of Control of Control of Control of Control of Control of Control of Control of Control of Control of Control of Control of Control of Control of Control of Control of Control of Control of Con Esco Aplikacja do użytku Aplikacja do użytku<br>2. systemem programowania LATITI<br>2. systemem programowania LATITI<br>2. systemem programowania<br>REF 3300 System programowania

EREE 3922 Analizator ukresión observator ukresión en programador ukresión en programador ukresión en periode a<br>Version en periode de pas utilizar.<br>Version periode de programador ukresión en programador en programador en pr Versione obsoleta. Non utilizzare.

3922 Analizator układu stymulacji (PSA) **REEL 3922 Analízator<br>REEL 3300 System pro<br>REEL 3300 System pro 1922 Analizator układu sty**<br>1922 Analizator układu sty Analizator układu stymulacji (PSA)

3300 System programowania LATITUDE™ Pase Cutting Company of the State of the State of the State of the State of the State of the State of the State of the State of the State of the State of the State of the State of the State of the State of the State of the Uren someon in der in the someon in der in the village **ystem. programowania LATITUDE IM**<br>Skal ikke brukes. Skal ikke brukes. Skal ikke brukes.<br>Skale file to be been skal ikke brukes. Where<br>it define of desperation. Nie uzywać.<br>Nie skal of desperance. Nie upp bar

Version observatives. Versius expirată. A nu se initiate.<br>A nu se prinținată. A nu se utiliza.<br>A prinținată. A nu se utiliza.<br>A nu se prinținată. A nu se utiliza.<br>A nu se prinținată. A nu se prinținat.<br>A nu se prinținat. zastaraná verzia. Nepoužívaťa<br>Verzia verzia. Nepoužívaťa<br>2006 pozoráza Nepoužívaťa<br>2008 poznatica. Nepoužívaťa<br>2018 poznatica. Nepoužívaťa<br>2018 poznativní verzianá Zastarela različica. Ne uporabite. Vanhentunut versio. Älä käytä. Föräldrad version. Använd ej.

Jianneel olmayan sürüm. Kullanmayın.

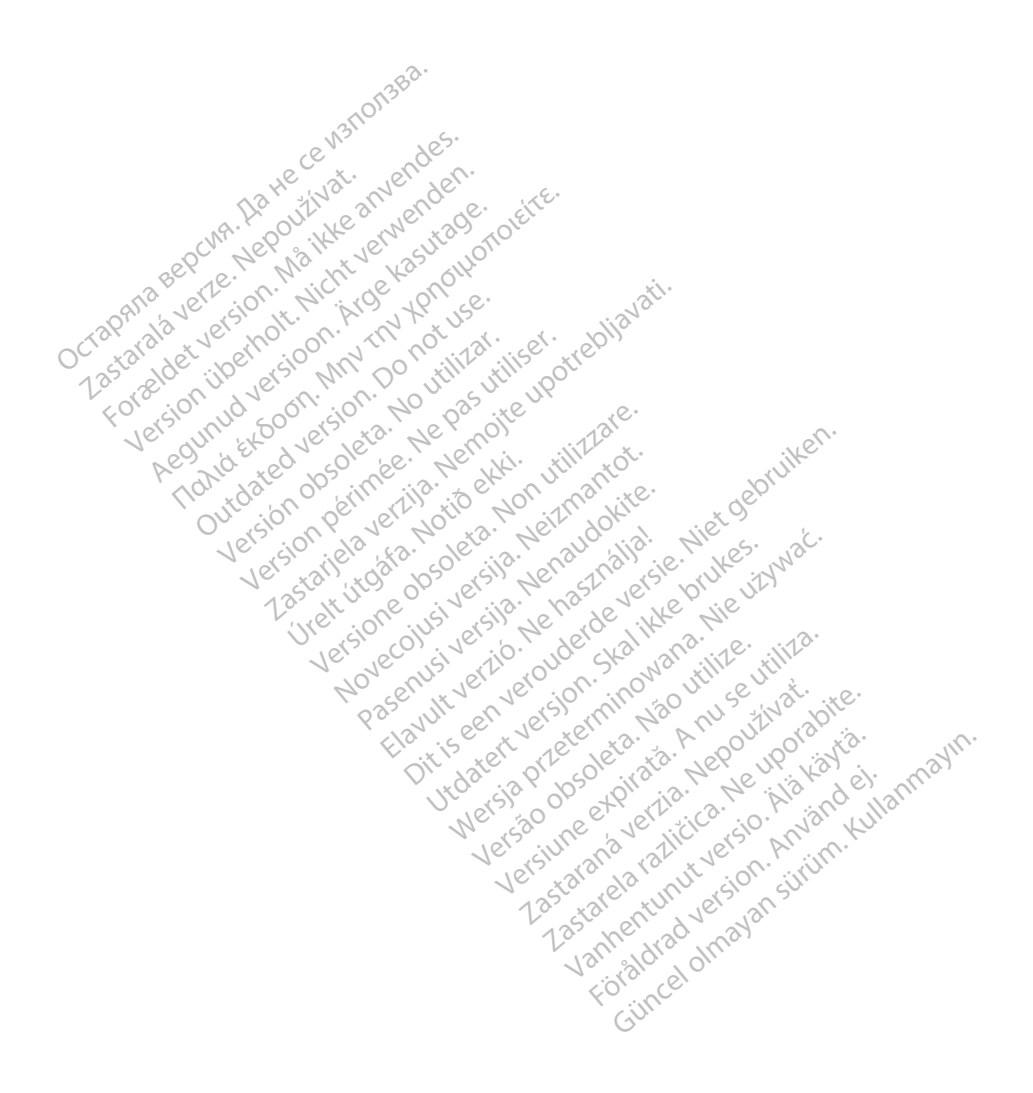

## SPIS TREŚCI

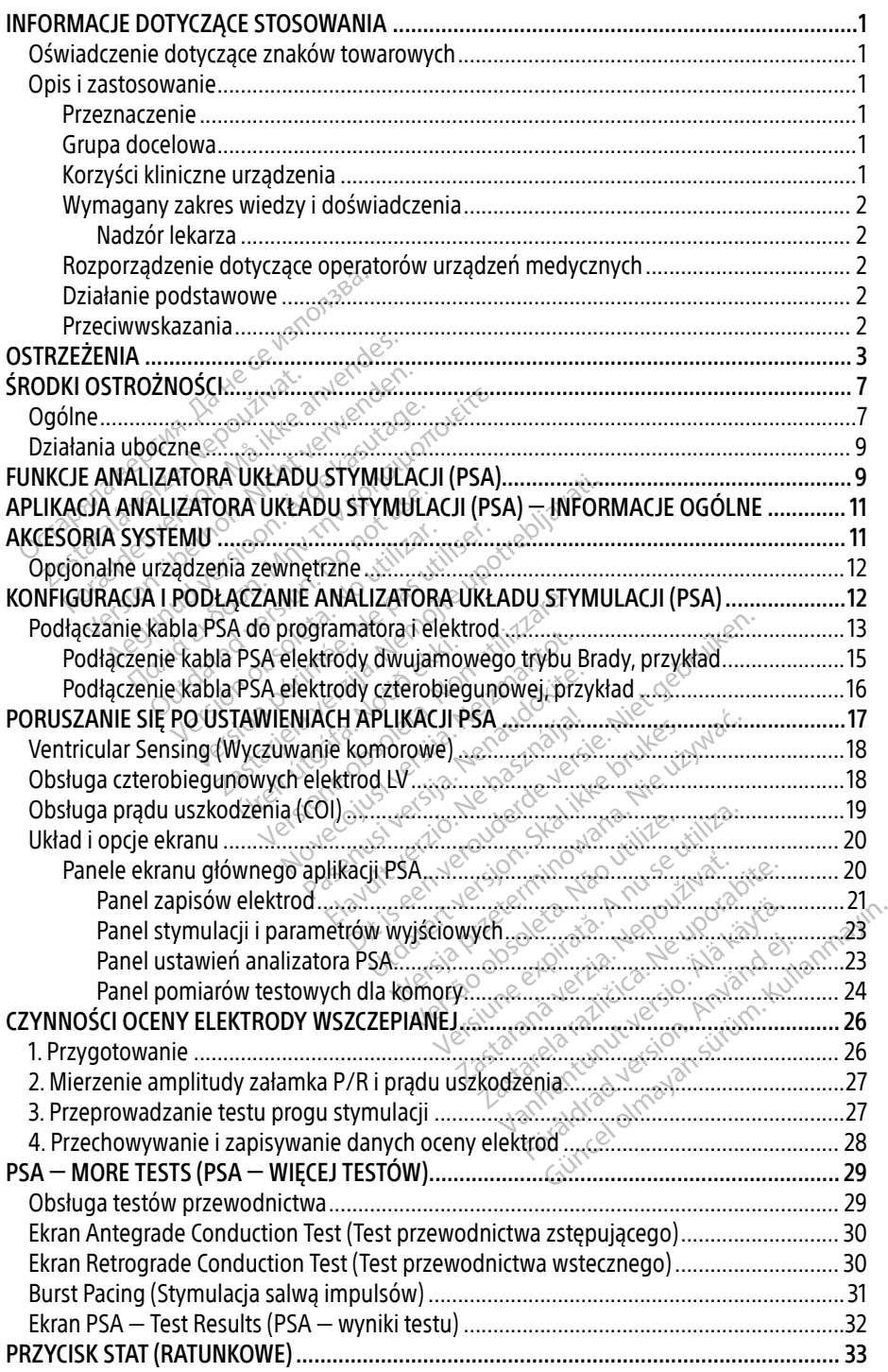

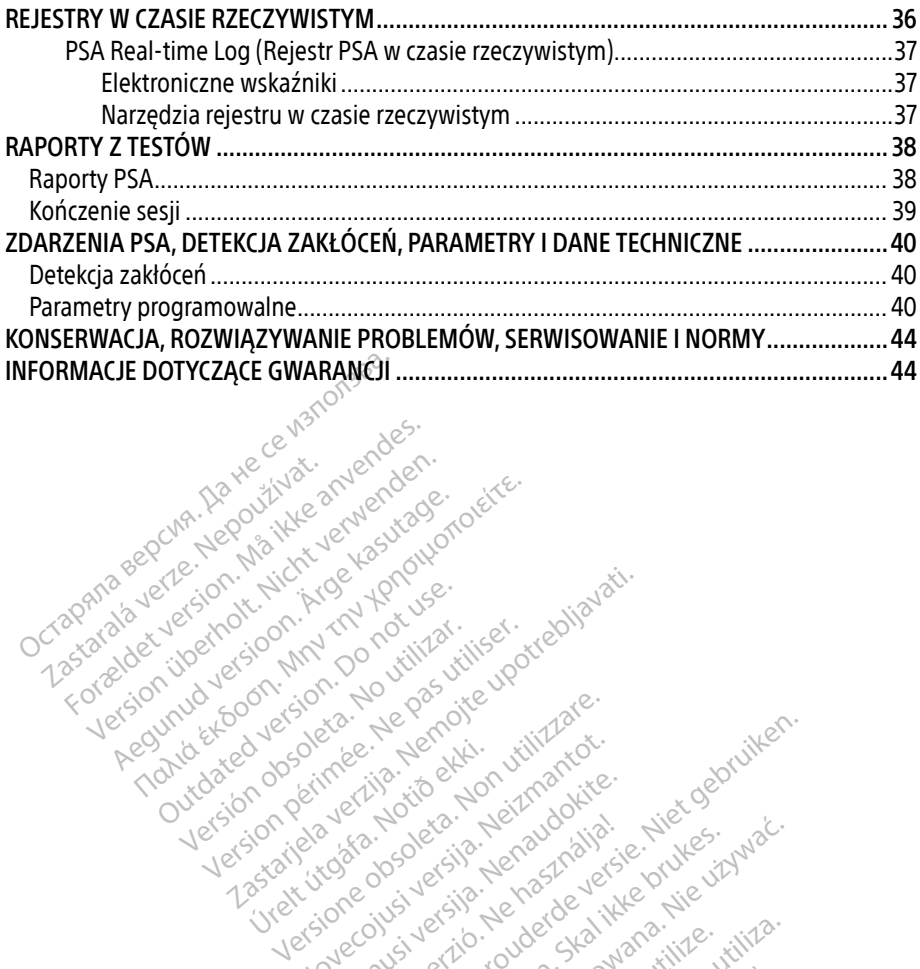

Apple and the docuple the the doce of the decision and the decision of the decision of the decision of the decision of the decision of the decision of the decision of the decision of the decision of the decision of the dec

25 action active design designed at the start of the start of the start of the start of the start of the start of the start of the start of the start of the start of the start of the start of the start of the start of the

Version périudique de la passion de la passion de la passion de la passion de la passion de la passion de la passion de la passion de la passion de la passion de la passion de la passion de la passion de la passion de la p

Novecoius versija. Neizmartot. Neckiester Landbatter<br>Particular details Henzologies<br>Particular details Henzologies<br>Particular details Henzologies<br>Particular details String Hall<br>Particular details String Hall Elavuk verzió. Ne használja:<br>Pelust verzió. Ne használja:<br>Pelust verzió. Ne használja:<br>Penut verzie. Ne használja:<br>Senut verzie. Ne használja:<br>Senut verzie. Ne használja:

Versione obsoletarist a problemation in the second that the second that the second that the strike of the strike the strike the strike that a problemation in the strike that a problemation of the strike the strike the stri

Dit is een verbeminden van die versie.<br>Die der versie versies in die versies van die versies van die versies van die versies van die versies van die<br>Die versie versie versies van die versies van die versies van die versies

utdatert versjøn. Skal ikke brukes.<br>Skal versjøn. Skal ikke brukes.<br>Skal versjøn. Skal ikke brukes.<br>Skal versjon. Skal ikke brukes.<br>Skal ikke brukes. Skal ikke brukes.<br>Skal ikke brukes. Skal ikke brukes. Negra przesięcznie wielkie zależała przez przez przez przez przez przez przez przez przez przez przez przez pr<br>Seczio przez przez przez przez przez przez przez przez przez przez przez przez przez przez przez przez przez<br>Se

Version observatives. Versius expirată. A nu se initiate.<br>A nu se prinținată. A nu se utiliza.<br>A prinținată. A nu se utiliza.<br>A nu se prinținată. A nu se utiliza.<br>A nu se prinținată. A nu se prinținat.<br>A nu se prinținat. zastaraná verzia. Nepoužívaťa<br>Verzia verzia. Nepoužívaťa<br>2006 pozoráza Nepoužívaťa<br>2008 poznatica. Nepoužívaťa<br>2018 poznatica. Nepoužívaťa<br>2018 poznativní verzianá azarane a različica. Ne uporabite. Vanhentunut versio. Älä käytä. Föräldrad version. Anländer

unaurau yel zun, Allyan, Kullanmayın.

Versión obsoleta. Ne pasurillare. No utilizare. No utilizare. No utilizare. No utilizare.

Jrelt útgáfa. Notið ekki.<br>1970 ekitnetija. Notið ekki.<br>1970 ekkir ekki. Notið ekki.<br>1981 útgáfa. Notið ekki.<br>1981 útgáfa. Notið ekki.

Zastaralá verze. Nepoužívat.<br>Zapana se začívatelní základ<br>Zastaralá verze. Nepoužívat.<br>Zastaralá verze. Nepoužívat.

Version überholt. Nicht verwenden.

Pound to on things in the people in the south of the second to the second to the second the second to the second the second to the second the second to the second to the second to the second to the second to the second to

Outdated version. Do not use. In the sense of the sense of the sense of the sense of the sense of the sense of<br>Outdated version. Do not use of the sense of the sense of the sense of the sense of the sense of the sense of<br>O

## <span id="page-4-0"></span>INFORMACJE DOTYCZĄCE STOSOWANIA

#### Oświadczenie dotyczące znaków towarowych

Następujące znaki towarowe należą do firmy Boston Scientific lub jej spółek zależnych: LATITUDE i Quick Start.

DisplayPort jest znakiem towarowym firmy Video Electronics Standards Association (VESA).

#### Opis i zastosowanie

Analizator układu stymulacji (PSA) jest aplikacją systemu programowania LATITUDE™ model 3300, który jest przenośnym systemem kontroli rytmu serca przeznaczonym do użytku z określonymi systemami firmy Boston Scientific (BSC), tj. z wszczepialnymi generatorami impulsów (PG) oraz elektrodami. nalizator układu stymulacji (PSA) jest a<br>nodel 3300, który jest przenośnym syste<br>określonymi systemami firmy Boston s<br>mpulsów (PG) oraz elektrodami.<br>unkcje aplikacji analizatora układu stym<br>Ocena właściwości elektrycznych

Funkcje aplikacji analizatora układu stymulacji (PSA):

- Ocena właściwości elektrycznych i położenia systemów elektrod kardiologicznych podczas wszczepiania urządzeń do kontroli rytmu serca i dostarczanie innych informacji diagnostycznych. slonymi systemami firmy Boston Scientific (BSC), tj. z wszczepialnymi gosów (PG) oraz elektrodami.<br>ie aplikacji analizatora układu stymulacji (PSA):<br>ie aplikacji analizatora układu stymulacji (PSA):<br>ie aplikacji analizator uusow (PG) oraz elektrodami.<br>kcje aplikacji analizatora ukła<br>Ocena właściwości elektrycz<br>podczas wszczepiania urząd<br>diagnostycznych.<br>aga: 2rzuty ekranu wykorzys<br>Tronga nie odzwiercied W (PG) oraz elektrodami.<br>aplikacji analizatora układu stymulac<br>na właściwości elektrycznych i położ<br>dczas wszczepiania urządzeń do kont<br>gnostycznych.<br>arzenie w odzwierciedlać ściśle eki<br>arzenie likacji analizatora układu stymulacji (PSA):<br>
A właściwości elektrycznych i położenia systemacy<br>
Has wszczepiania urządzeń do kontroli rytm<br>
Stycznych.<br>
Trzuty ekranu wykorzystane w niniejszym p<br>
mogą nie odzwierciedlać śc
- Uwaga: zrzuty ekranu wykorzystane w niniejszym podręczniku mają charakter ilustracyjny Szczepiania urządzen do komunikacja<br>Zznych<br>Jekranu wykorzystane w minieji<br>Ja nie odzwierciedlać ściśle ekranu<br>Mowania LATITUDE model 3300<br>do komunikowania się z wszcz

#### Przeznaczenie

System programowania LATITUDE model 3300 jest przeznaczony do użytku w placówkach służby zdrowia do komunikowania się z wszczepialnymi systemami firmy Boston Scientific. Aplikacja analizatora układu stymulacji (PSA) jest przeznaczona do użytku podczas implantacji stymulatorów i defibrylatorów (w tym urządzeń terapii resynchronizującej serca) w celu oceny położenia elektrod stymulujących i defibrylacyjnych. Niniejsza dokumentacja jest przeznaczona do użytku przez specjalistów przeszkolonych lub<br>Niniejsza dokumentacja jest przeznaczona do użytku przeznaczona do użytku podczas implanta<br>Grupa docelowa<br>Niniejsza dokumentacja jest Version of utilisers of the strandard international strandard international strandard periodicity of the periodicity of the process of the process of the process of the process of the process of the process of the process iania urządzeń do kontroli rytmu serca i do<br>
w wykorzystane w nihiejszym podręczniku<br>
dzwierciedlać ściśle ekranów w posiadany<br>
Sastarjela verzijaczony<br>
Minikowania się z wszczepialnymi systema<br>
kładu stymulacji (PSA) jest LATITUDE model 3300 jes<br>LATITUDE model 3300 jes<br>nikowania się z wszczepia<br>adu stymulacji (PSA) jest<br>torów (w tym urządzeń te Versione obsoleta. Non utilizzare. November 2000<br>November 2000<br>Nania się z wszczepialnymi system<br>Armulacji (PSA) jest przeznaczon<br>Novecon defibrylacyjnych<br>Cych i defibrylacyjnych<br>Novecon archiver 2000 DE model 3300 jest przeznaczon<br>
nia się z wszczepialnymi system<br>
mulacji (PSA) jest przeznaczona<br>
w tym urządzeń terapii resynch<br>
ch i defibrylacyjnych<br>
ch i defibrylacyjnych<br>
ch i defibrylacyjnych<br>
ch i defibrylacyjnych<br> podel 3300 jest przeznaczony do użytku w pla<br>ię z wszczepiałnymi systemami firmy Boston<br>icji (PSA) jest przeznaczona do użytku podcza<br>m urządzeń terapii resynchronizującej serca)<br>lefibrylacyjnych.<br>iczona do użytku przez sp Wersiczepianyth systemant inny bosto

#### Grupa docelowa

mających doświadczenie w zakresie procedur związanych z wszczepianiem urządzenia. Versão obsoleta. Não utilize. Versiune expirat<sup>ă</sup>. A nu se utiliza.

#### Korzyści kliniczne urządzenia

Programator LATITUDE™ model 3300 jest wyposażony w zintegrowany analizator układu stymulacji (PSA) oraz aplikację oprogramowania do obsługi PSA model 3922, co eliminuje konieczność posiadania samodzielnego urządzenia PSA. Korzyścią z korzystania z analizatora PSA zintegrowanego z programatorem jest możliwość dokonywania pomiarów i rejestrowania parametrów urządzenia potrzebnych podczas jego implantacji oraz weryfikowania stanu systemu elektrod podczas wymiany urządzenia, w tym ich impedancji, progu stymulacji i progu wyczuwania. Dodatkową korzyścią kliniczną analizatora PSA jest możliwość jego użycia do tymczasowej stymulacji z zewnętrznego źródła podczas implantacji urządzenia, gdy pacjent jest ciągle monitorowany przez personel medyczny. Analizator PSA jest przeciwwskazany do stosowania jako zewnętrzny stymulator. zytku przez specialistów przeszkolon<br>Wiążanych z wszczepianiem urządze<br>Sażony w zintegrowany analizator u<br>Morossugi PSA model 3922, co elin Thrzez specialistow przeszkopin<br>Inych z wszczepianiem urządzer<br>W.W. zintegrowany analizator ul<br>Dosługi PSA model 3922, co elim<br>PSA. Korzyścią z korzystania z ar<br>ść dokonywania pomiarów i reje Föräldrad version.<br>
Föräldrad version.<br>
W zintegrowany analizator uk<br>
slugi PSA model 3922, co elimi<br>
A. Korzyścią z korzystania z analokonywania pomiarów i rejes Expediance precincel principle in the survey of the survey of the survey of the survey of the survey of the survey survey is a korzystania z analizatora<br>
Reference of the survey of the survey side is a korzystania z analiz

#### <span id="page-5-0"></span>Wymagany zakres wiedzy i doświadczenia

Użytkownicy muszą mieć dogłębną wiedzę na temat elektroterapii serca. Obsługę urządzenia mogą wykonywać wyłącznie wykwalifikowani lekarze specjaliści oraz pracownicy opieki zdrowotnej posiadający fachową wiedzę wymaganą do właściwego użytkowania urządzenia.

#### Nadzór lekarza

System programowania LATITUDE może być użytkowany wyłącznie pod stałym nadzorem lekarza. Podczas procedury pacjent musi być stale monitorowany przez personel medyczny za pomocą powierzchniowego monitora EKG.

#### Rozporządzenie dotyczące operatorów urządzeń medycznych

Przepisy krajowe mogą wymagać, aby użytkownik, wytwórca lub przedstawiciel wytwórcy wykonywał i dokumentował kontrole bezpieczeństwa urządzenia podczas instalacji. Przepisy mogą również wymagać, aby wytwórca lub jego przedstawiciel zapewnił szkolenie użytkowników w zakresie prawidłowego użytkowania urządzenia oraz jego akcesoriów. lozporządzenie dotyczące operato<br>Przepisy krajowe mogą wymagać, aby w<br>Alexanywał i dokumentował kontrole be<br>Przepisy mogą również wymagać, aby w<br>Zytkowników w zakresie prawidłowego<br>Przypadku braku wiedzy o przepisach<br>Przyp Enisy mogą również wymaga By Krajowe mogą wymagac, aby użyt<br>hywał i dokumentował kontrole bezpi<br>isy mogą również wymagac, aby wyty<br>wmików w zakresie prawidłowego uż<br>ypadku braku wiedzy o przepisach ob<br>bkalnym przedstawicielem firmy Bost<br>anie podsta war ruokumentowar kontrole bezpiec<br>
v mogą również wymagać, aby wytwo<br>
v mików w zakresie prawidłowego uży<br>
adku braku wiedzy o przepisach obo<br>
alnym przedstawowe<br>
ie podstawowe<br>
em programowania LATITUDE spełni<br>
epialnymi

W przypadku braku wiedzy o przepisach obowiązujących w danym kraju należy skontaktować się z lokalnym przedstawicielem firmy Boston Scientific.

#### Działanie podstawowe

Aby system programowania LATITUDE spełniał swoje przeznaczenie, musi komunikować się ze wszczepialnymi generatorami impulsów firmy Boston Scientific. Dlatego funkcje związane z komunikacją ze wszczepialnymi generatorami impulsów przy użyciu sond telemetrycznych uważane są za działanie podstawowe. Aegunud versioon.<br>
Kow w zakresie prawidłowego użytk<br>
Ku braku wiedzy o przepisach obow<br>
Wm przedstawicielem firmy Boston<br>
Prodstawowe<br>
Prodstawowe<br>
Aegunud version.<br>
Prodstawowe<br>
Aegunud version.<br>
Prodstawowe<br>
Aegunud ver ης również wymagąć, aby wytwórcą lub j<br>https://www.zakresie.prawidłowego.użytkowania<br>https://wiedzy.o.przepisach.obowiązując<br>m.przedstawicielem.firmy.Boston.Scientit<br>odstawowe<br>programowania LATITUDE.spełniałswoje<br>lnymi ge przedstawicielem firmy Boston<br>Istawowe<br>Ogramowania LATITUDE spełnia<br>Ami generatorami impulsów firm<br>Ze wszczepialnymi generatorami<br>działanie podstawowe Version obsoleta. No utilizar. No utilizar. No utilizar. No utilizar. No utilizar. No utilizar. No utilizar. Ne pas utilizar. No utilizar. No utilizar. No utilizar. No utilizar. No utilizar. No utilizar. No utilizar. No ut Zawicielem firmy Boston Scientific.<br>
We Wania LATITUDE speriials woje przeznacze<br>
Wania LATITUDE speriials woje przeznacze<br>
Tradicionali impulsów firmy Boston Scientific<br>
Zepialnymi generatorami impulsów przy u<br>
Tradiciona la LATTTUDE sperifiatswoje przezna<br>Crami impulsów firmy Boston Scie<br>alnymi generatorami impulsów przezna<br>Mostawowe.<br>Wania LATTTUDE określane jako po<br>eniu do zgodności elektromagnety<br>STAT PACE (Stymulacja natychmiast

Funkcje systemu programowania LATITUDE określane jako podstawowe przez firmę Boston Scientific w odniesieniu do zgodności elektromagnetycznej (EMC), zgodnie z normą IEC 60601-1-2: Monthlymi generatorami impulsów prz<br>Podstawowe.<br>Mowania LATITUDE określane jako po<br>Mowania LATITUDE określane jako po<br>Sieniu do zgodności elektromagnety<br>Sieniu do zgodności elektromagnety<br>Miastewa PSA), STAT SHOCK (Wyładow Wowe.<br>
The LATITUDE okreslane jako pod<br>
do zgodności elektromagnetyc.<br>
PACE (Stymulacja natychmiastora PSA), STAT SHOCK (Wyładowa<br>
terapie) w generatorze impulso Elatit UDE określane jako pod<br>Pzgodności elektromagnetyc<br>CE (Stymulacja natychmiasto<br>PSA), STAT SHOCK (Wyładow<br>rapię) w generatorze impulsc Dit is ewfirm Boston Scientific. Dlatego funkcine<br>
Discovering in pulsów przy użyciu sond telem<br>
Dit is eksesiane jako podstawowe przez firm<br>
Dit is eksesiane jako podstawowe przez firm<br>
Dit is eksesiane jako podstawowe pr RE określane jako podstawowe przez fi<br>pości elektromagnetycznej (EMC), zgodr<br>mulacja natychmiastowa PG), PSA STAT<br>mulacja natychmiastowa PG), PSA STAT<br>w generatorze impulsów obsługującym<br>atrzsercowych w czasie rzeczywistym

- Inicjowanie trybu PG STAT PACE (Stymulacja natychmiastowa PG), PSA STAT PACE (Stymulacja natychmiastowa PSA), STAT SHOCK (Wyładowanie natychmiastowe) lub DIVERT THERAPY (Odwróć terapię) w generatorze impulsów obsługującym te funkcje TUDE określane jako podstawowe p<br>dności elektromagnetycznej (EMC)<br>tymulacja natychmiastowa PG), PS<br>Kitymulacja natychmiastowa PG), PS<br>Winatrzsercowych w czasie rzeczywis<br>wiatrzsercowych w czasie rzeczywis<br>aciśnieciem brzyc ulacja natychmiastowa PG), PS<br>VI SHOCK (Wyładowanie natyc<br>jeneratorze impulsów obsługi<br>zsercowych w czasie rzeczywi<br>ięciem przycisków dotykowyc<br>ipedancji elektrod za pomocą Fia natychmiastowa PG), PSA STA<br>SHOCK (Wyładowanie natychmiastorze impulsów obsługującym<br>Neratorze impulsów obsługującym<br>Przycisków dotykowych i spraca<br>Przycisków dotykowych i spraca<br>Przycisków dotykowych i spr
- Wyświetlanie elektrogramów wewnątrzsercowych w czasie rzeczywistym
- Obsługa interakcji inicjowanych naciśnięciem przycisków dotykowych i sprzętowych
- Dostarczanie pomiarów stymulacji i impedancji elektrod za pomocą funkcji analizatora układu stymulacji (PSA) Uwaga: okresowe wzorcowanie systemu programowania LATITUDE lub jego aplikacji nie jest<br>
Uwaga: okresowe wzorcowanie systemu programowania LATITUDE lub jego aplikacji nie jest<br>
Uwaga: okresowe wzorcowanie systemu programowa IOCK (Wyładowanie natychmia:<br>ratorze impulsów obsługujący:<br>cowych w czasie rzeczywistym<br>im przycisków dotykowych i sp<br>ancji elektrod za pomocą funkc<br>czastarzy ATTUDE w kiero Vanhende versioner<br>Vanhende versioner versioner<br>Vanhende versioner versioner<br>Vanhende versioner versioner<br>Vanhende versioner versioner<br>Vanhende versioner versioner<br>Vanhende versioner versioner Example Leczywistyne<br>Eisków dotykowych i sprzętow<br>Ektrod za pomocą funkcji anali:<br>Anjä LATITUDE lub jego aplikac

wymagane. Czasie czeczywistym.<br>Gwidotykowych i sprzętowych<br>Czasie pomocą funkcji analizatora<br>Guncel olmanizatora<br>Guncel olithical jego aplikacji nie jest

#### Przeciwwskazania

Stosowanie systemu programowania LATITUDE z generatorami impulsów innymi niż generatory impulsów firmy Boston Scientific jest przeciwwskazane. Przeciwwskazania dotyczące

<span id="page-6-0"></span>użytkowania generatora impulsów można znaleźć w dokumentacji produktów dotyczącej generatora impulsów, z którego pobierane są dane.

Stosowanie analizatora PSA z systemem programowania innym niż system programowania LATITUDE™ model 3300 firmy Boston Scientific jest przeciwwskazane.

Przeciwwskazane są następujące zastosowania analizatora układu stymulacji (PSA):

- Przy zaburzeniach przewodnictwa przedsionkowo-komorowego; stymulacja przedsionkowa jednojamowa
- Przy współzawodnictwie rytmów stymulowanych; tryby asynchroniczne
- Przy długotrwałej tachykardii przedsionkowej, migotaniu lub trzepotaniu przedsionków; tryby z kontrolą przedsionków (DDD, VDD)
- Przy niskiej tolerancji wysokiej częstości rytmów komorowych (np. przy dusznicy bolesnej); tryby śledzenia (tzn. tryby z kontrólą przedsionków) i przy skłonności do tachykardii przedsionkowej tryby z kontrolą przedsionków (DDI<br>Przy niskiej tolerancji wysokiej częs<br>tryby śledzenia (tzn. tryby z kontrol<br>przedsionkowej<br>Przy zastosowaniu w roli stymulato<br>Przy zastosowaniu w roli stymulato For Siedzenia (tzn. tryby z kontrola p
- Przy zastosowaniu w roli stymulatora zewnętrznegoa

## OSTRZEŻENIA

Podręcznik operatora systemu programowania LATITUDE model 3300 zawiera dodatkowe ostrzeżenia. przedsionkowej EXERVIA Experience version.<br>According to the contract of the contract of the contract of the contract of the contract of the contract of the contract of the contract of the contract of the contract of the contract of the contract This well is tymulatora zewnętrzne<br>
ISO Wahiu w roll stymulatora zewnętrzne<br>
FINIA<br>
Peratora systemu programowania LATITI<br>
Wanie niewłaściwych kabili akcesori<br>
UDE kabili lub akcesoriów innych niz dos

Stosowanie niewłaściwych kabli i akcesoriów. Użycie z systemem programowania LATITUDE kabli lub akcesoriów innych niż dostarczone lub wskazane przez firmę Boston Scientific może spowodować zwiększenie emisji elektromagnetycznych lub zmniejszenie odporności elektromagnetycznej systemu LATITUDE lub doprowadzić do porażenia prądem elektrycznym jego użytkownika. Każda osoba podłączająca do systemu programowania LATITUDE takie kable lub akcesoria, łącznie z listwami zasilającymi gniazda wtykowe wielokrotne (ang. Multiple Socket Outlet, MSO), może być osobą konfigurującą system medyczny i jest odpowiedzialna za zapewnienie jego zgodności z wymaganiami normy IEC/EN 60601-1, pkt 16 dotyczącymi medycznych systemów elektrycznych. NJA<br>
Tratora systemu programowania<br>
Tratora systemu programowania<br>
DE kabli lub akcesoriów innych<br>
Scientific może spowodowaćzy Version observed observed the new techniques of the new technique of the new technique of the second techniques in the expression of the periodic state of the process of the process of the process of the process of the pro zastariela verzija.<br>Zastariela verzija. Nemockvanja verzija. Nemockvanja verzija.<br>Zastariela verzija. Nemockvanja verzija.<br>Nemockvanjavati. Nemockvanja verzija.<br>Nemockvanjavati. Nemockvanja verzija.<br>Nemockvanjavati. Nemock **właściwych kabli i akces**<br>ub akcesoriów innych niż<br>może spowodować zwięl<br>porności elektromagnety<br>idem elektrycznym jego u<br>iramowania LATITUDE tak aściwych kabli i akcesoriów. Dży<br>akcesoriów innych niż dostarczone<br>oże spowodować zwiększenie emi<br>mości elektromagnetycznej systen<br>m elektrycznym jego użytkownika<br>mowania LATITUDE takie kable lub<br>la wtykowe wielokrotne (an Ciwych kabli i akcesoriów. Użyc<br>cesoriów innych niż dostarczone<br>e spowodować zwiększenie emis<br>ości elektromagnetycznej system<br>elektrycznym jego użytkownika.<br>wania LATITUDE takie kable lub<br>wtykowe wielokrotne (ang. Multi<br>ac soriów innych niż dostarczone I<br>spowodować zwiększenie emisji<br>ci elektromagnetycznej systemu<br>ektrycznym jego użytkownika.<br>ania LATITUDE takie kable lub a<br>ykowe wielokrotne (ang. Multip<br>a system medyczny i jest odpow<br>mi nor Swoodwaczwiększenie emisji elektromagnetycznej systemu LATITUDE<br>trycznym jego użytkownika. Każda osobia<br>LATITUDE takie kable lub akcesoria, ła<br>owe wielokrotne (ang. Multiple Socket C<br>ystem medyczny i jest odpowiedzialna<br>i **Ikabli i akcesoriów.** Dżycie z systemem prog<br>W innych niż dostarczone lub wskazane prze:<br>odować zwiększenie emisji elektromagnetycz<br>ktromagnetycznej systemu LATJTUDE lub dop<br>cznym jego użytkownika. Każda osoba podłą<br>LATIT Maczwiększenie emisji elektromagnety<br>
magnetycznej systemu LATITUDE fub do<br>
m jego użytkownika. Każda osoba pod<br>
TUDE takie kable lub akcesoria, łącznie<br>
elokrotne (ang. Multiple Socket Outlet,<br>
medyczny i jest odpowiedzia DE take klase has akcesona, iacane<br>Dkrotne (ang. Multiple Socket Outlet,<br>EC/EN 60601-1, pkt 16 dotyczącymi m<br>EC/EN 60601-1, pkt 16 dotyczącymi m<br>Wości radiowej (RF). W celu uniknię<br>munikacyjny o częstotliwości radiow<br>teny

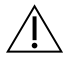

Sprzęt komunikacyjny o częstotliwości radiowej (RF). W celu uniknięcia pogorszenia działania tego urządzenia sprzęt komunikacyjny o częstotliwości radiowej (w tym urządzenia peryferyjne takie jak anteny, sondy i przewody) powinien znajdować się co najmniej 30 cm (12 cali) od programatora model 3300 (w tym od przewodów określonych przez firmę Boston Scientific). zhy i jest odpowiedzialna za zapewn<br>N'60601-1, pkt 16 dotyczącymi medy<br>Zi radiowej (RF). W celu uniknięcia r<br>Ikacyjny o częstotliwości radiowej (v<br>zondy i przewody) powinien znajdc<br>matora model 3300 (w tym od przev Vanheimentunut version.<br>Vanheimentunut version.<br>Vanheimentunut version.<br>Vanheimentunut version.<br>Vanheimentunut version.<br>Vanheimentunut version.<br>Vanheimentunut version. Wei (RF). W celu uniknięcia po<br>v o częstotliwości radiowej (w r<br>i przewody) powinien znajdow<br>model 3300 (w tym od przewo<br>cjenta i jakiegokolwiek dostęp ej (RF). Wcelu uniknięcia pogorszeni<br>Szczęstotliwości radiowej (w tym<br>rzewody) powinien znajdować<br>odel 3300 (w tym od przewodów<br>enta i jakiegokolwiek dostępnego<br>i odsłonietego przewodnika.

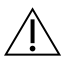

Styki połączenia. Nie dotykać jednocześnie pacjenta i jakiegokolwiek dostępnego połączenia systemu programowania LATITUDE ani odsłoniętego przewodnika.

a. Podczas implantacji aplikacja analizatora układu stymulacji (PSA) programatora może obsługiwać tymczasową stymulację zewnętrzną przy ciągłym monitorowaniu pacjenta przez personel medyczny.

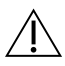

Wyładowanie elektryczne. Aby uniknąć ryzyka wyładowania elektrycznego, programator należy podłączać wyłącznie do uziemionego źródła zasilania.

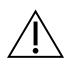

Ładunki elektrostatyczne. System elektrod PSA ma styczność elektryczną z sercem i krwią pacjentów.

- ∙ Nie dotykać metalowych zacisków kabla PSA ani elektrody stymulującej. Prąd elektryczny może stwarzać niebezpieczeństwo dla pacjenta i użytkownika.
- ∙ Przed dotknięciem pacjenta, kabla PSA lub urządzenia, należy odprowadzić ładunki elektrostatyczne znajdujące się na ciele przez dotknięcie uziemionej powierzchni metalowej.

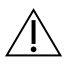

Prad elektryczny. Nieużywane połączenia kabla PSA mogą indukować prąd elektryczny przepływający do serca pacjenta. **Prad elektryczny.** Nieużywane przepływający do serca pacjenta<br>
Nieużywane połączenia przepacjenta<br>
Nieużywane połączenia przepacjencie<br>
Diektrokauteryzacja. System pr<br>
i przetestowany pod kątem zape<br>
Nimo, że urządzenie z

∙ Nieużywane połączenia przewodów podłączyć do obłożenia chirurgicznego przy pacjencie lub odłączyć nieużywane przewody od systemu.

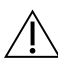

Elektrokauteryzacja. System programowania LATITUDE został zaprojektowany i przetestowany pod kątem zapewniania bezpieczeństwa podczas elektrokauteryzacji.

∙ Mimo, że urządzenie zostało zaprojektowane i przetestowane pod kątem zapewniania bezpieczeństwa podczas elektrokauteryzacji, elektrokauteryzacja mieużywane półączenia przewodów podłączyć do obłożenia chirurgicznego przy<br>pacjencie lub odłączyć nieużywane przewody od systemu.<br>Elektrokauteryzacja. System programowania LATITUDE został zaprojektowany<br>i przetestówany pod pacjenta.<sup>60</sup> Medzywane polaczer<br>
pacjencie dub odłączy<br> **Elektrokauteryzacja.** System<br>
i przetestowany pod kąte<br>
zapewniania bezpiec<br>
zapewniania bezpiec<br>
<sup>zapewniania bezpiec<br>
<sup>zapewniania bezpiec<br>
może indukować w k</sup></sup> Wedzywane polaczerna przewod<br>pacjencie lub odłączyć nieużywane<br>Elektrokauteryzacja. System progra<br>przetestowany pod kątem zapewnia<br>Mimo, że urządzenie zostało zap<br>zapewniania bezpieczeństwa po<br>może indukować w kablach PSA pacjencie lub odłączyć nieużywane przew<br>Aktrokauteryzacja. System programowania<br>Ezetestowany pod katem zapewniania bezp<br>Mimo, że urządzenie zostało zaprojektow<br>zapewniania bezpieczeństwa podczas ele<br>może indukować w kablac mo, że urządzenie zostało zapro<br>no, że urządzenie zostało zapro<br>ze indukować w kablach PSA protect<br>jenta.<br>ijest to możliwe, należy odłącz<br>xstapieniem do zabiegu elektro ver uzauzerne zostalo zaprojektow<br>Verania bezpieczeństwa podczas ele<br>Verania bezpieczeństwa podczas ele<br>Inta.<br>Est to możliwe, należy odłączyć kab<br>tapieniem do zabiegu elektrokauter<br>vogramator jest podłączony do pac<br>kończen iy pod katem zapewniania bezpieczeństwa<br>urządzenie zostało zaprojektowane i przete<br>nia bezpieczeństwa podczas elektrokauteri<br>ikować w kablach PSA prad elektryczny, któr<br>możliwe, należy odłączyć kable PSA od elemen do zabie

- ∙ Jeśli jest to możliwe, należy odłączyć kable PSA od elektrod stymulujących przed przystąpieniem do zabiegu elektrokauteryzacji. nożliwe, należy odłączyć<br>lem do zabiegu elektroka<br>nator jest podłaczóny do<br>niu zabiegu należy spraw<br>u wystąpienia przeciążeni
- ∙ Jeśli programator jest podłączony do pacjenta podczas zabiegu elektrokauteryzacji, po zakończeniu zabiegu należy sprawdzić działanie programatora.
- ∙ W przypadku wystąpienia przeciążenia elektrycznego programator zresetuje się i uruchomi ponownie. Podczas resetowania i ponownego uruchamiania (które potrwa około minuty) obsługa stymulacji jest niedostępna. W przypadku stosowania elektrokauteryzacji należy zapewnić dostępność zapasowego źródła PSA/stymulacji. Jeśli programator jest podłączony do pacjenta podczas zabiegu elektrok<br>po zakończeniu zabiegu należy sprawdzić działanie programatora.<br>W przypadku wystąpienia przeciążenia elektrycznego programator zrese<br>się i uruchomi pon się i uruchomi ponownie. Podcząs resetowania i ponownego uruchamiania<br>(które potrwa około minuty) obsługa stymulacji jest niedostępna. W przypadku<br>stosowania elektrokauteryzacji należy zapewnić dostępność zapasowego źródła żliwe, należy odłaczyć kable PSA o<br>n do zabiegu elektrokauteryzacji.<br>n do zabiegu elektrokauteryzacji.<br>nonownie. Podczas resetowania i pomownie. Podczas resetowania i p we, należy odłączyć kable PSA od<br>lo zabiegu elektrokauteryzacji.<br>Cjest podłączony do pacjenta pod<br>abiegu należy sprawdzić działan<br>stapienia przeciążenia elektryczn<br>nownie. Podczas resetowania i p<br>ownie. Podczas resetowania zabiegu elektrokauteryzacji.<br>Past podłaczóny do pacjenta pod<br>Jiegu należy sprawdzić działanie<br>pienia przeciążenia elektryczne<br>wnie. Podczas resetowania i po<br>minuty) obsługa stymulacji jes<br>cauteryzacji należy zapewnić do podłączóny do pacjenta pod<br>gu należy sprawdzić działanii<br>enia przeciążenia elektryczne<br>nie. Podczas resetowania i po<br>inuty) obsługa stymulacji jes<br>ateryzacji należy zapewnić do eży odłączyć kable PSA od elektrod stymuluja<br>egu elektrokauteryzacji.<br>Odłączony do pacjenta podczas zabiegu élekt<br>należy sprawdzić działanie programatora.<br>ia przeciążenia elektrycznego programator zr<br>e. Podczas resetowania zony do pacjenta podczas zabiegu elektrycznego programatora.<br>Zeciążenia elektrycznego programatora.<br>Zeciążenia elektrycznego programatora.<br>Obsługa stymulacji jest niedostępna. W<br>Cji należy zapewnić dostępność zapaso zas resetowania i ponownego<br>Sługa stymulacji jest niedostę<br>należy zapewnić dostępność<br>należy zapewnić dostępność<br>należy używać w bezpośrednin

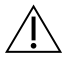

w programatorze model 3300 nie należy używać w bezpośrednim sąsiedztwie innego nieprawidłowe działanie. W razie konieczności ustawienia urządzeń w taki sposób należy sprawdzić, czy działają one prawidłowo. a stymulacji jest niedostępna. W prz<br>ży zapewnić dostępność zapasowec<br>Analizatora układu stymulacji (PSA)<br>Zużywać w bezpośrednim sąsiedztw<br>zani pod nimi, ponieważ może to sp<br>zności ustawienia urządzeń w taki s Wandow Maria Charles Control<br>Maria Wandowski version (PSA)<br>Wac w bezpośrednim sąsiedztw<br>pod nimi, ponieważ może to spo<br>Ki ustawienia urządzeń w taki spo atora układu stymulacji (PSA)<br>ać w bezpośrednim sąsiedztwie<br>d nimi, ponieważ może to spoustawienia urządzeń w taki spo<br>sza polem jałowym. Program Side of the Walland Structure in the Walland Structure in the Newton Structure in the Newton Structure in the Newton Structure in the Newton Structure in the Newton Structure in the Newton Structure in the Newton Structure

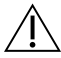

System programowania musi pozostawać poza polem jałowym. Programator model 3300 nie jest jałowy i nie można go sterylizować. Nie wnosić urządzenia do strefy jałowej pomieszczenia, w którym wykonywana jest implantacja.

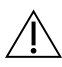

Sygnały fizjologiczne. Zastosowanie systemu programowania LATITUDE przy sygnałach fizjologicznych o amplitudzie niższej niż minimalna wykrywalna amplituda może spowodować uzyskanie niedokładnych wyników.

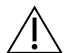

System programowania jest sklasyfikowany jako MR niebezpieczny. System programowania LATITUDE ma status "MR niebezpieczny" i musi pozostać poza strefą III pracowni obrazowania metodą rezonansu magnetycznego (oraz strefą wyższą) zgodnie z definicia określona w dokumencie Amerykańskiego Towarzystwa Radiologicznego zawierającym wytyczne dotyczące bezpiecznego stosowania rezonansu magnetycznego (American College of Radiology Guidance Document for Safe MR Practices).<sup>a</sup> Pod żadnym pozorem nie wolno wnosić systemu programowania LATITUDE do pomieszczenia ze skanerem MRI, pomieszczenia z pulpitem sterowniczym ani do strefy III i IV pracowni MRI.

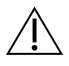

Indukcja. Podczas włączania trybu PSA stymulacji salwą impulsów, która może powodować nieprzewidywalne arytmie, zawsze należy mieć przygotowany kardiologiczny sprzęt ratunkowy (np. stymulator zewnętrzny, defibrylator zewnętrzny) w stanie gotowości do natychmiastowego zainicjowania czynności podtrzymywania życia. pomieszczenia ze skanerem MRI<br>strefy III i IV pracowni MRI<br>**Indukcja.** Podczas włączania try<br>powodować nieprzewidywalne z<br>kardiologiczny sprzęt ratunkowy<br>w stanie gotowości do natychmi<br>zycia.<br>Należy wziąc pod uwagę zas manicari verze mięcze<br>
powodować nieprzewidy<br>
kardiologiczny sprzęt ratu<br>
w stanie gotowości do na<br>
życia.<br>
zagrożenie życia<br> *zagrożenie życia*<br>
zagrożenie życia Indukcja. Podczas włączania trybu.<br>
powodować nieprzewidywalne aryt<br>
kardiologiczny sprzęt ratunkowy (m<br>
w stanie gotowości do natychmiast<br>
życia.<br>
<sup>Z</sup> Należy wziąc pod uwagę zastos<br>
<sup>S</sup> Należy wziąc pod uwagę zastos<br>
S Za manky. Hotzas więczania a ysza.<br>
nowodować nieprzewidywalne arytm<br>
kardiologiczny sprzęt ratunkowy (mp.<br>
w stanie gotowości do natychmiastory<br>
zycia.<br>
Należy wziąć pod uwagę zastosory<br>
zagrożenie życia.<br>
Potherylacja zawna Aegund version. System produces are all and the state of the state of the state of the state of the state of the state of the state of the state of the state of the state of the state of the state of the state of the state dowac nieprzewidywalne arytmie, zaws<br>ologiczny sprzęt ratunkowy (np. stymula<br>nie gotowości do natychmiastowego zai<br>lależy wziąc pod uwagę zastosowanie do<br>pacjentów, u których przyspieszenie luk<br>agrożenie życia.<br>prylacja z

∙ Należy wziąć pod uwagę zastosowanie dodatkowych środków zapobiegawczych u pacjentów, u których przyspieszenie lub utrata rytmu serca może spowodować zagrożenie życia. leży wziąć pod uwagę zastosow<br>acjentów, u których przyspieszcz<br>prożenie życia.<br>Jacja zewnętrzna. System prostowany pod katem możliwości<br>nimo że programator został zat v wziąc pod uwagę zastosowanie d<br>jentów, u których przyspieszenie luti<br>izenie życia.<br>izenie życia.<br>izenie zewnętrzna. System programo<br>mo że programator został zaprojekt<br>wniania bezpieczeństwa podczas de<br>a dla zdrowia pasie iąc pod uwagę zastosowanie dodatkowych<br>w, u których przyspieszenie lub utrata rytne<br>e życia.<br>ewnętrzna. System programowania LATIT<br>w pod katem możliwości bezpiecznego sto<br>e programator został zaprojektowany i prz<br>alia bezp

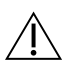

Defibrylacja zewnętrzna. System programowania LATITUDE został zaprojektowany i przetestowany pod kątem możliwości bezpiecznego stosowania podczas defibrylacji.

- ∙ Pomimo że programator został zaprojektowany i przetestowany pod kątem zapewniania bezpieczeństwa podczas defibrylacji, nie można wyeliminować ryzyka dla zdrowia pacjenta ani ryzyka uszkodzenia programatora. **Defibrylacja zewnętrzna.** System programowania LATITUDE został zaprojektowany<br>
i przetestowany pod katem możliwości bezpiecznego stosowania podczas defibrylacji.<br>
Pomimo że programator został zaprojektowany i przetestowa vetrzna. System programowania LA<br>Vetrzna. System programowania LA<br>Vetem możliwości bezpiecznego<br>ogramator został zaprojektowany i<br>ezpieczeństwa podczas defibrylacji<br>waniem defibrylacji zewnętrznej ka em możliwości bezpiecznego s<br>nator został zaprojektowany i prezeństwa podczas defibrylacji,<br>pacjenta am ryzyka uszkodzenia<br>em defibrylacji zewnętrznej kab Enstandard verzicher versionen en forzaliserten en forzaliserten en forzaliserten en forzaliserten en forzaliserten en forzaliserten en forzaliserten en forzaliserten en forzaliserten en forzaliserten en forzaliserten en f vstem programowania LATITUDE został zapro<br>nożliwości bezpiecznego stosowania podczarzystał zaprojektowany i przetestowany pod<br>istwa podczas defibrylacji, nie można wyelim<br>inta am ryzyka uszkodzenia programatora.<br>effbrylacj ra zaprojektowany i przetestowany pod<br>a podczas defibrylacji, nie można wyelin<br>ani ryzyka uszkodzenia programatora.<br>Wacji zewnętrznej kabel PSA **musi** zost.<br>sta.<br>tata.<br>EATITUDE będzie podłączony do pacjer<br>defibrylacji nale
- elektrod.
- ∙ Jeśli jest to możliwe, podczas stosowania sprzętu do defibrylacji zewnętrznej należy odłączyć kabel PSA od pacjenta.
- ∙ Jeśli system programowania LATITUDE będzie podłączony do pacjenta podczas defibrylacji, po zakończeniu defibrylacji należy sprawdzić działanie programatora. version observed a nu si zost<br>Version observed a nu se utiliza.<br>Version observed a defibrylacji ze<br>Versiune bedzie podłączony do pacje<br>Trutylacji należy sprawdzić działanie<br>I. Jeśli w programatorze u pacjenta z

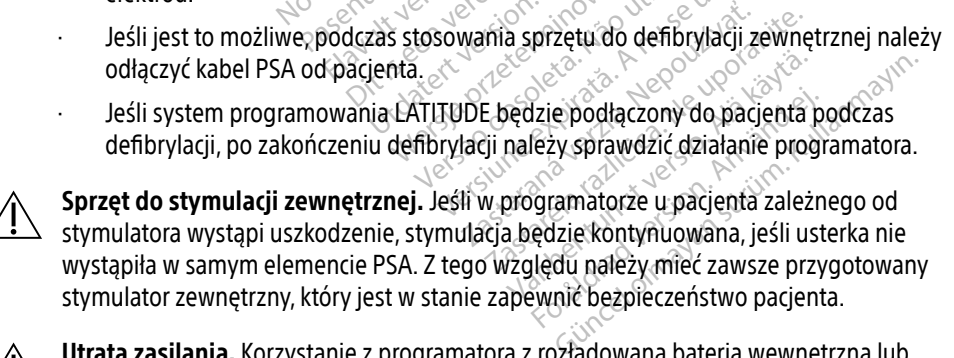

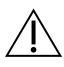

Utrata zasilania. Korzystanie z programatora z rozładowaną baterią wewnętrzną lub bez baterii może spowodować zatrzymanie pracy urządzenia w przypadku tymczasowej przerwy w zasilaniu prądem przemiennym.

a. Kanal E, et al., American Journal of Roentgenology 188:1447-74, 2007

- ∙ W przypadku stosowania opcjonalnej baterii nie należy używać wyczerpanej lub niezatwierdzonej baterii. Gdy wskaźnik poziomu naładowania baterii osiągnie wartość 25% lub mniej, w celu dodatkowego zabezpieczenia pacjenta należy podłączyć do programatora zasilanie prądem przemiennym.
- ∙ Podczas działania na zasilaniu bateryjnym nie wolno próbować wymieniać baterii.
- ∙ Gdy bateria osiągnie poziom 25% naładowania, na ekranie programatora zostanie wyświetlony komunikat ostrzegawczy. Gdy bateria osiągnie poziom 10% naładowania lub mniej, na ekranie programatora zostanie wyświetlony komunikat ostrzegawczy. Przy poziomie 5% zostanie wyświetlone okno dialogowe z ostrzeżeniem, a po 60 sekundach nastąpi automatyczne wyłączenie programatora.

Utrata obsługi stymulacji. Zawsze należy mieć przygotowany kardiologiczny sprzęt ratunkowy w stanie gotowości do natychmiastowego zainicjowania czynności podtrzymywania życia. Utrata obsługi stymulacji: Zaw<br>sprzęt ratunkowy w stanie gotow<br>podtrzymywania życia.<br>Po włączeniu programatora<br>są wyłączenie. Podczas trwaj<br>sięst możliwa.<br>Podłączenie kabla PSA do nie podczas wyczuwanie i stymulację ora

∙ Po włączeniu programatora w czasie przeprowadzania autotestu funkcje stymulacji są wyłączone. Podczas trwającego maksymalnie minutę autotestu stymulacja nie jest możliwa. Po włączeniu program<br>Są wyłączone. Podczą<br>Są wyłączone. Podczą<br>Jest możliwa.<br>Zastaraliz podłączenie kabla PS<br>Zastaraliz i stymul sprzętratulikowy w stalie gotowoś<br>podtrzymywania życia.<br>Forwiączeniu programatora w c<br>są wyłączenie. Rodczas trwające<br>jest możliwa.<br>Podłączenie kabla PSA do niew<br>wyczuwanie i stymulację oraz u<br>experimentu Po włączeniu programatora w czasa wyłączone. Podczas trwająceg<br>iest możliwa.<br>Podłączenie kabla PSA do niewła<br>Wyczuwanie i stymulację oraz utłaczenie uruchon<br>Postanie utracona do momentu z<br>Postanie utracona do momentu z<br>mak

∙ Podłączenie kabla PSA do niewłaściwej elektrody może spowodować nieskuteczne wyczuwanie i stymulację oraz utratę obsługi stymulacji.

∙ Jeśli użytkownik ręcznie uruchomi ponownie programator, obsługa stymulacji zostanie utracona do momentu zakończenia autotestu systemu, co może potrwać maksymalnie minutę. Następnie użytkownik powinien ręcznie uruchomić ponownie analizator układu stymulacyjnego, jeśli jest to wymagane. Po wiączeniu programatora w czas<br>
są wyłączenie Rodczas trwającego<br>
jest możliwa.<br>
Podłączenie kabla PSA do niewiaś<br>
wyczuwanie i stymulację oraz utra<br>
Jeśli użytkownik ręcznie uruchomi<br>
zostanie utracona do momentu za<br>
ma Po włączeniu programatora w czasie prze<br>Podłączenie. Podczas trwającego maksy<br>Podłączenie kabla PSA do niewłaściwej el<br>Podłączenie kabla PSA do niewłaściwej el<br>Podłączenie kabla PSA do niewłaściwej el<br>Postanie utracona do dłączenie kabla PSA do niewłaś<br>czuwanie i stymulację oraz utra<br>li użytkownik recznie uruchomi<br>tanie utracona do momentu za<br>ksymalnie minutę. Następnie u<br>ilizator układu stymulacyjnego,<br>li nie zostanie zainstalowana ba uwanie i stymulację oraz utratę obsł<br>użytkownik ręcznie uruchomi ponow<br>nie utracona do momentu zakończe<br>ymalnie minutę. Następnie użytkow<br>zator układu stymulacyjnego, jeśli je<br>nie zostanie zainstalowana bateria,<br>ypadku utr ie kabla PSA do niewłaściwej elektrody mo<br>ile i stymulację oraz utratę obsługi stymula<br>ownik ręcznie uruchomi ponownie program<br>tracona do momentu zakończenia autotes<br>nie minutę. Następnie użytkownik powinie<br>układu stymulac ona do momentu zakończenia auto<br>ninutę. Następnie użytkownik pow<br>du stymulacyjnego, jeśli jest to wy<br>ie zainstalowana bateria, obsługa<br>traty zasilania prądem przemienny<br>od uwagę zastosowanie dodatkow<br>których utrata stymula

- ∙ Jeśli nie zostanie zainstalowana bateria, obsługa stymulacji zostanie utracona w przypadku utraty zasilania prądem przemiennym. e minute. Nastepnie uzyti<br>kladu stymulacyjnego, jeś<br>tanie zainstalowana bater<br>4 utraty zasilania prądem<br>2 pod uwagę zastosowani<br>2 w których utrata stymula
- ∙ Należy wziąć pod uwagę zastosowanie dodatkowych środków zapobiegawczych u pacjentów, u których utrata stymulacji może spowodować zagrożenie życia. nitę. Następnie użytkownik powiecz<br>stymulacyjnego, jeśli jest to wyr<br>zainstalowana bateria, obsługa<br>ity zasilania prądem przemienny<br>luwagę zastosowanie dodatkow<br>órych utrata stymulacji może spo<br>nictwo przedsionkowo-komon ymulacyjnego, jesii jest to wym<br>instalowana bateria, obsługa st<br>zasilania prądem przemiennym<br>wagę zastosowanie dodatkowy<br>ych utrata stymulacji może spow<br>ctwo przedsionkowo-komoro<br>wwskazane u pacientów z zabu

Zaburzone przewodnictwo przedsionkowo-komorowe. Tryby przedsionkowe jednojamowe są przeciwwskazane u pacjentów z zaburzonym przewodnictwem przedsionkowo-komorowym. Jeśli nie zostąnie zajnstalowana bateria, obsługa stymułacji zostanie utracona<br>
w przypadku utraty zasilania prądem przemiennym.<br>
Należy wziąć pod uwagę zastosowanie dodatkowych środków zapobiegawczych<br>
u pacjentów, u któ stalowana bateria, obsługa si<br>isilania prądem przemiennyn<br>igę zastosowanie dodatkowy<br>n utrata stymulacji może spot<br>**wo przedsionkowo-komoro**<br>iskażane u pacjentów z zabu Stepnie użytkownik powinien ręcznie urucho<br>lacyjnego, jeśli jest to wymagane.<br>alowana bateria, obsługa stymułacji zostanie<br>alowana bateria, obsługa stymułacji zostanie<br>ania prądem przemiennym.<br>azatosowanie dodatkowych środ

nie wolno przeprowadzać testów programowania AAI i przewodnictwa zstępującego. vmulacji może spowodować zagroże<br>Sionkowo-komorowe. Tryby przed<br>P pacjentów z zaburzonym przewod<br>Irzone przewodnictwo przedsionkow<br>W programowania AAI i przewodnic Rowo-komorowe. Tryby przedsion<br>cjentów z zaburzonym przewodnicty<br>ie przewodnictwo przedsionkowo-ko<br>gramowania AAI i przewodnictwa<br>czerwanie stymulacji może spowodc Vanhentunut version kowo-keytä.<br>Vanhentunut vanhentunut vanhentunut vanhentunut vanhentunut vanhentunut vanhentunut vanhentunut vanhentunut va<br>Vanhentunut vanhentunut vanhentunut vanhentunut vanhentunut vanhentunut vanhent wodnictwo przedsionkowo-kor<br>pwania AAI i przewodnictwa<br>nie stymulacji może spowodow<br>nych okresów asystolii.<br>nulacji do momentu wykrycia Eusanian, prize sudation in the substitution of the anti-<br>Güncel of the prize word in the same of the substitution of the substitution<br>of the signal of the substitution of the substitution<br>in the substitution of the substi

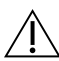

Nagłe przerwanie stymulacji. Nagłe przerwanie stymulacji może spowodować u niektórych pacjentów występowanie wydłużonych okresów asystolii.

∙ Należy stopniowo zmniejszać częstość stymulacji do momentu wykrycia rytmu własnego pacjenta w celu uzyskania kontrolowanego przejścia ze stymulacji do rytmu własnego.

<span id="page-10-0"></span>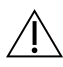

Utrata przechwytywania. Testowanie progu stymulacji ma wpływ na utratę przechwytywania. W przypadku utraty przechwytywania w okresie podatności mogą wystąpić asystolia i stymulacja.

∙ Przed przeprowadzeniem testu progu stymulacji należy wziąć pod uwagę stan zdrowia pacjenta.

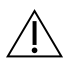

Stosowanie koszulek ochronnych. Nieprawidłowe umiejscowienie koszulek ochronnych z kauczuku silikonowego na zaciskach kabla PSA może spowodować powstanie niezamierzonych połączeń elektrycznych, które mogą zakłócać działanie kabla i stwarzać zagrożenie dla pacjenta.

∙ Przed podłączeniem przewodów należy sprawdzić, czy koszulki ochronne znajdują się w odpowiednim miejscu.

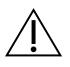

Nie stosować mokrych kabli. Wilgoć znajdująca się na mokrych kablach może zakłócać działanie kabla i stwarzać zagrożenie dla pacjenta.

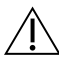

Modyfikacje urządzenia. Modyfikacja tego urządzenia nie jest dozwolona, o ile nie została zatwierdzona przez firmę Boston Scientific. Zmiany i modyfikacje, które nie zostały wyraźnie zatwierdzone przez firmę Boston Scientific, mogą spowodować unieważnienie uprawnień użytkownika do obsługi urządzenia. Allexia datanie kabla i stwarząc zagrożenie<br>
Modyfikacje urządzenia. Modyfikac<br>
nie została zatwierdzona przez firmę<br>
nie zostały wyraźnie zatwierdzone pr<br>
unieważnienie uprawnień użytkowni<br>
SRODKI OSTROŻNOŚCI Przed podaczeniem przewo<br>się w odpowiednim miejscu<br>działanie kabla i stwarząć zagroż<br>działanie kabla i stwarząć zagroż<br>**Modyfikacje urządzenia.** Mody<br>nie zostały wyraźnie zatwierdzor<br>nie zostały wyraźnie zatwierdzor<br>uniewa działanie kabla i stwarzacz<br> **Modyfikacje urządzenia**<br>
nie została zatwierdzona<br>
nie zostały wyraźnie zatw<br> *zastały wyraźnie zatwierdzona*<br> *zastacjie w zastacjie zatwierdzonie* Nie stosować mokrych kabli. Wilg<br>działanie kabla i stwarzać zagrożenia<br>Modyfikacje urządzenia. Modyfika<br>nie została zatwierdzona przez firm<br>nie zostały wyraźnie zatwierdzone (unieważnienie uprawnień użytkow) Aegund version. Modyfikage.<br>
Aegund version of the Branch version.<br>
According version of the Branch version.<br>
According version. The Kabla Stwarza zagrożenie dla pacja<br>
Stała zatwierdzona przez firmę Boston<br>
Stała zatwierdzona przez firmę Boston<br>
Stały wyraźnie zatwierdzone przez firmę<br>
Mażnienie uprawnień użytkownika do ob<br>
DSTROŻNOŚCI Example verzijnih programowania LATITUDE model<br>Starija. Nemotiv upotrebljavati.<br>Nemotiv programowania LATITUDE model<br>Starija verzija.<br>Nemotiv programowania LATITUDE model<br>Starija verzija.

Podręcznik operatora systemu programowania LATITUDE model 3300 zawiera informacje o dodatkowych środkach ostrożności. rafy wyraźnie zatwierdzone prze<br>zmenie uprawnień użytkownika<br>STROŻNOŚCI<br>pratora systemu programowania<br>srodkath ostrożności Version of the Warren of the Warren of the Warren of the Warren of the Warren of the Warren of the Warren of the Warren of the Warren of the Warren of the Warren of the Warren of the Warren of the Warren of the Warren of t stemu programowania LA **OSCI**<br> **Emu programowania LATITUDE motorizare.**<br>
strozności pod utilizzare. Non utilizzare. Novecojusi versija. Neizmantot.

## Ogólne

- -- Taburzone działanie spowodowane uszkodzeniem zewnętrznym. Uderzenie mechaniczne, na przykład upuszczenie rozpakowanego programatora model 3300 może trwale zaburzyć działanie systemu. Nie należy użytkować urządzenia z widocznymi uszkodzeniami. W przypadku wystąpienia uszkodzenia należy skontaktować się z firmą Boston Scientific w celu zwrotu urządzenia, korzystając z informacji podanych na tylnej okładce tego podręcznika. Pastamowania LATTTODE<br>These Contract of the Contract of the Contract of the Contract of the Contract of the Contract of the Contract of the Contract of the Contract of the Contract of the Contract of the Contract of the Co Elava Maria Verzió.<br>Elava de használja verzió.<br>Ne használja verzió.<br>Ne használja verzió.<br>Ne használja verzió.<br>Ne használja verzió.<br>Ne használja verzió. amowania LATITUDE model 3300 zawiera informatia LATITUDE model 3300 zawiera informatia contraction of the state of the state of the state of the state of the state of the state of the state of the state of the state of the Utdatert versjon. Skal ikke brukes. Wersja przeterminowana. Nie używa<sup>ć</sup>. ne uszkódzeniem zewnętrznym. L<br>nie rozpakowanego programatora m<br>Nie należy użytkować urządzenia z w<br>pienia uszkódzenia należy skontakto<br>dzenia, korzystając z informacji poda<br>osługi funkcji analizatora układu styr pakowanego programatora mode<br>ależy użytkować urządzenia z widor<br>ia uszkodzenia należy skontaktować<br>ia, korzystając z informacji podanyci<br>ia, korzystając z informacji podanyci<br>ji funkcji analizatora układu stymula<br>iego syst Ekodzenia należy skontaktować<br>Skodzenia należy skontaktować<br>Skoti analizatora układu stymulaczy<br>Skoti analizatora układu stymulaczy<br>Skoti programowanie
- System programowania. W celu obsługi funkcji analizatora układu stymulacji PSA należy korzystać wyłącznie z odpowiedniego systemu programowania Boston Scientific LATITUDE wyposażonego w odpowiednie oprogramowanie. Förfaldra i Informacji podanych<br>Föräldrad version.<br>Föräldrad version.<br>Stemu programowania Boston.<br>Föräldrad version.<br>Föräldrad version.<br>Föräldrad version. Eenia należy skontaktować się z firma<br>tając z informacji podanych na tylnej<br>analizatora układu stymulacji PSA<br>emu programowania Boston Scientifi<br>ka należy upewnić się, że jest to rysik<br>sowanie innych przedmiotów może
- Używanie rysika. W przypadku korzystania z rysika należy upewnić się, że jest to rysik przystosowany do ekranów pojemnościowych. Stosowanie innych przedmiotów może spowodować uszkodzenie ekranu dotykowego.
- Przewody do elektrokauteryzacji. Wszystkie przewody do elektrokauteryzacji powinny znajdować się w odległości co najmniej 30 cm (12 cali) od systemu programowania

LATITUDE, aby zapobiec występowaniu fałszywych sygnałów pochodzących od energii elektrokauteryzacji.

- Prąd upływowy. Chociaż opcjonalne urządzenie zewnętrzne podłączone do programatora model 3300 spełnia wymogi dotyczące prądu upływowego w produktach komercyjnych, może ono nie spełniać bardziej rygorystycznych wymagań dotyczących upływu w wyrobach medycznych. Dlatego wszelkie urządzenia zewnętrzne należy ustawiać z dala od środowiska pacjenta.
	- ∙ Nigdy nie dotykać jednocześnie styków elektrycznych na bocznych ściankach programatora model 3300 i pacjenta, sondy telemetrycznej lub jakiegokolwiek kabla.
- Połączenia analizatora układu stymulacji. Należy upewnić się, że elektrody są połączone w sposób odpowiedni do zastosowania; nieprawidłowa konfiguracja może wywoływać zdarzenia stymulacji/wyczuwania, które będą wyświetlane na ekranie w odniesieniu do innej jamy niż ta, do której odnoszą się w rzeczywistości. Interfejs użytkownika aplikacji analizatora układu stymulacji (PSA) zawiera powiązania odpowiednich połączeń z jamami RA, RV i LV na ekranie w celu zapewnienia obsługi wszystkich trzech jam przy minimalnych zmianach połączeń fizycznych. Zapisane pomiary analizatora układu stymulacji są także automatycznie oznaczane w zależności od jamy wyświetlanej na ekranie. Oznaczenia te mogą zostać później dostosowane przez użytkownika, jeśli zdecyduje się na używanie jednego połączenia fizycznego w celu może wywoływać zdarzenia stymulacji/wyczuwania, które będą wyświetlane na<br>ekranie w odniesieniu do innej jamy niż ta, do której odnoszą się w rzeczywistości.<br>Interfejs użytkownika aplikacji analizatora układu stymulacji (P testowania elektrod RA, RV i LV). wszystkich trzech jam przy minimalnych zmianach połączeń fizycznych. Zapisane<br>
expomiary analizatora układu stymulacji są także automatycznie oznaczane w zależnoś<br>
od jamy wyświetłanej na ekranie. Oznaczenia te mogą zostać Połączenia analizatora układu<br>połączone w sposób odpowiedni<br>może wywoływać zdarzenia styn<br>ekranie w odpiesieniu do innej ja<br>Interfejs użytkownika aplikacji an<br>odpowiednich połączeń z jamam<br>wszystkich trzech jam przy minim<br> moze wywoływaczdarzen<br>ekranie w odpiesieniu do<br>Interfejs użytkownika apli<br>odpowiednich połączeń z<br>wszystkich trzech jam prz<br>Pomiary analizatora ukłaczod<br>od jamy wyświetlanej na połączone w sposób odpowiedni do<br>może wywoływać zdarzenia stymuła<br>ekranie w odpiesieniu do innej jamy<br>Interfejs użytkownika aplikacji analia<br>odpowiednich połączeń z jamami R<br>wszystkich trzech jam przy minimali<br>pomiary anal anie w odniesieniu do innej jamy ni<br>prfejs użytkownika aplikacji analizati<br>powiednich połączeń z jamami RA, F<br>pystkich trzech jam przy minimalnyc<br>niary analizatora układu stymulacji<br>jamy wyświetlanej na ekranie. Ozna<br>fkown ie w odniesieniu do innej jamy niż ta, do<br>ejs użytkownika aplikacji analizatora ukła<br>wiednich połączeń z jamami RA, RV i LV r<br>tkich trzech jam przy minimalnych zmiar<br>hy wyświetlanej na ekranie. Oznaczenia<br>my wyświetlanej n Malizarora ukradu stymulacji są takży<br>vświetlanej na ekranie. Oznaczenia<br>ka, jeśli zdecyduje się na używanie j<br>wania pozostałych jam (na przykład<br>a elektrod RA, RV FLV). ch jam przy minimalnych zmianach połącz<br>atorą układu stymulacji są także automaty<br>etlanej na ekranie. Oznaczenia te mogą zo<br>sśli zdecyduje się na używanie jednego poła<br>pozostałych jam (na przykład przy użyciu<br>ktrod RA, RV
- kieszeni lub innej tkance pacjenta. od RA, RV FLV)<br>**A.** Nie należy zaciskać za<br>j tkance pacjenta.<br>**morowe**. Podczas sesji ar<br>vod ostatnio wybranej ko
- Wyczuwanie komorowe. Podczas sesji analizatora układu stymulacji wyczuwanie komorowe zależy od ostatnio wybranej konfiguracji stymulacji komorowej: RV-only (Tylko prawa komora), LV-only (Tylko lewa komora) lub BiV (Dwukomorowa. vestalych jam (na przykład przy uży<br>Versia RK, RV (LV)<br>J. RA, RV (LV)<br>Versia pagenta.<br>Versia sesti analizatora utilizzare.<br>Prowe. Podczas sesti analizatora utilizare.<br>Mostatnio wybranej konfiguracji st<br>A TV-only (Tylko Jew A, RV (LV)<br>Ie należy zaciskać zadnego złącz<br>Ie pacjenta.<br>We Podczas sesji analizatora uk<br>IV-only (Tylko lewa komora) lub należy zaciskać zadnego złącza<br>Poacjenta.<br>Poacjenta.<br>e. Podczas sesji analizatora układnie wybranej konfiguracji styr<br>Gonly (Tylko lewa komora) lub B<br>stemu zostaje ustawiony tryb a acjenta.<br>Eodczas sesji analizatora układu stymu<br>nio wybranej konfiguracji stymulacji kor<br>mly (Tylko lewa komora) lub BiV (Dwuko<br>emu zostaje ustawiony tryb analizatora<br>ilacji) oraz konfiguracja skutecznej stym am (na przykład przy użyciu tylko Jednego po<br>LV)<br>Szczaciskać zadnego złącza PSA bezpośrednio<br>ienta.<br>Odczas sesji analizatora układu stymulacji wyc<br>Wybranej komfiguracji stymulacji komorowej<br>V (Tylko Jewa komora) lub BiV (D Wersja przez przez przez przez przez przez przez przez przez przez przez przez przez przez przez przez przez przez przez przez przez przez przez przez przez przez przez przez przez przez przez przez przez przez przez przez
	- ∙ Po uruchomieniu systemu zostaje ustawiony tryb analizatora układu stymulacji (PSA) ODO (Bez stymulacji) oraz konfiguracja skutecznej stymulacji komorowej BiV (Dwukomorowa). inej konfiguracji stymulacji komorow<br>Vewa komora) lub BiV (Dwukomorov<br>aje ustawiony tryb analizatora układ<br>z konfiguracja skutecznej stymulacji<br>Gil (ODO lub OVO) na panelu Mode (<br>vukomorowe) w celu włączenia wycz<br>ześniejsz stawiony tryb analizatora układu stylienia.<br>Stawiony tryb analizatora układu stylienia.<br>Anguracja skutecznej stymulacji kom<br>DDO lub OVO) na panelu Mode (Tryb<br>morowe) w celu włączenia wyczuwa<br>ejszej konfiguracji.
	- ∙ Po wybraniu trybu bez stymulacji (ODO lub OVO) na panelu Mode (Tryb) zostaje ustawione wyczuwanie BiV (Dwukomorowe) w celu włączenia wyczuwania na obu elektrodach, niezależnie od wcześniejszej konfiguracji. vacja skutecznej stymulacji kóm<br>Vanhendu Wood (Tryb)<br>Vanhendu Waczenia wyczuwar<br>Vanhentunut version.<br>Scientific przed Włączeniem pro<br>Pzhednych kabli i urzadzeń Förður í användu Mode (Tryb)<br>Förður versinn versinn versinn eg.<br>Förður versinn versinn versinn versinn versinn versinn versinn versinn versinn versinn versinn versinn versin<br>Förður versinn versinn versinn versinn versinn v skutecznej stymułacji komorowej Biv<br>Gwo) na pańelu Mode (Tryb) zostaje<br>w celu włączenia wyczuwania na obu<br>mific przed włączeniem programator<br>dnych kabli i urządzeń.<br>Konfiguracja unipolarna może
- Włączenie zasilania systemu. Firma Boston Scientific przed włączeniem programatora model 3300 zaleca podłączenie wszystkich niezbędnych kabli i urządzeń.
- Nadmierne wyczuwanie między jamami serca. Konfiguracja unipolarna może prowadzić do nadmiernego wyczuwania związanego z artefaktami międzyjamowymi, co wpływa na działanie stymulacji.

<span id="page-12-0"></span>∙ W konfiguracji unipolarnej powszechne jest występowanie artefaktów międzyjamowych na elektrogramach (EGM). Ponowne podłączenie złącza A+ do anody elektrody przedsionkowej, gdy przycisk elektrody Can (Obudowa) i przycisk "Use the A+ connection" (Użyj połączenia A+) są wciąż wybrane, powoduje, że analizator PSA pozostaje zaprogramowany w konfiguracji unipolarnej. W tym przypadku na elektrogramach mogą pojawić się wyraźne artefakty międzyjamowe, które prowadzą do nadmiernego wyczuwania, co wpływa na działanie stymulacji.

#### Działania uboczne

Poniższy wykaz zawiera możliwe działania niepożądane związane z programowaniem generatorów impulsów opisanym w tym podręczniku:

- Asystolia
- Arytmia przedsionkowa wardzielnich zwechodzielnich zwechodzielnich zwechodzielnich zwechodzielnich zwechodziel<br>Tachwich wardzielnich zwechodzielnich zwechodzielnich zwechodzielnich zwechodzielnich zwechodzielnich zwechodz<br>
- **Bradykardia**
- Tachykardia<sup></sup>
- Arytmia komorowa

**EXECUTE INCYCLE POWAŻY POWAŻY POWAŻY POWAŻY POWAŻY POWAŻY POWAŻY POWAŻY POWAŻY POWAŻY POWAŻY POWAŻY POWINAL POWINAL**<br>Wszelkie poważne incydenty związane z urządzeniem tym urządzeniem powinny być zgłoszone firmie Boston Scientific i odpowiedniemu lokalnemu organowi regulacyjnemu. eneratorów impulsów opisanym w tym<br>Asystolia<br>Arytmia przedsionkowa<br>Bradykardia<br>Tachykardia<br>Tachykardia<br>Arytmia komorowa Arytma przedsionkowa<br>Bradykardia<br>Tachykardia<br>Arytmia komorowa<br>Pełkie poważne incydenty zwi Formal przedsionkowa<br>Achykardia 1999 - Alexandes.<br>Achykardia 1999 - Alexandes.<br>Arytmia komorowa 1999 - Alexandes.<br>Ale poważne incydenty związane z ur Werdia Werdia Werdia Article Aerdia<br>
Aerdia<br>
Aegua (Aerdia)<br>
The komorowa (Alexandre version. Alexandre incydenty zwrazane z urządzeniem<br>
MALIZATORA UKŁADU STY omorowa<br>Zne incydenty związane z urząd<br>cientifici odpowiedniemu lokal<br>NALIZATORA UKŁADI

## FUNKCJE ANALIZATORA UKŁADU STYMULACJI (PSA)

Aplikacja analizatora układu stymulacji określa charakterystykę impedancji, próg przechwytywania, amplitudę załamka P/R, załamek P/R oraz szybkość narastania dla elektrody in situ. Obsługuje one trzy jamy (RA, RV i LV) oraz ma następujące cechy i funkcje: Aplikacja analizatora układu stymulacji określa charakterystykę impedancji, próg<br>przechwytywania, amplitudę zafamka P/R, załamek P/R oraz szybkość narastania dla<br>elektrody in situ. Obsługuje one trzy jamy (RA, RV i LV) ora e incydenty związane z urządzenier<br>Phtific i odpowiedniemu lokalnemu<br>Version obsoleta.<br>No układu stymulacji określa charal<br>Amplitude załamka P/R, załamek F<br>Obsługuie one trzy jamy (RA, RV i I) Variation (Karlie verzija. 1991)<br>Valenty związane z urządzeniem tym urząd<br>Crodpowiedniemu lokalnemu organowi re<br>La Sastarika P/R, załamek P/R oraz szy<br>Judie one trzy jamy (RA, RV i LV) oraz ma n ATORA UKŁADU<br>Sadu stymūlacji określa ch<br>tudę załamka P/R, załam<br>uje one trzyjamy (RA, RV<br>je w czasie rzeczywistym Version Campus Campus<br>Versione of the Campus Campus Campus<br>Construction of the Campus Campus Campus<br>Construction of the Campus Campus<br>Campus Campus Campus Campus<br>Campus Campus Campus Campus Campus<br>Campus Campus Campus Camp **EXAMPLE STYMULACJI (PSA)**<br>
Stymulacji określa charakterystykę impedancji, próg<br>
załamka P/R, załamek P/R oraz szybkość narastania<br>
me trzy jamy (RA, RV i LV) oraz ma następujące cech<br>
zaśle rzeczywistym<br>
Brady w czasie rz magi okiesia charakterystykę<br>mka P/R, załamek P/R oraz si<br>zyjamy (RA, RV i LV) oraz ma<br>e rzeczywistym<br>o w czasie rzeczywistym<br>y w czasie rzeczywistym (Pac R, załamek P/R oraz szybkość harastan<br>W. R. Załamek P/R oraz szybkość harastan<br>W. RA, RV I LV) oraz ma następujące cech<br>Wistym<br>Sie rzeczywistym (Pace, Sense, Noise

- EKG powierzchniowe w czasie rzeczywistym
- Elektrogramy rytmu własnego w czasie rzeczywistym
- Wyczuwanie, Zakłócenia) elektrody in situ. Obsługuje one trzy jamy (RA, RV i LV) oraz szybkość narastania dla<br>
elektrody in situ. Obsługuje one trzy jamy (RA, RV i LV) oraz ma następujące cechy i funkcje:<br>
EKG powierzchniowe w czasie rzeczywistym Vince expiration expirations and the expiration of the expiration of the expiration of the expiration of the e<br>Beczywistym (Pace Sense, Noise Zastaraní Pace, Sense, Noise - Sty
- VDI, DDI, VDD i DDD) • Wyświetlanie rytmu serca w czasie rzeczywistym (محمد المساحد المساحد المساحد المساحد المساحد المساحد المساحد<br>• Amplitudy rytmu własnego<br>• Inter Versão observativos de 140. Vanhentunut version. Andrew PordAd, ovo, Xoo, Voo, Boo<br>Använd version. Använd<br>Användad version. Använd<br>Användad omalan J. uncel olmayan sürüm. Y<br>Güncel olmayan sürüm. Y
- 
- Amplitudy rytmu własnego
- Interwał własny załamka P/R
- Szybkość narastania
- Impedancje stymulacji
- Testy progu stymulacji (amplitudy i szerokości impulsu)
- Obsługa stymulacji natychmiastowej (PSA STAT)
- Testowanie przewodnictwa (zstępnego i wstecznego)
- Stymulacja salwą impulsów
- Stymulacja przy wysokich parametrach wyjściowych (10 V, 2 ms) do oceny stymulacji nerwu przeponowego (PNS)
- Interwał RV-LV
- Szczegółowy widok elektrokardiogramu do diagnostyki prądu uszkodzenia (COI)
- Obsługa testowania czterobiegunowych elektrod LV
- Filtr zakłóceń dla częstotliwości 50 Hz i 60 Hz
- Przechowywanie i przeglądanie w funkcji Real-time Log (Rejestr w czasie rzeczywistym)
- Ekran wyników testu

Aplikacja analizatora układu stymulacji wykonuje następujące funkcje:

- Wyświetlanie sygnałów elektrod w czasie rzeczywistym na potrzeby testowania elektrod RA, RV LLV (w tym elektrod czterobiegunowych) odpowiednio podłączonych do programatora kablami PSA Przechowywanie i przeglądanie w funkcji Real-time Log (Rejestr w czasie rzeczywistym)<br>Ekran wyników testu<br>plikacja analizatora układu stymulacji wykonuje następujące funkcje:<br>Wyświetlanie sygnałów elektrod w czasie rzeczyw Wyświetlanie sygnałów elek<br>elektrod RA, RV i LV (w tym e<br>do programatora kablami PS<br>Wyświetlanie w czasie rzecz<br>generatora impulsów pobier<br>urządzeniem) rela analizatora układu stymulacji wyk<br>Vyświetlanie sygnałów elektrod w cza<br>Jektrod RA, RV i LV (w tym elektrod cz<br>lo programatora kablami PSA<br>Vyświetlanie w czasie rzeczywistym si<br>jeneratora impulsów pobieranych dro<br>rzech Swietlanie sygnałów elektrod w czasi<br>Ktrod RA, RV i LV (w tym elektrod w czasi<br>Ktrod RA, RV i LV (w tym elektrod czte<br>programatora kablami PSA<br>Swietlanie w czasie rzeczywistym sygnałowie<br>adzeniem)<br>echwytywanie, dodawanie a
- Wyświetlanie w czasie rzeczywistym sygnałów EKG powierzchniowego oraz sygnałów urządzeniem) verlanie sygnałów elektrod w czasie rzeczy<br>hod RA, RV i LV (w tym elektrod czterobiegui<br>pogramatora kablami PSA<br>vetlanie w czasie rzeczywistym sygnałów Elektron<br>atora impulsów pobieranych drogą teleme<br>zeniem)<br>hwytywanie, d nie w czasie rzeczywistym sygn<br>datmpulsów pobieranych drogą<br>em)<br>ywanie, dodawanie adnotacji i<br>czasie rzeczywistym) sładów i z<br>anie parametrów analizatora ulnia, w tym terapii stymulacyjne zasie rzeczywistym sygnałów EKG powierz<br>Sów pobieranych drogą telemetrii (w przypotreblia)<br>"dodawanie adnotacji i przeglądanie zapis<br>rzeczywistym) sładów i znaczników sygnał<br>i (pym terapii stymulacyjnej salwą impulsów<br>ądan
- Przechwytywanie, dodawanie adnotacji i przeglądanie zapisów funkcji Real-time Log (Rejestr w czasie rzeczywistym) śladów i znaczników sygnałów elektrod mpulsów pobieranych drogą t<br>Vanie, dodawanie adnotacji i p<br>vanie, dodawanie adnotacji i p<br>asie rzeczywistym) sladów i zr<br>a, w tym terapii stymulacyjnej vulsów pobieranych drogą teleme.<br>The dodawanie adnotacji i przegla<br>Terzeczywistym) sładów i znacznie<br>Parametrów analizatora układu s<br>Alwa tym terapii stymulacyjnej salwą<br>Iglądania oraz (jeśli ma to zastoso
- Udostępnianie parametrów analizatora układu stymulacji (PSA) na potrzeby stymulacji i wyczuwania, w tym terapii stymulacyjnej salwą impulsów
- Możliwość przeglądania oraz (jeśli ma to zastosowanie) rejestrowania wyników oceny elektrod: amplitudy rytmu własnego, szybkości narastania, impedancji, progu i synchronizacji czasowej eczywistym) sladow i znacznikow sygi<br>imetrów analizatora układu stymulacji<br>in terapii stymulacyjnej salwą impulsó<br>lania oraz (jeśli ma to zastosowanie) i<br>plitudy rytmu własnego, szybkości na<br>sowej dawanie adnotacji i przeglądanie z<br>vywistym) śladów i znaczników syg<br>etrów analizatora układu stymulac<br>erapii stymulacyjnej salwą impulsc<br>nia oraz (jeśli ma to zastosowanie)<br>wej solowaniach a druhu uto luk<br>wej solowaniach v analizatora układu stymulacji<br>ii stymulacyjnej salwą impulsów<br>az (jeśli ma to zastosowanie) re<br>rytmu właśnego, szybkości nara<br>apisywania (na dysku USB lub c<br>ych wyników analizatora układu Elavia (hipuisov)<br>Elesli ma to zastosowanie) refluxionaria<br>Elmu własnego, szybkości naraz<br>Alexania (na dysku USB lub<br>Mixyników analizatora układu<br>Obsługe nastepulacych funk šladów i znaczników sygnałów elektrod<br>Sładów i znaczników sygnałów elektrod<br>Mizatora układu stymulacji (PSA) na potrzeby<br>mulacyjnej salwa impulsów<br>Sśli ma to zastosowanie) rejestrowania wynik<br>wania (na dysku USB lub dysku i ma to zastosowanie) rejestrowani<br>własnego, szybkości narastania, im<br>ania (na dysku USB lub dysku twaników analizatora układu stymulacji<br>lugę następujących funkcji analizat<br>ika analizatora układu stymulacji n Whiej sawą inpulsow<br>The Vastosowanie) rejestrowania wyniasnego, szybkości narastania, impedantia<br>Sia (na dysku USB lub dysku twardym przetywańsku USB lub dysku twardym przetywać.<br>Je następujących funkcji analizatora układu
- Możliwość przeglądania i zapisywania (na dysku USB lub dysku twardym programatora) lub drukowania zarejestrowanych wyników analizatora układu stymulacji Vina dysku USB lub dysku twardym p<br>Wanalizatora układu stymulacji<br>Następujących funkcji analizatora uk<br>Następujących funkcji analizatora uk<br>Jenta z dysku twardego programato

System programowania zapewnia obsługę następujących funkcji analizatora układu stymulacji:

- Wyświetlanie interfejsu użytkownika analizatora układu stymulacji na wyświetlaczu zewnętrznym w trakcie wszczepiania zastaraná verzia. Nepoužívať verzia. Nepoužívať zastaraná verzia. Nepoužívať zastaraná verzia. Nepoužívať zastarela različica. Nepoužívať zastarela različica. Ne porabiteľ za zastarela različica. Ne uporabiteľ za zastarela Föräldrad version.<br>Föräldrad version. Användernad version.<br>Föräldrad version. Används och version.<br>Föräldrad version. Används version.<br>Föräldrad version. Används version.<br>Föräldrad version.
- Eksportowanie zapisanych danych pacjenta z dysku twardego programatora na przenośny dysk USB version programowania zapewnia obsługę następujących funkcji analizatora układu stymulacji zawyśladu stymulacji zawyśladu zewnętrznym w trakcie wszczepiania<br>
Eksportowanie zapisanych danych pacjenta z dysku twardego progra Fünkcji analizatora układu stymulacji<br>Gdu stymulacji na wyświetlaczu<br>twardego programatora na przenośn<br>przed przeniesieniem na dysk USB<br>wszczepionego generatora impulsó
- 
- Przenoszenie ostatecznych danych pomiarowych do wszczepionego generatora impulsów (w przypadku sesji z wszczepionym urządzeniem)

Szczegółowe informacje dotyczące obsługi innych funkcji zawiera Podręcznik operatora systemu programowania LATITUDE model 3300.

#### <span id="page-14-0"></span>APLIKACJA ANALIZATORA UKŁADU STYMULACJI (PSA) — INFORMACJE OGÓLNE

Analizator układu stymulacji służy do oceny właściwości elektrycznych i położenia systemów elektrod kardiologicznych podczas wszczepiania urządzeń do kontroli rytmu serca.

Poniższe czynności pomagają w integracji danych, uporządkowaniu działań i zapewnianiu optymalnych możliwości przełączania między aplikacjami analizatora układu stymulacji (PSA) i generatora impulsów (PG) w trakcie wszczepiania. Po wykonaniu tych czynności wszystkie zapisane dane zostają uporządkowane i powiązane z modelem/numerem seryjnym wszczepianego generatora impulsów.

- 1. Zidentyfikować generator impulsów do wszczepienia i rozpocząć sesję/sprawdzanie za pomocą przycisku Quick Start (Szybki start).
- 2. Po uruchomieniu sesji generatora impulsów (PG) otworzyć aplikację analizatora układu stymulacji (PSA) z poziomu aplikacji PG.
- 3. W czasie zabiegu przełączać się między aplikacjami PSA i PG, w zależności od potrzeb.
- Uwaga: nawet jeśli aplikacja PSA zostanie przełączona na sesję PG, działanie analizatora  $\sim$ układu stymulacji (stymulacja i wyczuwanie) jest kontynuowane do momentu wyłączenia programatora. E. To didenomienia Sespi generatala in pasisow († 9) otvorzyc aplikacją manzatora stymulacji (PSA) z poziomu aplikacji PG.<br>3. W czasie zabiegu przełącząć się między aplikacjami PSA i PG, w zależności od potrzeb.<br>**Uwaga:** n Zidentyfikować generator impulsóv<br>pomocą przycisku Quick Start (Szyb<br>Po uruchomieniu sesji generatora in<br>stymulacji (PSA) z poziomu aplikacji<br>W czasie zabiegu przełącząć się mie<br>waga: nawet jeśli aplikacja PSA zosta<br>wyłącz o uruchomieniu sesji generatora imp<br>tymulacji (PSA) z poziomu aplikacji PO<br>V czasie zabiegu przełącząć się międz<br>a: nawet jeśli aplikacja PSA zostanie<br>wyłączenia programatora.<br>a: firma Boston Scientific zaleca korz<br>a: firm mulacji (PSA) z poziomu aplikacji PG.<br>mulacji (PSA) z poziomu aplikacji PG.<br>zasie zabiegu przełącząć się między.<br>nawet jeśli aplikacja PSA zostanie p<br>wyłączenia programatora.<br>firma Boston Scientific zaleca korzy.<br>mogą być Sie zabiegu przełączać się między a<br>sie zabiegu przełączać się między a<br>nawet jeśli aplikacja PSA zostanie pr<br>kładu stymulacji (stymulacja i wyczi<br>włączenia programatora.<br>irma Boston Scientific zaleca korzyst<br>nogą być łatw qi (PSA) z poziomu aplikacji PG.<br>
2 zabiegu przełączać się między aplikacja<br>
wet jeśli aplikacja PSA zostanie przełączo<br>
adu stymulacji (stymulacja i wyczuwanie<br>
aczenia programatora:<br>
αλ Boston Scientific zaleca korzysta Principa PSA Zostanie przerączona na sesię<br>Programatora.<br>Programatora.<br>Programatora.<br>Programatora.<br>Programatora.<br>Programatora.<br>Programatora.<br>Programatora.<br>Programatora.
- schnogą być łatwo przenoszone do generatora impulsów. u stymulacji (stymulacja i wyczu<br>zenia programatora.<br>Boston Scientific zaleca korzyst<br>bycłatwo przenoszone do gen ma programatora.<br>Verativo przenoszone do generatora.<br>Verativo przenoszone do generatora.<br>SYSTEMU

## AKCESORIA SYSTEMU

Aplikacja analizatora układu stymulacji w systemie programowania obsługuje następujące akcesoria: FMUrelt útgáfa.<br>Andrej var systemingar í skyldar í skyldar ekki.<br>Andrej var systemingar í skyldar ekki.<br>Noti á moðlivnoscia ponov Drzenoszone do generatora Impuls

- Kabel PSA model 6763, z możliwością ponownej sterylizacji i ponownego użycia; koszulki ochronne zacisków przewodu zawierają Elastosil R 401 (kauczuk silikonowy) Noveco New York Williams mulacji w śystemie programow<br>Pasenie programowie<br>Pasiwością ponownej sterylizacj<br>Pasiwością ponownej sterylizacj<br>go użytku model 6697 (Reming Elacji w śystemie programow<br>Eliwościa ponownej steryliżacji<br>Pzawierają Elastosil R 401 (ka<br>Pużytku model 6697 (Reming<br>Ymaga adaptera zabezpiecza Die verbalten versierten versierten versierten versierten versierten versierten versierten versierten versiert<br>Die versierung versierten versierten versierten versierten versierten versierten versierten versierten versier<br> Utdatert version. Skal ikke broadwania diskuguje<br>Skal ponownej sterylizacji i ponownego u<br>Veraja Elastosil R 401 (kauczuk silikonowy<br>tku model 6697 (Remington model S 101-<br>Da adaptera zabezpieczającego model S 133 (Remingt
- Przewód PSA jednorazowego użytku model 6697 (Remington model S-101-97), wyłącznie do jednorazowego użytku; wymaga adaptera zabezpieczającego model 6133 ponownej sterylizacji + ponownego u<br>ia Elastosil R 401 (kauczuk silikonownego utiliza.<br>nodel 6697 (Remington model S-101)<br>daptera zabezpieczającego model 61<br>Remington model ADAP-2R) **Zastaraná verzia. Nepoužívať. Nepoužívať. Nepoužívatel različica.**<br>Analytica. Nepoužívatel različica. Nepoužívatel različica.<br>Analytica. Nepoužívatel različica. Nepoužívatel različica. Nepoužívatel različica. Nepoužívatel Bezpreczającegomodel 6133<br>Smmodel ADAP-2R) pieczającegomodel 6133.<br>odel ADAP-2R) - Xallanmayın.<br>odel ADAP-2R) - Xallanmayın.<br>an razivum. Kullanmayan.<br>an razivum. Kullanmayan.<br>odel otmayan.
- Adapter zabezpieczający model 6133 (Remington model ADAP-2R) model ADAP-2R) Aliandel

<span id="page-15-0"></span>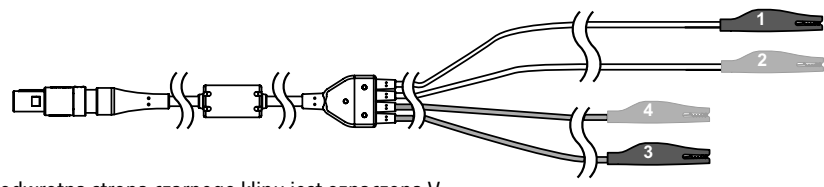

- [1] odwrotna strona czarnego klipu jest oznaczona V-
- [2] odwrotna strona czerwonego klipu jest oznaczona V+
- [3] odwrotna strona czarnego klipu jest oznaczona A-
- <span id="page-15-1"></span>[4] odwrotna strona czerwonego klipu jest oznaczona A+

#### Rysunek 1. Kabel PSA model 6763, oznaczenia zacisków

W celu zamówienia akcesoriów należy skontaktować się z firmą Boston Scientific, korzystając z informacji podanych na tylnej okładce.<sup>5</sup>

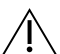

OSTRZEŻENIE: użycie z systemem programowania LATITUDE kabli lub akcesoriów innych niż dostarczone lub wskazane przez firmę Boston Scientific może spowodować zwiększenie emisji elektromagnetycznych lub zmniejszenie odporności elektromagnetycznej systemu LATITUDE lub doprowadzić do porażenia prądem elektrycznym jego użytkownika. Każda osoba podłączająca do systemu programowania LATITUDE takie kable lub akcesoria, łącznie z listwami zasilającymi gniazda wtykowe wielokrotne (ang. Multiple Socket Outlet, MSO), może być osobą konfigurującą system medyczny i jest odpowiedzialna za zapewnienie jego zgodności z wymaganiami normy IEC/EN 60601-1, pkt 16 dotyczącymi medycznych systemów elektrycznych. elektrycznym jego użytkownika. Każda osob<br>
Czł ATITUDE takie kable lub akcesoria, łacznie<br>
Wielokrotne (ang. Multiple Socket Qutlet, M.<br>
Wielokrotne (ang. Multiple Socket Qutlet, M.<br>
Chronic use. The COLOR CONTROLLED VERSI Informacje dotyczące opcjonalnych urządzeń zewnętrznych zawiera Podręcznik operatora<br>
Informacje dotyczące opcjonalnych urządzeń zewnętrznych zawiera Podręcznik operatora<br>
Informacje dotyczące opcjonalnych urządzeń zewnętr V celu zamówienia akcesoriów należy si<br>
informacji podanych na tylnej okładce.<br> **OSTRZEŻENIE:** użycie z systeme<br>
innych niż dostarczone lub wska<br>
spowodować zwiększenie emisji<br>
elektromagnetycznej systemu D<br>
elektromagnety **OSTRZEŻENIE:** użycie z sy<br>
innych niż dostarczone lu<br>
spowodować zwiększenie<br>
elektromagnetycznej systelektromagnetycznej systelektromagnetycznej<br>
elektrocznym jego użytko<br>
LATITUDE takie kable lub<br>
<sup>2</sup> wielokrotne (ang. macji podanych na tylnej okładce.<br> **OSTRZEŻENIE:** użycie z systemem p<br>
innych niż dostarczone lub wskazar<br>
spowodować zwiększenie emisji elektromagnetycznej systemu LATI<br>
elektromagnetycznej systemu LATI<br>
elektrycznym jego **OSTRZEŻENIE:** użycie z systemem prinnych niż dostarczone lub wskazane<br>spowodować zwiększenie emisji elektromagnetycznej systemu LATITU<br>elektromagnetycznej systemu LATITU<br>elektrycznym jego użytkownika. Każo<br>MITUDE takie ka The adviser a system in provident<br>in the distance of the wiskazane powerdow is a swife of the wiskazane<br>amount version. Although the system of the kind of the kind of the kind of the distance of the distance of the<br>interva IZEZENIE: użycie z systemem programov<br>h niż dostarczone lub wskazane przez fir<br>iodować zwiększenie emisji elektromagn<br>romagnetycznej systemu LATITUDE lub c<br>iomagnetycznej systemu LATITUDE lub c<br>ivrznym jego użytkownika. Ka takie kable lub akcesoria, facz<br>he (ang. Multiple Socket Outle<br>*N* jest odpowiedzialna za zape<br>601-1, pkt 16 dotyczącymi mecha z przezy przezy przezy przezy przezy przezy przezy przezy przezy przezy przez<br>Newtonia zewnętrz tycznej systemu-LATITUDE lub doprowadzi<br>ego użytkownika, Każda osoba podłączają<br>e kable lub akcesoria, łącznie z listwami zas<br>ng. Multiple Socket Outlet, MSO), może by<br>it odpowiedzialna za zapewnienie jego zgo<br>1, pkt 16 do powiedzialna za zapewnienie jego<br>
t 16 dotyczącymi medycznych syste<br> **vernia zewnętrzne**<br>
malnych urządzeń zewnętrznych z<br>
ATITUDE model 3300

systemu programowania LATITUDE model 3300. Opcjonalne urządzenia zewnętrzne pkt le dotyczącym medyi<br>dzenia zewnętrzn<br>cjonalnych urządzeń zewi Sdotyczącymi medycznych systemia.<br>Nia zewnętrzne

## STYMULACJI (PSA) Elavult verzichten Dit is eine wind gege by de versiert wynder<br>Dit is een versiert werd and the version of the version of the version of the version of the version of the version of the version of the version of the version of the version of Entremierzhych zawiera Podręcznik<br>pdel 3300.<br>**ANIE ANALIZATORA UKŁADI**<br>Wkładu stymulacji (PSA) należy uruchom Versão obsoleta. Não utilize. Versiune expirat<sup>ă</sup>. A nu se utiliza. **ANALIZATORA UKŁAL**<br>Expou<sup>zia. Nepoužívať.<br>Azastaraná verzia. Nepoužívať.<br>Azastaraná verzia.</sup> VALIZATORA UKŁADU<br>Azarodzie porabite. Ne porabite. Ne porabite.<br>Azarodzie porabite. Ne porabite. Ne porabite.<br>Azarodzie porabite. Ne porabite. Ne porabite. Ne porabite. Ne porabite. Ne porabite. Ne porabite. Ne porabite<br>Az

Przed uruchomieniem sesji analizatora układu stymulacji (PSA) należy uruchomić system programowania LATITUDE oraz sprawdzić generator impulsów.

1. Upewnić się, że kable PSA są jałowe.

Kabel PSA model 6763 jest dostarczany w stanie niejałowym. Jeśli ten kabel jest używany w procedurze jałowej, należy przestrzegać procedur sterylizacji opisanych w instrukcji użytkowania kabla PSA. Vanhentunut versio. Älä käytä. För (PSA) należy uruchomić systemulsów.<br>Ipulsów.<br>Tejałowym. Jeśli ten kabel jest.<br>Tejałowym. Jeśli ten kabel jest. Güncel olmayan sürüm. Kullanmayın.<br>Güncel olmayın sürüm. Kullanmayın.<br>Güncel olmayın. Kullanmayın.<br>Güncel olmayın. Kullanmayın ve instrukcji

2. Wybrać przycisk PSA, aby włączyć funkcję analizatora układu stymulacji (Rysunek 2 na [stronie 13\)](#page-16-1).

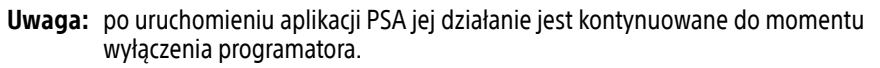

<span id="page-16-0"></span>3. Przejść do ["Podłączanie kabla PSA do programatora i elektrod" na stronie 13.](#page-16-2)

Uwaga: ręczne wyłączenie, a następnie włączenie programatora powoduje zresetowanie wszystkich parametrów analizatora PSA do wartości nominalnych.

- UWAGA: w przypadku korzystania z rysika należy upewnić się, że jest to rysik przystosowany do ekranów pojemnościowych. Stosowanie innych przedmiotów może spowodować uszkodzenie ekranu dotykowego.
- Uwaga: zrzuty ekranu prezentowane w niniejszym podręczniku mają charakter ilustracyjny i mogą nie odzwierciedlać dokładnie wyświetlanych ekranów.

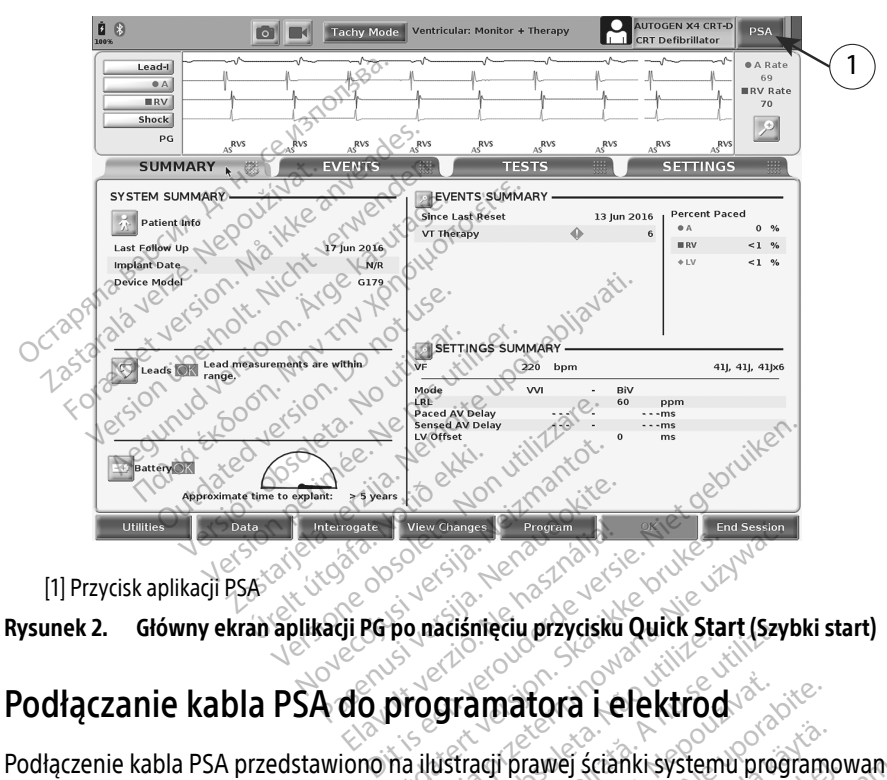

<span id="page-16-1"></span>[1] Przycisk aplikacji PSA

Podłączenie kabla PSA przedstawiono na ilustracji prawej ścianki systemu programowania ([Rysunek 3 na stronie 14\)](#page-17-0). Podłączanie kabla PSA do programatora i elektrod<br>Podłączenie kabla PSA przedstawionoma ilustracji prawej ściańki systemu programowania<br>(Rysunek 3 na stronie 14)<br>Przykład podłączenia analizatora układu stymulacji (PSA) z po Elaste Brukes. New Changes Browner, New Changes Browner, New Changes. The Strait Start (Szykon. Skal ikke brukes. Skal ikke brukes. Skal ikke brukes. Skal ikke brukes. Skal ikke brukes. Skal ikke brukes. Skal ikke brukes. A nămeriu przydsku Quick Start (Szyl<br>Gramatora Lelektrod matora i elektrod

Przykład podłączenia analizatora układu stymulacji (PSA) z podwójną elektrodą zawiera [Rysunek 4 na stronie 15.](#page-18-1)

<span id="page-16-2"></span>[na stronie 17](#page-20-1). Vanhel scianki systemu programo.<br>PSAJ z podwójną elektrodą zawiera.<br>Jakładu stymulacji (PSA) zawiera. vej scianki-systemu programov<br>A) z podwójną elektrodą zawie<br>Radu stymulacji (PSA) zawiera Günki systemu programowania

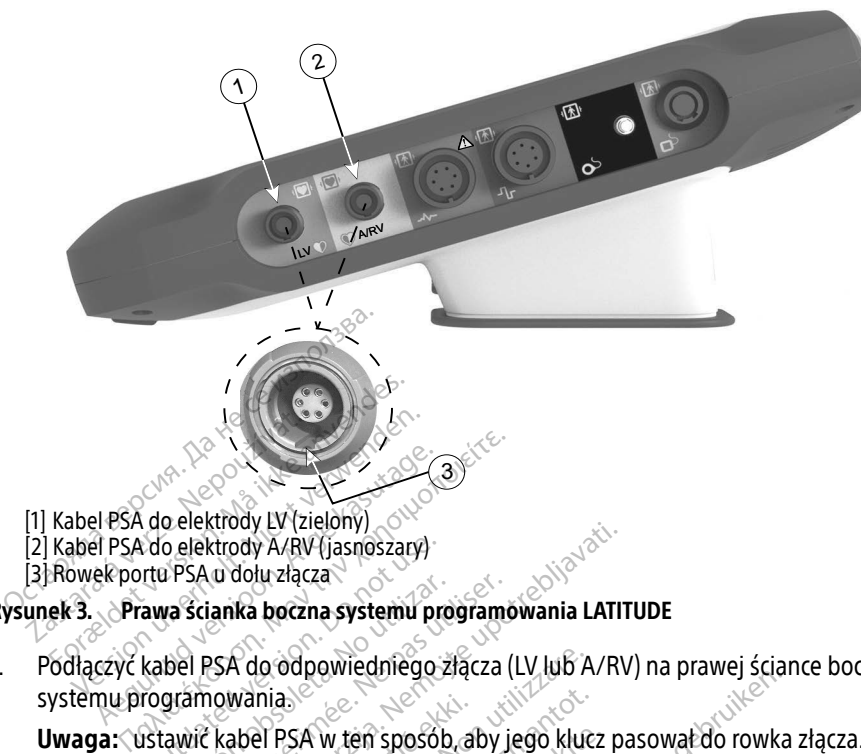

- [1] Kabel PSA do elektrody LV (zielony)
- [2] Kabel PSA do elektrody A/RV (jasnoszary)
- <span id="page-17-0"></span>[3] Rowek portu PSA u dołu złącza

#### Rysunek 3. Prawa ścianka boczna systemu programowania LATITUDE

1. Podłączyć kabel PSA do odpowiedniego złącza (LV lub A/RV) na prawej ściance bocznej systemu programowania. Al PSA do elektrody LV (zielony)<br>Al PSA do elektrody LV (zielony)<br>Al PSA do elektrody A/RV (jasnoszary)<br>ek portu PSA u dołu złącza<br>Czyc kabel PSA do odpowiedniego z<br>nu programowania Co elektrody A/RV (jasnoszary)<br>Tru PSA u dołu złącza<br>**awa ścianka boczna systemu protoczna**<br>kabel PSA do odpowiedniego z<br>rogramowania<br>ustawić kabel PSA w teń sposób Arody A/RV (jasnoszary)<br>
a dołu złącza<br>
anka boczna systemu programowania LATIT<br>
szk do odpowiedniego złącza (LV lub A/RV<br>
i zakoszułkami ochromymi (np. kabla PSA<br>
i z koszułkami ochromymi (np. kabla PSA<br>
zasłaniały zacisk

Uwaga: ustawić kabel PSA w ten sposób, aby jego klucz pasował do rowka złącza.

2. W przypadku kabli z koszulkami ochronnymi (np. kabla PSA model 6763) koszulki ochronne<br>2. W przypadku kabli z koszulkami ochronnymi (np. kabla PSA model 6763) koszulki ochronne<br>2. W przypadku kabli z koszulkami ochronny umieścić tak, aby zasłaniały zaciski kabla. Systemu programowania.<br> **Uwaga:** ustawić kabel PSA w ten sposób, aby jego klucz pasował do rowka złącz<br>
2. W przypadku kabli z koszulkami ochromymi (np. kabla PSA model 6763) koszulki<br>
umieścić tak, aby zasłaniały zaciski vania.<br>abel PSA w ten sposób, ak<br>z koszulkami ochromymi<br>islaniały zaciski kabla.<br>Chronne kabla PSA mode lo odpowiedniego złącza (LV lub A.<br>nia experience obsoleta. Non utilizzare.<br>PPSA w ten sposób, aby jego kluc:<br>oszulkami ochronnymi (np. kabla P<br>nonne kabla PSA model 6763 powij A w ten sposób, aby jego klucz<br>Ikami ochronnymi (np. kabla PS.<br>Vzaciski kabla.<br>E kabla PSA model 6763 powint<br>Pao elektrod, pamiętając o nast Een sposób, aby jego klucz pasował do rowka<br>i ochromymi (np. kabla PSA model 6763) kos<br>iski kabla.<br>pla PSA model 6763 powinny zasłaniać zaciski<br>elektrod, pamiętając o następujących wytyczne

Uwaga: koszulki ochronne kabla PSA model 6763 powinny zasłaniać zaciski podczas używania. imi ochronnymi (np. kabla PSA model 6)<br>Aciski kabla.<br>Kabla PSA model 6763 powinny zasłania<br>Lo elektrod, pamiętając o następujących<br>Zezwaląć innym osobom na dotykanie i<br>Pktrodzie stymuliliacei. Urządzenie ma

- - a. Zaciski kabla i elektrod.
- ∙ Nie dotykać ani nie zezwalać innym osobom na dotykanie metalowych zacisków na kablu PSA lub elektrodzie stymulującej. Urządzenie ma styczność z sercem i krwią pacjenta poprzez wszczepione elektrody. ronnymi (np. kabla PSA model 6763) ko<br>abla.<br>SA model 6763 powinny zasłaniać zacis<br>Irod, pamiętając o następujących wytyczne<br>acinnym osobom na dotykanie metalo<br>zię stymulującej. Urządzenie ma styczne<br>iszczepione elektrody. Version obsoleta. Não utilizada obsoleta. Não utilizada explicitual de transferência.<br>Version obsoleta de transferência.<br>Version de transferência. A propieta de transferência.<br>Version de transferência.<br>Version de transferê miętając o następujących wytycznych<br>Zastaraná dotykanie metalowych<br>Zastaraná dotykanie metalowych<br>Makabiu PSA lub elektrodzie stymu<br>Pakabiu PSA lub elektrodzie stymu<br>Chiebezpiecznych prądów elektrycz **Sobom na dotykanie metalowyck**<br>Sobom na dotykanie metalowyck<br>Sobom na dotykanie ma styczność z<br>Celektrody.<br>Alaksiecznych prądów elektrycz För na dotykanie metalowych<br>Förðlad version. Används (23<br>Ektrody.<br>Försion. Använd version. Använd version.<br>Försion. Använd version.<br>Förgna do odnowiednich elekt m na dotykanie metalowych zacisków<br>Urządzenie ma styczność z sercem<br>trody<br>PSA lub elektrodzie stymulującej mo<br>piecznych prądów elektrycznych.<br>200e do odpowiednich elektrod.
	- ∙ Dotknięcie metalowych zacisków na kablu PSA lub elektrodzie stymulującej może narazić serce pacjenta na działanie niebezpiecznych prądów elektrycznych.
	- b. Podłączanie kabla PSA do elektrod.
		- ∙ Sprawdzić, czy zaciski kabla PSA są podłączone do odpowiednich elektrod.
		- ∙ Podłączenie zacisków kabla PSA do niewłaściwej elektrody może spowodować nieskuteczne wyczuwanie i stymulację oraz utratę obsługi stymulacji.

Uwaga: oznaczenie połączenia kabla PSA zawiera [Rysunek 1 na stronie 12.](#page-15-1)

Uwaga: przykład podłączenia elektrody zawiera [Rysunek 13 na stronie 25.](#page-28-0)

- <span id="page-18-0"></span>c. Kabel PSA powinien być zawsze suchy.
	- ∙ Nie stosować mokrych kabli.
- d. Nieużywane połączenia kabla PSA.
	- ∙ Nieużywane połączenia kabli zamocować do obłożenia chirurgicznego przy pacjencie.
- UWAGA: upewnić się, że lewa ścianka urządzenia jest dostępna w każdym momencie, tak aby można było podłączyć lub odłączyć przewód zasilania.

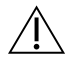

OSTRZEŻENIE: przed zastosowaniem defibrylacji zewnętrznej kabel PSA musi zostać odłączony od elektrod.

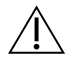

OSTRZEŻENIE: systemu programowania nie należy używać w bezpośrednim sąsiedztwie innego sprzętu, stawiać na innych urządzeniach ani pod nimi. W razie konieczności ustawienia urządzeń w taki sposób należy sprawdzić, czy system programowania w tym ustawieniu działa prawidłowo. COMPOSITY OF BENETON CONTRACTED IN DISTRICT CONTRACTED Innego sprzętu, stawiać na innych ustawienia urządzeń w taki spositionalista prawidłowo.<br>
La tym kończy się część dotycząca konfligatura innych programie się po ustaw Sommers and programs.<br>
Innego sprzętu, stawiać na innych u<br>
ustawienia urządzeń w taki sposób<br>
ustawieniu działa prawidłowo.<br>
Tradiciji PSA elektrody dwuj<br>
szanie się po ustawieniach aplikacji PSA elektrody dwuj<br>
ek 4 nast

Na tym kończy się część dotycząca konfiguracji analizatora układu stymulacji (PSA). Przejść do ["Poruszanie się po ustawieniach aplikacji PSA" na stronie 17](#page-20-2). ustawienia urządzeń w ta<br>ustawieniu działa prawid<br>tym kończy się część dotycząc<br>ruszanie się po ustawieniach<br>dłączenie kabla PSA elektr ustawienia urządzeń w taki sposób n<br>ustawieniu działa prawidłowo.<br>kończy się część dotycząca konfiguracy<br>anie się po ustawieniach aplikacji PSA<br>zenie kabla PSA elektrody dwuja<br>c4 nastronie 15 przedstawia odpowio Aegunia działa prawidłowo.<br>Aczysię część dotycząca konfiguracji<br>Apie kabla PSA elektrody dwujanie kabla PSA elektrody dwujanie<br>Alektrody dwujanie 15 przedstawia odpowie Weniu działa prawidłowo.<br>Weniu działa prawidłowo.<br>Arsię część dotycząca konfiguracji analizacji eszt oktober 2014<br>Się po ustawieniach aplikacji PSA" na stronie 15 przedstawia odpowiednie po<br>Arstronie 15 przedstawia odpowie

#### Podłączenie kabla PSA elektrody dwujamowego trybu Brady, przykład

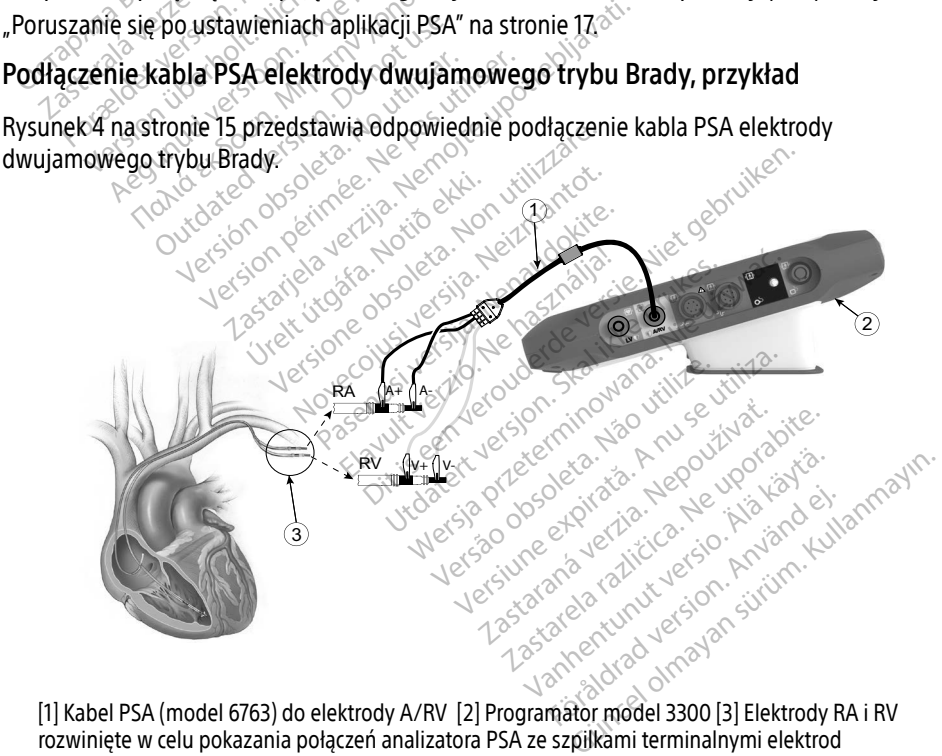

<span id="page-18-1"></span>

#### Rysunek 4. Podłączenie kabla PSA elektrody dwujamowego trybu Brady, przykład z zastosowaniem kabla PSA model 6763

<span id="page-19-0"></span>Uwaga: informacje dotyczące podłączania kabla znajdują się w instrukcji użytkowania kabla model 6697/S-101-97.

#### Podłączenie kabla PSA elektrody czterobiegunowej, przykład

W przypadku zastosowania elektrody czterobiegunowej [Rysunek 5 na stronie 17](#page-20-1) przedstawia odpowiednie podłączenie kabla PSA w konfiguracji unipolarnej.

W przypadku zastosowania konfiguracji unipolarnej przy użyciu Can (Obudowa) jako wektora, należy użyć dowolnej elektrody LV jako katody, przenieść złącze A+ z elektrody przedsionkowej do tymczasowej, innej elektrody (np. kleszczykami hemostatycznymi, rozszerzaczem kieszeni) umieszczonej w miejscu wszczepienia u pacjenta, aby mogła pełnić rolę anody. Wybrać zarówno przycisk "Use the A+ connection…" (Użyj połączenia A+), jak i odpowiedni przycisk Can (Obudowa) (zobacz [Rysunek 14 na stronie 26](#page-29-1)), a następnie wybrać przycisk Accept (Akceptuj).

UWAGA: konfiguracja unipolarna może prowadzić do nadmiernego wyczuwania związanego z artefaktami międzyjamowymi, co wpływa na działanie stymulacji.

∙  W konfiguracji unipolarnej powszechne jest występowanie artefaktów międzyjamowych na elektrogramach (EGM). Ponowne podłączenie złącza A+ do anody elektrody przedsionkowej, gdy przycisk elektrody Can (Obudowa) i przycisk "Use the A+ connection" (Użyj połączenia A+) są wciąż wybrane, powoduje, że analizator PSA pozostaje zaprogramowany w konfiguracji (δεν analystic)<br> **WAGA:** konfiguracja unipolarna może prowadzić do nadmiernego wyczuwania<br>
związanego z artefaktami międzyjamowymi, co wpływa na działani unipolarnej. W tym przypadku na elektrogramach mogą pojawić się wyraźne artefakty międzyjamowe, które prowadzą do nadmiernego wyczuwania, co wpływa na działanie stymulacji. związanego z artefa<br>W konfiguracji u<br>M konfiguracji u<br>M konfiguracji u konfiguracji<br>M konfiguracji u konfiguracji u konfiguracji u konfiguracji u konfiguracji u konfiguracji u konfiguracji u konfiguracji u konfiguracji u k **SA:** konfiguracja unipolarna może<br>
związanego z artefaktami mię<br>
W konfiguracji unipolarnej<br>
W konfiguracji unipolarnej<br>
M konfiguracji unipolarnej<br>
S<sup>ON</sup> SON i przycisk "Use the A+ configuracji" powoduje, że analizator związanego z artefaktami międ<br>
W konfiguracji unipolarnej procesor – Medzyjamowych na elektro<br>
Międzyjamowych na elektro<br>
Międzyjamowych na elektro<br>
Michaelektrody przedsic<br>
Lowoduje, że analizator PSA<br>
Michaelekty międzyj Amazonego z artenatiam (medzyjamow)<br>
W konfiguracji unipolarnej powszecł<br>
międzyjamowych na elektrogramacł<br>
do anody elektrody przedsionkowej,<br>
i przycisk "Use the A+ connection" (U<br>
powoduje, że analizator PSA pozosta<br>
u Co anody elektrody przedsionkowej, gdy przycis<br>
i przycisk "Use the A+ connection" (Użyj połącze<br>
Powoduje, że analizator PSA pozostaje zaprograma<br>
unipolarnej. W tym przypadku na elektrograma<br>
artefakty międzyjamowe, któ versión establecer else analizator PSA pozostanipolarnej. W tym przypadku na elementer. W tym przypadku na elementer.<br>Artefakty międzyjamowe, które prowypływa na działanie stymulacji.<br>No konfiguracji unipolarnej należy ori

W celu zakończenia konfiguracji unipolarnej należy odznaczyć przycisk elektrody Can (Obudowa) i odznaczyć przycisk "Use the A+ connection..." (Użyj połączenia A+). Nacisnąć przycisk Accept (Akceptuj), aby powrócić do konfiguracji bipolarnej elektrody przedsionkowej. W celu zakończenia konfiguracji unipolarnej należy odznaczyć przycisk elektrody Can (Obudcie i odznaczyć przycisk, przymocować połączenia A+). Nacisnąć przycisk Accep<br>
i odznaczyć przycisk, Use the A+ connection..." (Użyj fira úzlaraflie styrnulagi.<br>iguracji únipólarnej należ<br>e the A+ connection..." (U:<br>do konfiguracji bipolarne<br>zaciskać żadnego złącza P międzyjamowe, które prowadzą dc<br>a działanie stymulacji.<br>uracji unipolarnej należy odznaczy<br>he A+ connection..." (Użyj połączer<br>o konfiguracji bipolarnej elektrody<br>ciskać żadnego złącza PSA bezpośrita. Panipolarnej należy odznaczyć r<br>Pasenia (Użyj połączenia<br>Pastracji bipolarnej elektrody pr<br>Czadnego złącza PSA bezpośrec<br>Pacji unipolarnych, przymocowac<br>Pelektrody (np. kleszczykami he

- UWAGA: nie należy zaciskać żadnego złącza PSA bezpośrednio na skórze, kieszeni lub innej tkance pacjenta.
- do tymczasowej, innej elektrody (np. kleszczykami hemostatycznymi, rozszerzaczem<br>kieszeni) umieszczonej w miejscu wszczepienia u pagienta, aby symulować połączeni<br>urządzenia PSA. kieszeni) umieszczonej w miejscu wszczepienia u pacjenta, aby symulować połączenie<br>urządzenia PSA.<br>Wessie polskie połączenie połączenie polskie polskie połączenie urządzenia PSA. onnection.<br>Elaviacji bipolarnej elektrody p<br>Adnego złączą PSA bezpośre<br>Eli unipolarnych, przymocowa<br>lektrody (np. kleszczykami he<br>W mielscu wszczepienia u pac nowe, kaser<br>
Stymulagii.<br>
Solarnej należy odznaczyć przycisk elektrody<br>
nection..." (Użyj połączenia A+). Nacisnąć prz<br>
Tacji bipolarnej elektrody przedsionkowej.<br>
nego złącza PSA bezpośrednio na skórze, kie:<br>
nego złącza Utibipolarnej efektrody przedsiónko<br>ugo złącza PSA bezpośrednio na skalego<br>polarnych, przymocować połączenia<br>ody (np. kleśzczykami hemostatycz<br>ejścu wszczepienia u pacienta aby Metal przetermia A+J Macistrac proposite chromatowej.<br>Bipolarnej elektrody przedsionkowej.<br>Dziącza PSA bezpośrednio na skórze, ki<br>Marnych, przymocować połączenie A+ n<br>W (np. kleszczykami hemostatycznymi)<br>cu wszczepienia u werk, przymocować połączen<br>mych, przymocować połączen<br>np. kleszczykami hemostatycz<br>wszczepienia u pacjenta aby Versium expiration a numero experience de la proprieta de la proprieta de la proprieta de la proprieta de la p<br>Szczępienia u pacjenta, aby symulation expression de la proprieta de la proprieta de la proprieta de la proprie A, przymocować połączenie A+ na ka Wanta Karlon Kilian Karlon Kilian Protize de Libresion. Använd eine Dol. political olmayan sürüm. Kullanmayın.

<span id="page-20-0"></span>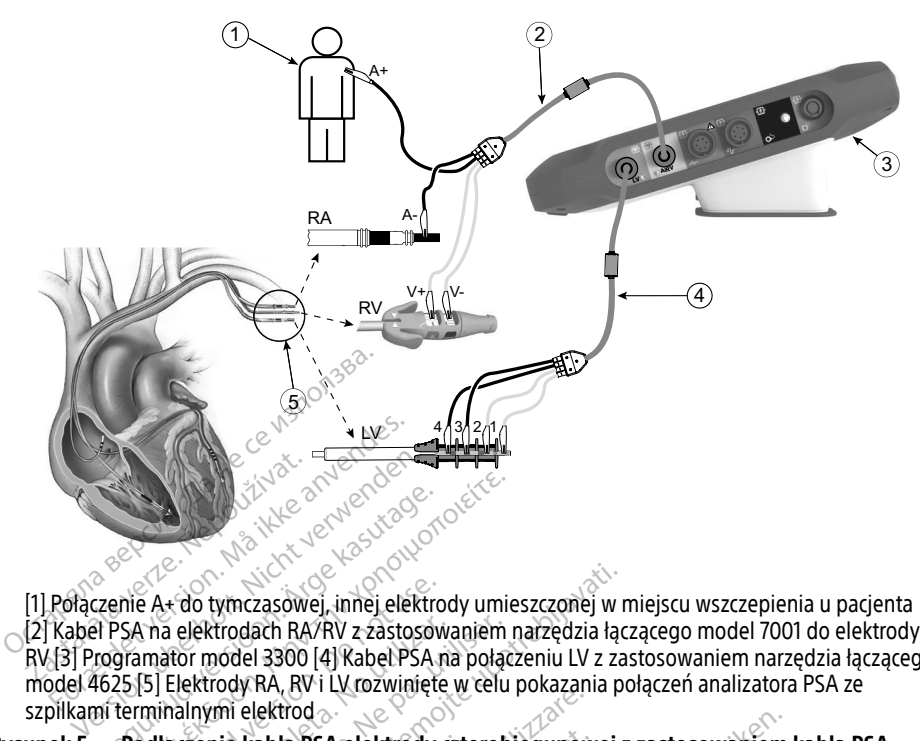

[1] Połączenie A+ do tymczasowej, innej elektrody umieszczonej w miejscu wszczepienia u pacjenta [2] Kabel PSA na elektrodach RA/RV z zastosowaniem narzędzia łączącego model 7001 do elektrody RV [3] Programator model 3300 [4] Kabel PSA na połączeniu LV z zastosowaniem narzędzia łączącego model 4625 [5] Elektrody RA, RV i LV rozwinięte w celu pokazania połączeń analizatora PSA ze szpilkami terminalnymi elektrod Uwaga: informacje dotyczące podłączania kabla znajdują się w instrukcji użytkowania kabla model 6697/5-101-97 Alexander Action. Action. Action. Action. Action. Action. Action. Action. Action. Action. Action. Action. Action. Action. Action. Action. Action. Action. Action. Action. Action. Action. Action. Action. Action. Action. Acti e A+ do tymczasowej, innej elektrody umieszczonej w n<br>
A+ do tymczasowej, innej elektrody umieszczonej w n<br>
mator model 3300 [4] Kabel PSA na połączeniu LV z zastaria prodeci 3300 [4] Kabel PSA na połączeniu LV z zast<br>
[5]

- <span id="page-20-1"></span>Rysunek 5. Podłączenie kabla PSA elektrody czterobiegunowej z zastosowaniem kabla PSA  $model 6763$
- model 6697/S-101-97. Szpilkami terminalnymi elektrod<br>
Rysunek 5. Podłączenie kabla PSA elektrody czterobiegunowej z zastosowa<br>
model 6697/5-101-97.<br>
PORUSZANIE SIĘ PO USTAWIENIACH APLIKACJI PSA **Exabla PSA elektrödy czter**<br>**yczące podłaczania kabła**<br>**yczące podłaczania kabła**<br>101-97 x silon skolonia kabła<br>Cycer <sub>sil</sub>on skolonia kab Roselektrody czterobiegunów<br>Exportantos Construction Construction Podłączania kabła znajdują się<br>Podłączania kabła znajdują się<br>**ISTAWIENIACH APLIKA**

Po uruchomieniu aplikacji PSA zostaje sprawdzony poziom naładowania baterii. Użytkownik zostaje powiadomiony, że obsługa analizatora PSA może zostać przerwana w przypadku utraty zasilania prądem przemiennym, jeśli poziom naładowania opcjonalnej baterii wewnętrznej będzie niski (lub zerowy). Elaczania kabła znajdują się w instrukcji użytke<br>Elaczania kabła znajdują się w instrukcji<br>TAWIENIACH APLIKACJI PSA<br>Skale sprawdzony poziom naładowania baterii,<br>Skal i poziom naładowania opcjonalnej baterii w Riektrody czterobiegunówej z zastosowaniem I<br>Azzania kabia znajdują się w instrukcji użytko<br>Diskupen. Niet gebruiken.<br>Niet przykładzie w instrukcji użytko<br>Jie sprawdzony poziom naładowania baterii.<br>Inalizatora PSA może zos **NÍACH APLIKACJI PSA<br>
Wazony poziom nafadowania baterii<br>
ora PSA może zostać przerwana w p<br>
m nafadowania opcjonalnej baterii w<br>
ciem przeprowadza autotest. W przy** zastaraná verzia. Nepoužívať hardwania baterii. Użyski może zostać przerwana w przypiadalowania opcjonalnej baterii wewn<br>Zastarela različica. Nepoužívať zastarela različica. Nepoužívať za različica. Nepoužívať przeprowadza Experiment of the state of the state of the state of the state of the state of the state of the state of the state of the state of the state of the state of the state of the structure of the structure of the structure of t

- <span id="page-20-2"></span>Uwaga: analizator PSA przed każdym użyciem przeprowadza autotest. W przypadku niepowodzenia autotestu analizator PSA zakłada wystąpienie nienaprawialnej usterki. Analizator PSA podczas pracy monitoruje na bieżąco nienaprawialne usterki i powiadamia użytkownika o ich wystąpieniu. Vazioni haladowana bateni. 22y<br>noże zostać przerwana w przypa<br>wania opcjonalnej baterii wewn<br>prowadza autotest. W przypadk<br>akłada wystąpienie nienaprawiali<br>itoruje na bieżąco nienaprawiali<br>stąpieniu. Föräldrad version.<br>Föräldrad version. Använd efter version.<br>Föräldrad version. Används version.<br>Föräldrad bestätte version.<br>För styrendrad efter version.<br>För styrendrad efter version.
- Uwaga: jeśli analizator PSA będzie programowany w trybie stymulacji Brady podczas wystąpienia nienaprawialnej usterki, analizator przywróci zestaw nominalnych wartości parametrów w trybie stymulacji DOO z zachowaniem wcześniej zaprogramowanego wektora LV.
- Uwaga: po uruchomieniu aplikacji PSA jej działanie jest kontynuowane do momentu wyłączenia programatora.

## <span id="page-21-0"></span>Ventricular Sensing (Wyczuwanie komorowe)

Podczas sesji analizatora układu stymulacji wyczuwanie komorowe zależy od ostatnio wybranej konfiguracji stymulacji komorowej: RV-only (Tylko prawa komora), LV-only (Tylko lewa komora) lub BiV (Dwukomorowa).

Po uruchomieniu systemu zostaje ustawiony tryb analizatora układu stymulacji (PSA) ODO BiV (Bez stymulacji, dwukomorowy), będący ustawieniem domyślnym. Opcje wyczuwania komorowego:

- BiV włączone: wyczuwanie (oraz stymulacja w trybie stymulacji) w obu komorach RV i LV
- RV-only włączone: wyczuwanie (oraz stymulacja w trybie stymulacji) w komorze RV, ale bez komory LV
- LV-only włączone: wyczuwanie (oraz stymulacja w trybie stymulacji) w komorze LV, ale bez komory RV

## Obsługa czterobiegunowych elektrod LVa

System CRT może poprawiać czynności życiowe i łagodzić objawy u pacjentów z niewydolnością serca i blokiem lewej odnogi pęczka Hisa (LBBB). Na skuteczność działania systemu mają<br>jednak wpływ: umiejscowienie elektrody, stymulacja nerwu przeponowego, synchronizac<br>między komorami RV i LV oraz wysokie progi przechwy jednak wpływ: umiejscowienie elektrody, stymulacja nerwu przeponowego, synchronizacja między komorami RV i LV oraz wysokie progi przechwytywania. W porównaniu z elektrodami bipolarnymi, czterobiegunowe elektrody LV mogą poprawiać czynności życiowe oraz zmniejszać ryzyko wymiany lub dezaktywacji. W celu utrzymania potencjalnych korzyści konieczne może być ciągłe kontrolowanie i konfigurowanie wektora elektrody czterobiegunowej. jednak wpływ: umiejscowienie elektrody, stymulacja nerwu przeponowego, synchronizacja<br>między komorami RV i LV oraz wysokie progi przechwytywania. W porównaniu z elektrodami<br>bipolarnymi, czterobiegunowe elektrody LV mogą po Komory LV<br>
LV-only włączone: wyczuwanie (ora<br>
komory RV<br> **Obsługa czterobiegunowycz**<br>
ystem CRT może poprawiać czynności<br>
erca i blokiem lewej odnogi pęczka Hisa<br>
ednak wpływ: umiejscowienie elektrody Momory NY<br> **Sługa czterobiegun**<br>
tem CRT może poprawiać czyr<br>
ta i blokiem lewej odnogi pęc<br>
nak wpływ: umiejscowienie el<br>
dzy komorami RV ŁLV oraz w Formy wiączone. wyczuwanie (oraz siomory RV<br>Aluga czterobiegunowych e<br>m CRT może poprawiać czynności życi<br>blokiem lewej odnogi pęczka Hisa (L<br>k wpływ: umiejscowienie elektrody, st<br>wysokie programi RV i LV oraz wysokie prog They The Teach is a series of the USA of the USA of the USA of the USA of the USA of the USA of the USA of the USA of the USA of the USA of the USA of the USA of the USA of the USA of the USA of the USA of the USA of the U **A czterobiegunowych elektrom**<br>T może poprawiać czynności życiowe i łago<br>diem lewej odnogi pęczka Hisa (LBBB). Na s<br>Kyw: umiejscowienie elektrody, stymulacja<br>morami RV i LV oraz wysokie progi przechw<br>ni, czterobiegunowe el rawiać czynności życiowe i łagodzić objawy<br>dnogi pęczka Hisa (LBBB). Na skuteczność<br>cowienie elektrody, stymulacja nerwu prze<br>LLV oraz wysokie progi przechwytywania. L<br>gunowe elektrody LV mogą poprawiać czy<br>ezaktywacji. W

Funkcja czterobiegunowych elektrod LV wspomaga ocenę elektrod lewej komory serca. działania elektrod. Erik útgáfa.<br>Ei konfigurowanie wektor<br>Vch elektrod LV wspomag<br>The wektorów dodatkowyd<br>Vch elektrod LV zapewnia owe elektrody LV mogą poprawiać<br>fywacji. W celu utrzymania potencj<br>konfigurowanie wektora elektrody<br>h elektrod LV wspomaga ocenę ele<br>wektorów dodatkowych podczaś<br>n elektrod LV zapewnia uporządko<br>wej komory, co zapobiega rę vacji, w celu utrzymania potencja<br>nfigurowanie wektora elektrody<br>lektrod LV wspomaga ocenę elektrody<br>ektorów dodatkowych podczas<br>clektrod LV zapewnia uporządkow<br>komory, co zapobiega ręcznemia<br>a poszczególnych wektorów. Zap

Funkcja czterobiegunowych elektrod LV zapewnia uporządkowaną kontrolę wektorów stymulacji/wyczuwania lewej komory, co zapobiega ręcznemu przesuwaniu zacisków kabla stymulacji podczas testowania poszczególnych wektorów. Zapewnia ona pomiar czasu między sygnałami RV i LV oraz prezentuje ten pomiar użytkownikowi w zastępstwie za pomiar interwału QLV. Funkcja czterobiegunowych elektrod ty zapewnia uporządkowaną kontrolę wektorow<br>stymulacji/wyczuwania lewej komory, co zapobiega ręcznemu prześliwaniu zacisków kabl<br>stymulacji podczas testowania poszczególnych wektorów. Zap garowane werked elektrody car<br>ktrod LV wspomaga ocenę elektronow dodatkowych podczas oc<br>ktrod LV zapewnia uporządkow<br>omory, co zapobiega ręcznemu<br>poszczególnych wektorów. Zape Elavult verzió. Ne használja verzió. Ne használja verzió.<br>Ne használja verzió. Ne használja przesi versió.<br>Ne használja przezident versió. Ne használi zaczatególnych wektorów. Zapewnia ona pomia.<br>Ne zentuje ten pomiar użyt Dit is een versies wat de versier waarde versiert want is een versiert want is een versiert want is een versiert was<br>differentied versies want is een versiert was defined versiert was defined versies want of the versier wa wektorów Zapewnia ona pomiarcza<br>Camiarużytkownikowi w zastępstwie<br>A elektrod LV:<br>A połączenia, które nie wymaga ręc:<br>zetestówania poszczególnych wekto Kullanmayın.

Rola analizatora w obsłudze czterobiegunowych elektrod LV:

- przesuwania zacisków kabla PSA w celu przetestowania poszczególnych wektorów Vanhende versionen versionen versionen versionen versionen versionen versionen versionen versionen versionen versionen versionen versionen versionen versionen versionen versionen versionen versionen versionen versionen ver ad LV:<br>Czenia, które nie wymaga ręcznia, które nie wymaga ręcznia<br>Wania poszczególnych wektorcznia<br>Madzanie oceny oraz skutecznia<br>Wadzanie oceny oraz skutecznia
- Obsługa kontroli programowej wektora stymulacji/wyczuwania lewej komory

Funkcja ta zapewnia użytkownikowi wygodne przeprowadzanie oceny oraz skuteczną obsługę. Uwaga: analizator PSA korzysta z tego samego wektora wyczuwania co elektrody LV.

a. Piśmiennictwo: Mintu PT, et al. Reduced Mortality Associated With Quadripolar Compared to Bipolar Left Ventricular Leads in Cardiac Resynchronization Therapy. JACC: Clinical Electrophysiology 2016;2:426-433.

## <span id="page-22-0"></span>Obsługa prądu uszkodzenia (COI)a

Po wybraniu przycisku prądu uszkodzenia (objaśnienie [6], [Rysunek 7 na stronie 21](#page-24-1)) zostaną wyświetlone informacje uzupełniające dane pomiaru stymulacji (tj. progu stymulacji, wyczuwania), które mogą pomóc w określeniu odpowiedniego położenia elektrody.

Na ekranie prądu uszkodzenia (COI) [\(Rysunek 6](#page-22-1)) znajdują się dwa przyciski służące do zachowywania współczynnika proporcji sygnału (wysokość i szerokość) podczas przybliżania i oddalania.

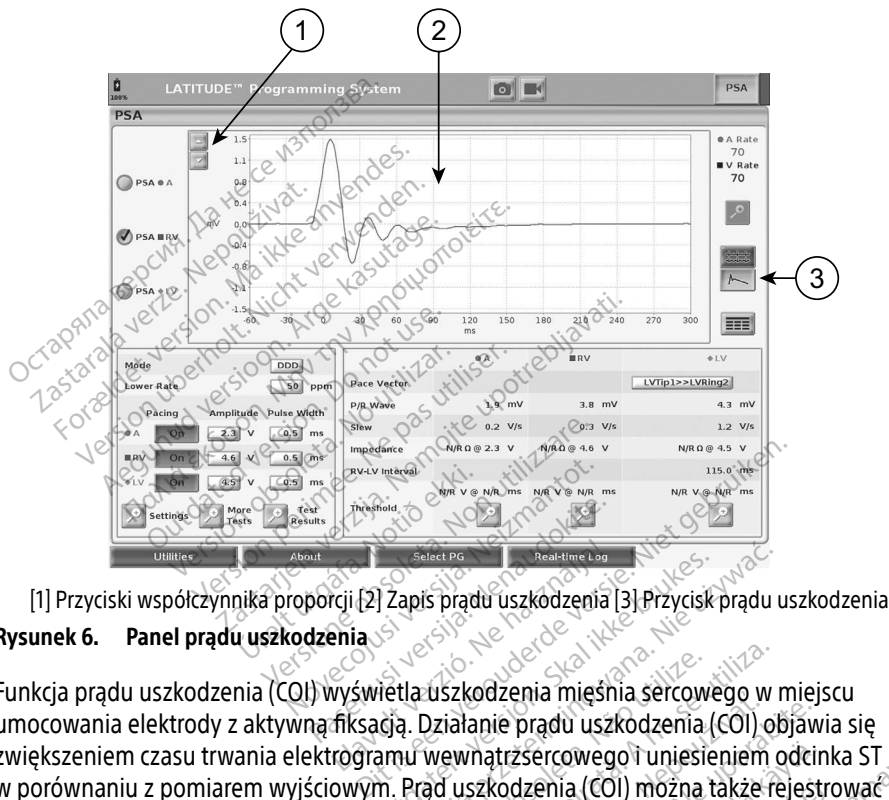

<span id="page-22-1"></span>Rysunek 6. Panel prądu uszkodzenia

Funkcja prądu uszkodzenia (COI) wyświetla uszkodzenia mięśnia sercowego w miejscu umocowania elektrody z aktywną fiksacją. Działanie prądu uszkodzenia (COI) objawia się zwiększeniem czasu trwania elektrogramu wewnątrzsercowego i uniesieniem odcinka ST w porównaniu z pomiarem wyjściowym. Prąd uszkodzenia (COI) można także rejestrować podczas umieszczania elektrod pasywnych, przypuszczalnie z powodu ogniskowo uszkodzonych błon komórkowych w wyniku nacisku elektrody na wsierdzie. W przypadku elektrod z aktywną fiksacją uniesienie odcinka ST może być jeszcze wyraźniejsze. Wykazano, że na podstawie wielkości uniesienia odcinka ST można przewidzieć parametry działania podczas fazy ostrej dla elektrod z aktywną fiksacją. We wnioskach z tego badania zalecono "zmierzenie odpowiednich wartości COI" w celu określenia przewidywanych parametrów w trakcie działania elektrody. Należy zauważyć, że wystąpienie prądu uszkodzenia (COI) jest natychmiast Elavult verzionen alaternia providente brand in the haster of the haster of the haster of the haster of the skale in the skale in the skale in the skyling of the skyling of the skyling of the skyling of the symmetric przyp uszkodzenia mięśnia sercowego w r<br>Oziałanie prądu uszkodzenia (COI) ob<br>Wewnatrzsercowego i uniesieniem c<br>ad uszkodzenia (COI) można także re<br>Orzypuszczalnie z powodu ognisko<br>u nacisku elektrody na wsierdzie. W r<br>nka ST moż ouzeina mięsnia setowego w miejs<br>anie prądu uszkodzenia (COI) objaw<br>nątrzsercowego i uniesieniem odcir<br>szkodzenia (COI) móżna także rejest<br>puszczalnie z powodu ogniskowo<br>isku elektrody na wsierdzie. W przyj<br>T może być jesz zsercowego i uniesieniem odcin<br>dzenia (COI) można także rejestr<br>zczalnie z powodu ogniskowo<br>elektrody na wsierdzie. W przyp<br>pze być jeszcze wyraźniejsze. Wy<br>a przewidzieć parametry działan<br>kach z tego badania zalecono "z<br>i enia (COI) można także rejestro<br>alnie z powodu ogniskowo<br>ektrody na wsierdzie. W przypa<br>e być jeszcze wyraźniejsze. Wyk<br>rzewidzieć parametry działania<br>ch z tego badania zalecono "zrywanych parametrów w trakcie<br>radu uszkodz owego i uniesieniem odcinka ST<br>ia (COI) można także rejestrować<br>nie z powodu ogniskowo<br>trody na wsierdzie. W przypadku<br>yć jeszcze wyraźniejsze. Wykazano, ż<br>ewidzieć parametry działania podcza<br>z tego badania zalecono "zmier

a. Materiały źródłowe: Haghjoo, M et al. Prediction of Midterm Performance of Active-Fixation Leads Using Current of Injury. Pace 2014; 37: 231-236. Saxonhouse SJ, Conti JB, Curtis AB. Current of Injury Predicts Adequate active lead fixation in permanent pacemaker /defibrillation leads. J Am Coll Cardiol 2005; 45:412-417.

<span id="page-23-0"></span>sygnalizowane na ekranie bez konieczności przeprowadzania określonych pomiarów. Firma Boston Scientific nie udostępnia zaleceń dotyczących przeprowadzania pomiarów uniesienia odcinka ST, reprezentatywnych dla odpowiedniego prądu uszkodzenia (COI).

Rolą analizatora PSA w odniesieniu do prądu uszkodzenia jest minimalizowanie filtrowania wyświetlanych sygnałów elektrogramu w celu zachowania morfologii zapisu oraz oddzielenia najnowszego cyklu elektrogramu w celu wspomagania wizualnej detekcji i pomiaru zmian tej morfologii. Funkcja ta jest ulepszeniem (dla wygody użytkownika) umożliwiającym użytkownikowi powiększenie w czasie rzeczywistym przebiegu pojedynczej fali dla wybranej komory. Wyświetlany widok przebiegu fali jest aktualizowany przy każdym wykryciu zdarzenia stymulacji i wyczuwania przez analizator PSA w wybranej komorze. Widok poszczególnych przebiegów fal jest wyświetlany w wysokiej rozdzielczości, co pozwala zaobserwować zmiany własnego przebiegu fali w czasie rzeczywistym.

#### Układ i opcje ekranu

#### Panele ekranu głównego aplikacji PSA

W tej części przedstawiono szczegółowe informacje dotyczące trzech paneli ekranu głównego aplikacji PSA: President and the control of the state of the state of the state of the Veneral School of the control of the control of the control of the principle of the principle plikacji PSA:  $\frac{1}{2}$  of the capital principle plikacj Exact PPL<br>Star Ranu Głównego aple<br>Lej części przedstawiono szcze.<br>Kacji PSA:<br>Zapisy elektrod (strona 21) **Example 11 April 2018**<br>For extra version. Application. The extra version of the critical properties.<br>For example in the critical critical properties.<br>The extra version of the critical critical critical parametry wyjsciowe ekranu głównego aplikacji PSA<br>ekranu głównego aplikacji PSA<br>eści przedstawiono szczegółowe info<br>pSA:<br>isy elektrod (strona 21)<br>mulacja i parametry wyjściowe analiz<br>niary testowe analizatora PSA dla ko Arianu głównego aplikacji PSA<br>A przedstawiono szczegółów cinform<br>A elektrod (strona 21)<br>A elektrod (strona 21)<br>A elektrod (strona 21)<br>Ary testowe analizatora PSA dla kom mu głównego aplikacji PSA<br>Inzedstawiono szczegółów informacje d<br>Iektrod (strona 21)<br>List i parametry wyjściowe analizatora PS<br>List testowe analizatora PSA dla komory (stronacji) Zastariela verzija. Nemocnici potrebljavati. Nemetry wyjściowe analizatora PSA (strona 21)

Neckiester Landbatter<br>Particular details Henzologies<br>Particular details Henzologies<br>Particular details Henzologies<br>Partitule Anderston, Maria<br>Partitule Anderston, Maria Elavuk verzió. Ne használja:<br>Pelust verzió. Ne használja:<br>Pelust verzió. Ne használja:<br>Penut verzie. Ne használja:<br>Senut verzie. Ne használja:<br>Senut verzie. Ne használja:

utdatert versjøn. Skal ikke brukes.<br>Skal versjøn. Skal ikke brukes.<br>Skal versjøn. Skal ikke brukes.<br>Skal versjon. Skal ikke brukes.<br>Skal ikke brukes. Skal ikke brukes.<br>Skal ikke brukes. Skal ikke brukes. Negra przesięcznie wielkie zależała przez przez przez przez przez przez przez przez przez przez przez przez pr<br>Seczio przez przez przez przez przez przez przez przez przez przez przez przez przez przez przez przez przez<br>Se

Version observatives. Versius expirată. A nu se initiate.<br>A nu se prinținată. A nu se utiliza.<br>A prinținată. A nu se utiliza.<br>A nu se prinținată. A nu se utiliza.<br>A nu se prinținată. A nu se prinținat.<br>A nu se prinținat. zastaraná verzia. Nepoužívaťa<br>Verzia verzia. Nepoužívaťa<br>2006 pozoráza Nepoužívaťa<br>2008 poznatica. Nepoužívaťa<br>2018 poznatica. Nepoužívaťa<br>2018 poznativní verzianá Zastarela različica. Ne uporabite. Vanhentunut versio. Älä käytä. Föräldrad version. Använder,

Unautau yet yon, Anyano el. Janmayın.

1. Zapisy elektrod (strona 21)

- 2. Stymulacja i parametry wyjściowe analizatora PSA ([strona 23](#page-26-1))
- 3. Pomiary testowe analizatora PSA dla komory (strona 24) Rtrod (strona 21) **od (strona 21)** Verrona 211 Urelt útor olyti verinn 2 Videosiume appropriation theorities into the status of the status of the status of the status of the status of<br>Page out version the hadden interesting into Noveconus version National Indiana Adla komory (strona 24)<br>is the defender of the second version in the second version of the second version of the second version of the<br>objective the product of the prime strings.<br>in the defender of the prime strings.<br>in th

<span id="page-24-0"></span>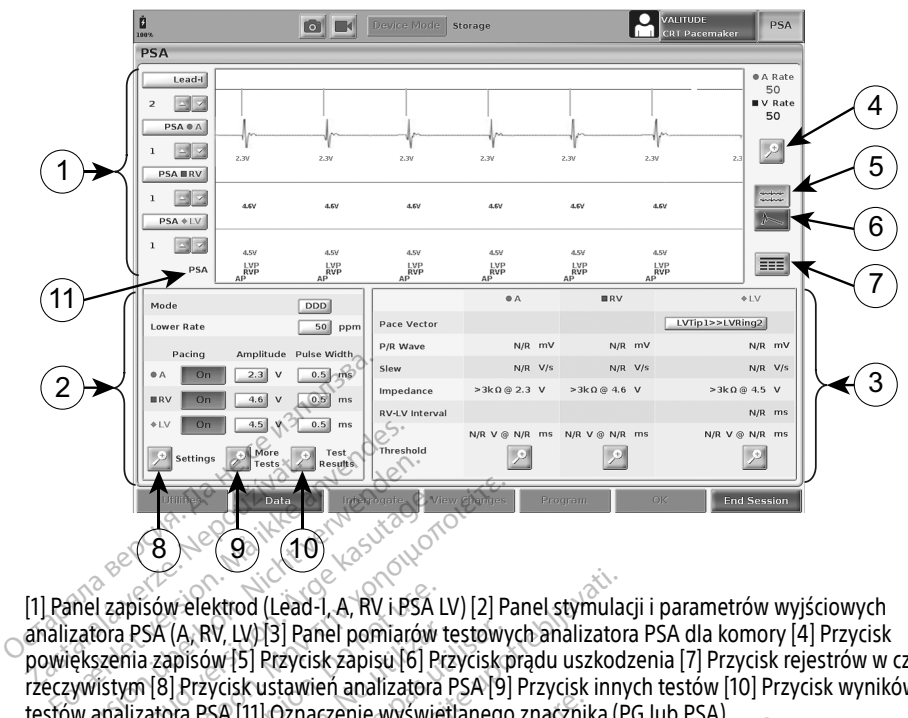

[1] Panel zapisów elektrod (Lead-I, A, RV i PSA LV) [2] Panel stymulacji i parametrów wyjściowych analizatora PSA (A, RV, LV) [3] Panel pomiarów testowych analizatora PSA dla komory [4] Przycisk powiększenia zapisów [5] Przycisk zapisu [6] Przycisk prądu uszkodzenia [7] Przycisk rejestrów w czasie rzeczywistym [8] Przycisk ustawień analizatora PSA [9] Przycisk innych testów [10] Przycisk wyników testów analizatora PSA [11] Oznaczenie wyświetlanego znacznika (PG lub PSA) Experience Land Contract Contract Contract Contract Contract Contract Contract Contract Contract Contract Contract Contract Contract Contract Contract Contract Contract Contract Contract Contract Contract Contract Contract Aegunud versioon. Ärge kasutage. Παλιά έκδοση. Μην την χρησιμοποιείτε. Sow elektrod (Lead-1, A, RV i PSA LISA (A, RV, LV) [3] Panel pomiarów ta zapisów [5] Przycisk zapisu [6] Przycisk zapisu [6] Przycisk zapisu [6] Przycisk zapisu [6] Przycisk zapisu [6] Przycisk zapisu [6] Przycisk zapisu [ Versión (A) RV, LV)[3] Panel pomiarów te<br>apisów [5] Przycisk zapisu [6] Przy<br>3] Przycisk ustawień analizatora Pora<br>bora PSA [11] Oznaczenie wyświetl<br>dekranu głównego aplikacji Przyciska<br>Spaniarów (Przyciskacji Przyciskacji

<span id="page-24-1"></span>Rysunek 7. Układ ekranu głównego aplikacji PSA

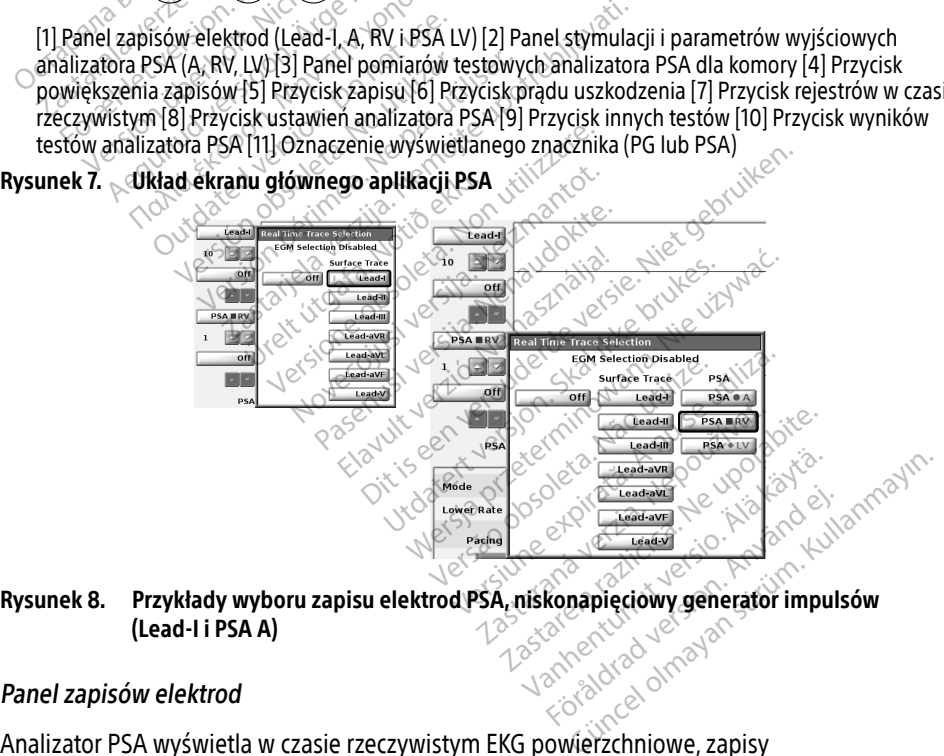

## <span id="page-24-3"></span>(Lead-I i PSA A)

#### <span id="page-24-2"></span>Panel zapisów elektrod

Analizator PSA wyświetla w czasie rzeczywistym EKG powierzchniowe, zapisy elektrokardiogramu i znaczniki zdarzeń dla poszczególnych kanałów (elektrod), w tym wskaźnik częstości rytmu serca.

- Uwaga: przed przeprowadzeniem elektrod należy upewnić się, że elektrokardiogramy analizatora PSA zostały wybrane przy użyciu opcji zapisu elektrod ([Rysunek 8 na](#page-24-3)  [stronie 21\)](#page-24-3).
- Uwaga: w celu uniknięcia utraty danych analizatora PSA przed wyłączeniem programatora należy zapisać wyniki testu analizatora PSA oraz rejestry w czasie rzeczywistym.

W zależności od wybranej szybkości wyświetlania oraz interwałów zdarzeń, znaczniki zdarzeń generowane przez analizator PSA mogą nakładać się na dane wyświetlane na ekranie elektrokardiogramu w czasie rzeczywistym. Jeśli wyniki będą nakładać się na siebie, w najwyższej warstwie będą wyświetlane informacje dotyczące najnowszego znacznika. W celu ograniczenia/usunięcia nakładania danych można dostosować ekran wyników w czasie rzeczywistym. W celu przejrzenia wyników można także przechwycić ekran migawki lub rejestru w czasie rzeczywistym przy odpowiedniej szybkości wyświetlania.

- Można wyświetlać maksymalnie cztery zapisy w czasie rzeczywistym (patrz objaśnienie [1], Rysunek 7 na stronie 21). Wybranie przycisku zapisu elektrod powoduje wyświetlenie panelu wyboru zapisu w czasie rzeczywistym. [Rysunek 7](#page-24-1) przedstawia dwie nazwy zapisu elektrod (Lead-I i PSA A) dla niskonapięciowego generatora impulsów. Inne opcje są wyświetlane podczas sprawdzania wysokonapięciowych generatorów impulsów. Veczywistym. w celu przejrzema wyniku<br>
Czasie rzeczywistym przy odpowiedni<br>
Można wyświetlać maksymalnie czł<br>
Rysunek 7 na stronie 21). Wybranie<br>
panelu wyboru zapisu w czasie rzec<br>
elektrod (Lead-Li PSA A) dla niskon<br>
wyś Rysunek / na stronie 21). Wy<br>panelu wyboru zapisu w cza<br>elektrod (Lead-Li PSA A) dla<br>wyświetłane podczas spraw<br>Wzmocnienie każdego wyśw<br>przycisków wzmocnienia. Zo Można wyświetlać maksymalnie cztery<br>Iysunek 7 na stronie 21). Wybranie prz<br>anelu wyboru zapisu w czasie rzeczyn<br>Jektrod (Lead-Li PSA A) dla niskonapi<br>Jektrod (Lead-Li PSA A) dla niskonapi<br>Vzmocnienie każdego wyświetlanego<br>
- Wzmocnienie każdego wyświetlanego zapisu można zwiększać i zmniejszać za pomocą przycisków wzmocnienia . Wartość wzmocnienia jest podana na lewo od przycisków wzmocnienia. Zobacz Rysunek 9 na stronie 22 i patrz opis [1] na [Rysunek 7](#page-24-1)  [na stronie 21](#page-24-1). • Przycisk powiększania zapisów Powoduje powiększenie obszaru zapisu elektrod (Lead-Li PSA A) dla niskonapięciowego generatora impulsów. Inne opcje są<br>
wyświetlane podczas sprawdzania wysokonapięciowych generatorów imp iunek / na stronie 21). Wybranie przywielu wyboru zapisu w czasie rzeczywi<br>ktrod (Lead-I i PSA A) dla niskonapięc<br>świetłane podczas sprawdzania wysc<br>mocnienie każdego wyświetłanego z<br>ycisków wzmocnienia . Zobacz Rysun<br>stro mie każdego wyświetlanego za vzmočnienia.<br>Vzmočnienia. Zobacz Rysunek 9 na s<br>Vekszania zapisów – Powoduje p<br>Nekszania zapisów – Powoduje przes<br>Ne calibrate (Kalibruj) powoduje przes<br>Ne użytkownikowi puńkt odniesienia d[e](#page-25-0)go wyświetlanego zapisu można zwiększenienia.<br>Zabacz Rysunek 9 na stronie 22 i potreblia.<br>Zania zapisów – powoduje powiększenie<br>zania zapisów – powoduje powiększenie<br>potrebliaz wyświetlenie dodatkowych informacji po<br>potr
- rozmiaru okna oraz wyświetlenie dodatkowych informacji pod zapisami. Zobacz [Rysunek 9.](#page-25-0) zmie 21.<br>Version is koninkiszaria zapisów – powoduje powiększiaru okna oraz wyświetlenie dodatkowych informacyjnym.<br>Przycisk Calibrate (Kalibruj) powoduje przesłanie im<br>Który daje użytkownikowi puńkt odniesienia do oce<br>Prz Apisów<br>Wietlenie dodatkowych informacji<br>Alibruj) powoduje przesłanie imiesienia<br>Nikowi punkt odniesienia do ocer<br>Mikowi wyjściowy) wymusza pow<br>Wyładowaniu defibrylacyjnym.
	- ∙ Przycisk Calibrate (Kalibruj) powoduje przesłanie impulsu kalibracji o napięciu 1 mV, który daje użytkownikowi punkt odniesienia do oceny amplitud. nia zapisów<br>Wyświetlenie dodatkowy<br>hte (Kalibruj) powoduje pr<br>kownikowi punkt odniesi<br>ne (Pomiar wyjściowy) wy etlenie dodatkowych informacji<br>Ibruj) powoduje przesłanie improwidokie przesłanie<br>Pasiriczne (Menaudokite. Nepaudokie<br>Nedowaniu defibrylacyjnym.
	- ∙ Przycisk Baseline (Pomiar wyjściowy) wymusza powrót zapisu do linii bazowej i jest

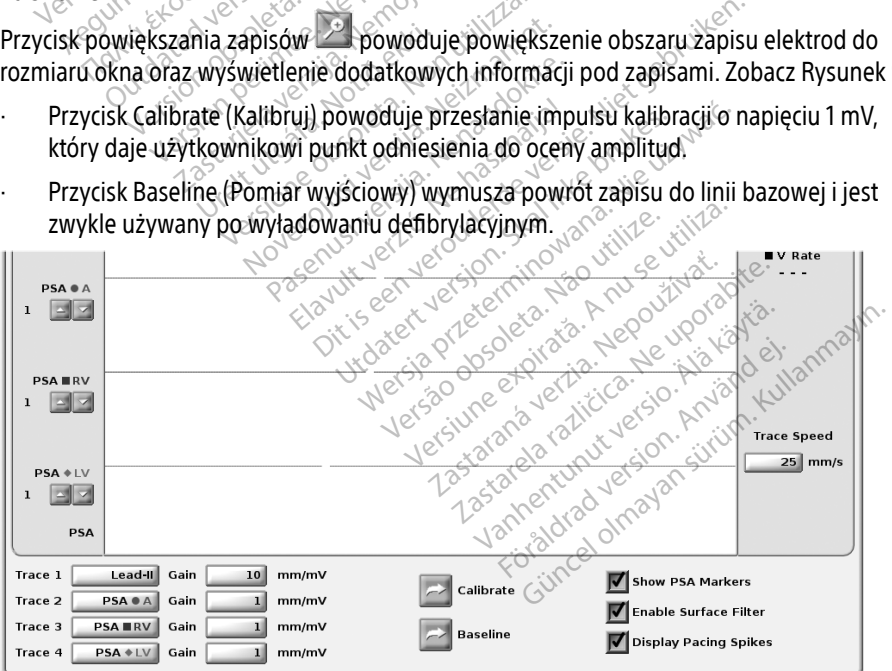

<span id="page-25-0"></span>Rysunek 9. Przykładowy panel zapisów elektrod (dolna część, powiększona)

#### <span id="page-26-1"></span><span id="page-26-0"></span>Panel stymulacji i parametrów wyjściowych

Podczas przygotowywania testów analizatora PSA należy sprawdzić ustawienia na panelu stymulacji i parametrów wyjściowych analizatora PSA, takie jak Pacing (Stymulacja), Amplitude (Amplituda) oraz Pulse Width (Szerokość impulsu), oraz na panelu ustawień analizatora PSA.

Na panelu stymulacji i parametrów wyjściowych analizatora PSA należy sprawdzić opcje Mode (Tryb), Lower Rate(Dolna częstość graniczna), Pacing chamber (Jama stymulacji) oraz Amplitude (Amplituda). W razie potrzeby należy wprowadzić odpowiednie modyfikacje.

Uwagi: przycisk lupy Settings (Ustawienia) umożliwia wyświetlenie dodatkowych ustawień analizatora PSA (patrz ["Panel ustawień analizatora PSA" na stronie 23\)](#page-26-2)

> Przycisk lupy More Tests (Więcej testów) umożliwia wyświetlenie innych testów (patrz "PSA – More Tests (PSA – więcej testów)" na stronie 29)

Przycisk lupy Test Results (Wyniki testu) umożliwia wyświetlenie wyników testów

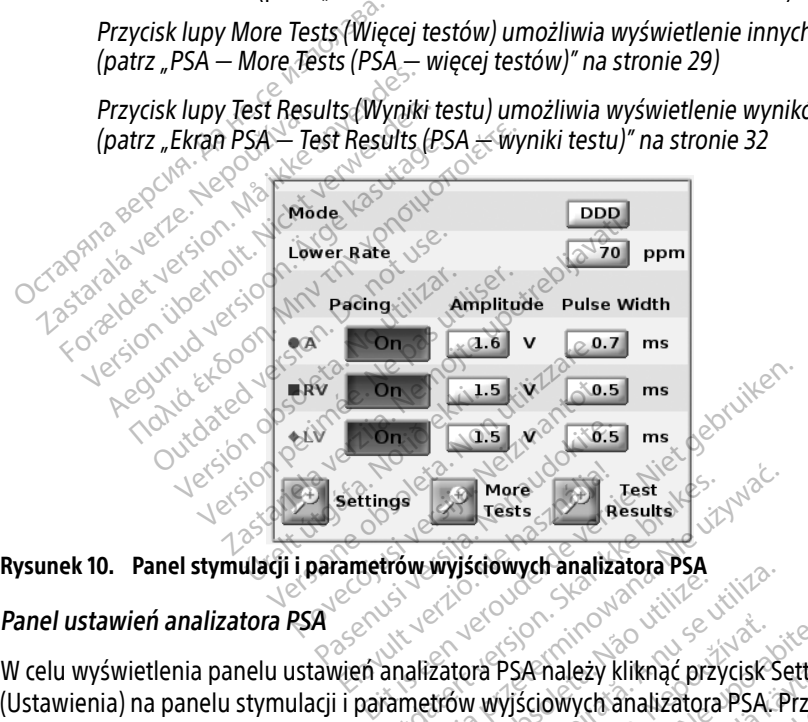

<span id="page-26-3"></span>

#### <span id="page-26-2"></span>Panel ustawień analizatora PSA

W celu wyświetlenia panelu ustawień analizatora PSA należy kliknąć przycisk Settings<br>
W celu wyświetlenia panelu ustawień analizatora PSA należy kliknąć przycisk Settings<br>
Elavult verzió. Ne használizatora PSA należy klikn (Ustawienia) na panelu stymulacji i parametrów wyjściowych analizatora PSA. Przed uruchomieniem sesji testowania elektrod należy sprawdzić dane w sekcjach Parameters (Parametry) i Pacing and Sensing (Stymulacja i wyczuwanie). W razie potrzeby należy<br>wprowadzić odpowiednie modyfikacje.<br>A postadziczne potrzeby należy wprowadzić odpowiednie modyfikacje. Werstand President Results<br>
Were Tests of Results<br>
Were Contractor PSA<br>
Results<br>
Malizatora PSA należy kliknąc przycisk Se<br>
Results<br>
Anależy sprawdzić dane w sekcjach Paralizatora<br>
Anależy sprawdzić dane w sekcjach Paraliz Versão obsolutiva de la práctica de la práctica de la práctica de la práctica de la práctica de la práctica de<br>
Versão práctica de la práctica de la práctica de la práctica de la práctica de la práctica de la práctica de<br> Versiune experimentalization a PSA należy kliknąć przycisk Se<br>tora PSA należy kliknąć przycisk Se<br>w wyjściowych analizatora PSA P<br>ezy sprawdzić dane w sekcjach Party<br>wyczuwanie). W razie potrzeby n za PSA należy kliknąć przycisk Settine<br>Wyjściowych analizatora PSA. Przed<br>V sprawdzić dane w sekcjach Parame<br>Wczuwanie). W razie potrzeby należ<br>Zastarela različica. Amależy kliknąć przycisk Setting<br>Sciowych amalizatora PSA. Przed<br>awdzić dane w sekcjach Parame<br>waniel. W razie potrzeby należy<br>waniel. W razie potrzeby należy Swych analizatora PSA Przed<br>dzić dane w sekcjach Parametra<br>anje). W razie potrzeby należy<br>arela potrzeby należy<br>arela dzielo droad Lezy Kilkhac przycisk Settings<br>Vych analizatora PSA. Przed<br>Sić dane w sekcjach Parameters<br>Jić dane w sekcjach Parameters<br>Jić (Xunutura dane por situalizator)<br>Sich dane danalizator in situalizator<br>Sich dan danalizator in si

<span id="page-27-0"></span>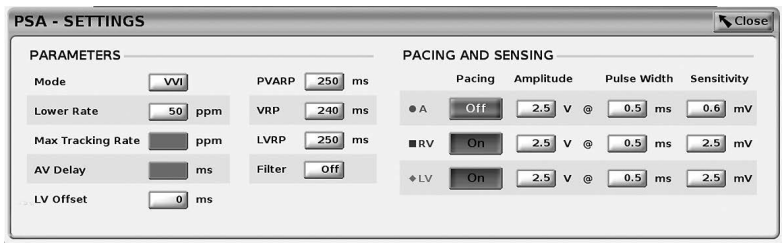

#### <span id="page-27-3"></span>Rysunek 11. Panel ustawień analizatora PSA

#### <span id="page-27-1"></span>Panel pomiarów testowych dla komory

Informacje dotyczące poszczególnych elektrod (P/R Wave (Załamek P/R), Slew (Narastanie), Impedance (Impedancja) i RV‑LV Interval (Interwał RV-LV)) są aktualizowane przy każdym uderzeniu serca, gdy zaciski analizatora PSA są podłączone do odpowiedniej elektrody.

W celu wybrania odpowiedniej komory do przetestowania na panelu pomiarów testowych dla komory (Rysunek 12) należy nacisnąć odpowiedni przycisk lupy (A, RV i LV).

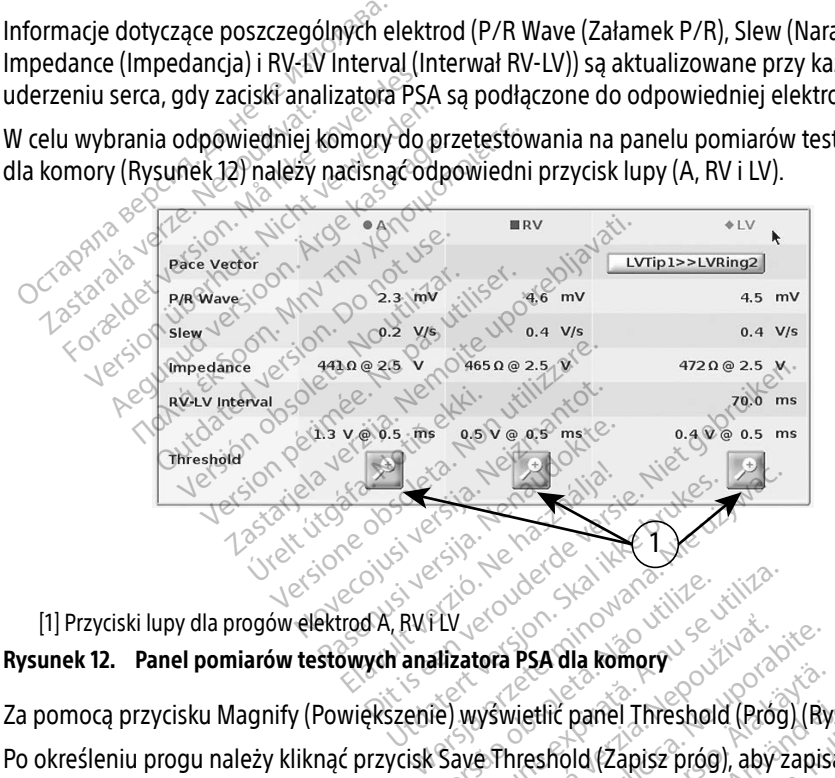

<span id="page-27-2"></span>[1] Przyciski lupy dla progów elektrod A, RV i LV

Za pomocą przycisku Magnify (Powiększenie) wyświetlić panel Threshold (Próg) (Rysunek 13).

Po określeniu progu należy kliknąć przycisk Save Threshold (Zapisz próg), aby zapisać wynik na<br>ekranie wyników testu.<br>A postal do progundu progundu programach przyciska pod programach programach programach programach progr ekranie wyników testu. PLV et al. 2008 Steven observative Version exploration expiration **ora PSA dla komory**<br>
Vswietlič paněl Threshold (Prog) (Ry<br>
Phreshold (Zapisz próg), aby zapis.<br>
Zastarela različica. Nepoužívať. Sa dia köller<br>etlič panel Threshold (Prog) (Rys<br>eshold (Zapisz próg), aby zapisa ić panel Threshold (Prog) (Rysu<br>Frold (Zapisz próg), aby zapisac<br>area version. Använd en.<br>användska olmalan panel Threshold (Prog) (Rysunek 13).<br>Id (Zapisz próg), aby zapisać wynik n

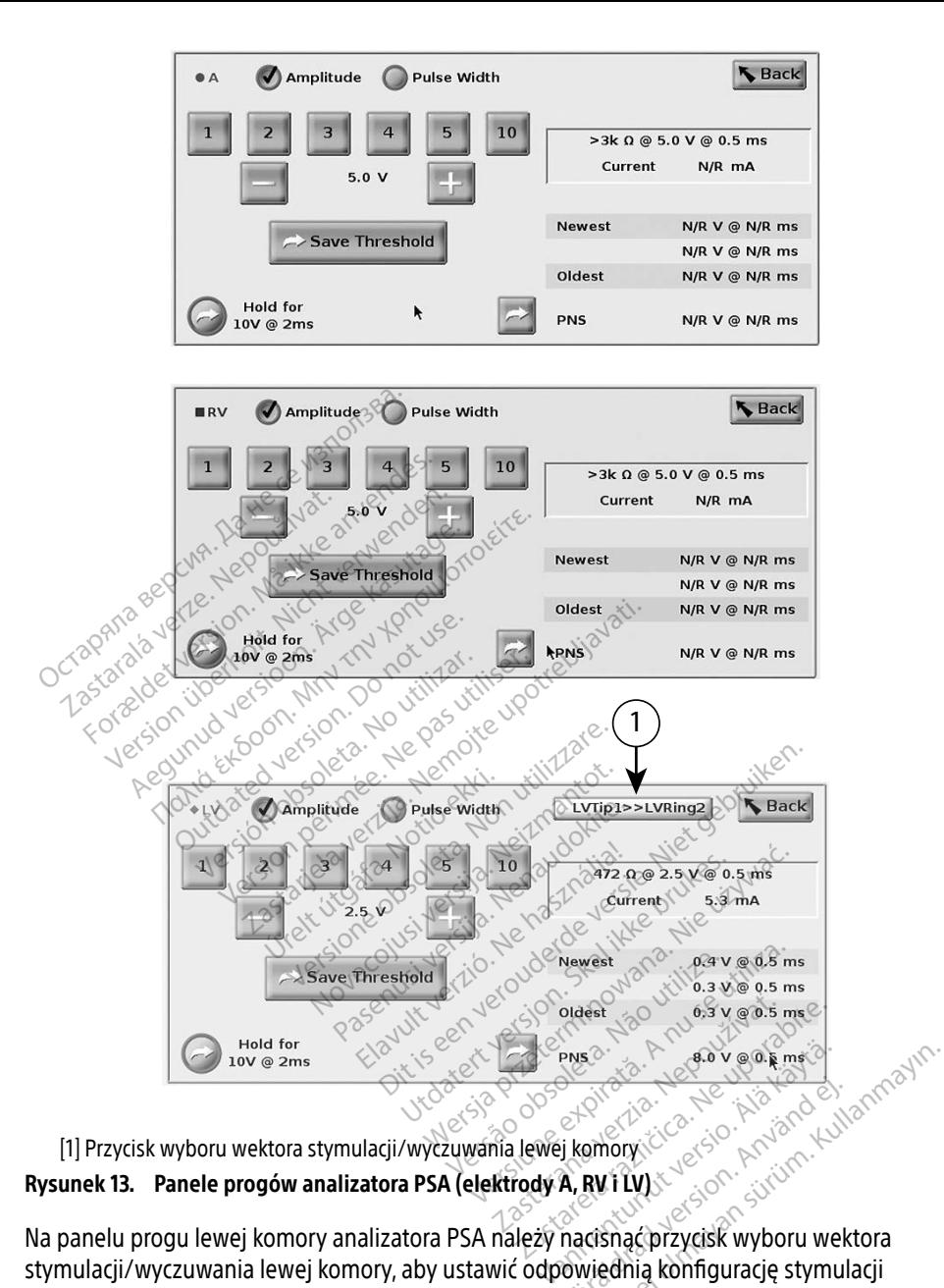

<span id="page-28-0"></span>[1] Przycisk wyboru wektora stymulacji/wyczuwania lewej komory Rysunek 13. Panele progów analizatora PSA (elektrody A, RV i LV)

Na panelu progu lewej komory analizatora PSA należy nacisnąć przycisk wyboru wektora stymulacji/wyczuwania lewej komory, aby ustawić odpowiednią konfigurację stymulacji i wyczuwania katody/anody ([Rysunek 14 na stronie 26\)](#page-29-1).

Należy wybrać przycisk "Use the A+ connection..." (Użyj połączenia A+), jeśli wymagana jest konfiguracja z wektorem Can (Obudowa), a zacisk A+ analizatora PSA powinien mieć styczność elektryczną z pacjentem w polu jałowym za pośrednictwem elektrody obojętnej.

#### <span id="page-29-0"></span>UWAGA: nie należy zaciskać żadnego złącza PSA bezpośrednio na skórze, kieszeni lub innej tkance pacjenta.

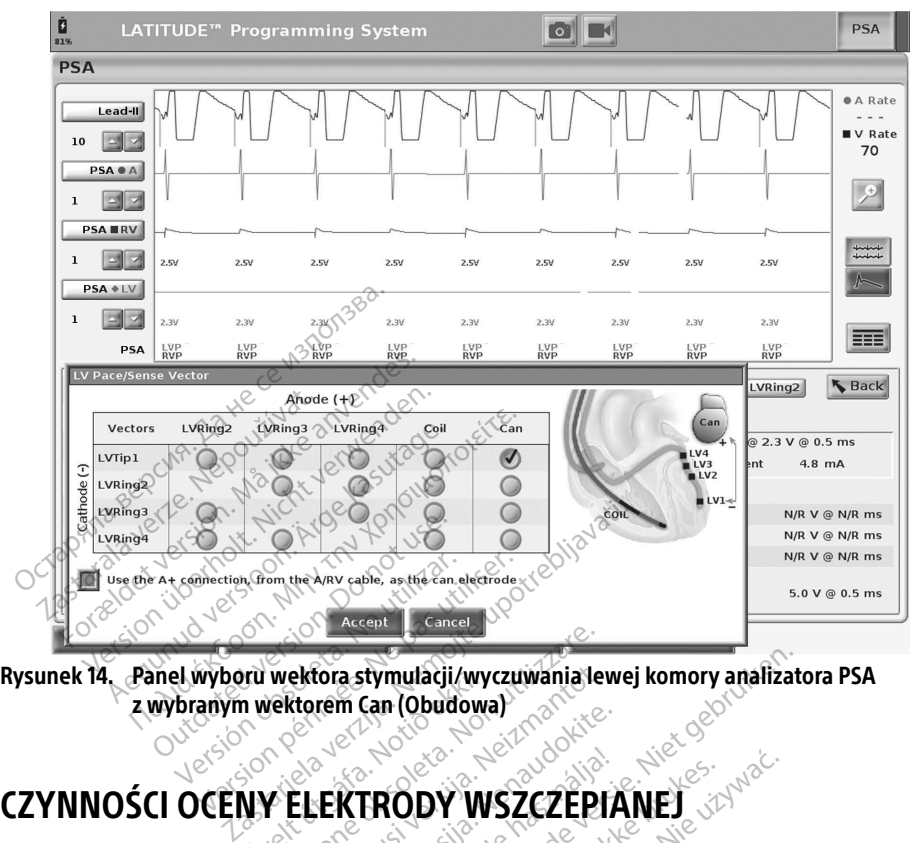

Rysunek 14. Panel wyboru wektora stymulacji/wyczuwania lewej komory analizatora PSA z wybranym wektorem Can (Obudowa) Wektora stymulacji/wyczuwania lete ektora stymulacji/wyczuwania lev The Diversion of the second was a series of the second was a series of the second was a series of the second was a series of the series of the second was a series of the second was a series of the second was a series of th

# <span id="page-29-1"></span>Frankriga. Notið ekki. Notið ekki. Notið ekki. Notið ekki. Notið ekki. Notið ekki. Notið ekki. Notið ekki. Not<br>Notið ekki. Notið ekki. Notið ekki. Notið ekki. Notið ekki. Notið ekki. Notið ekki. Notið ekki. Notið ekki. No<br> Passing Collection ELAVEL VERZICZEPIA

#### 1. Przygotowanie

- 1. Sprawdzić dane z generatora impulsów.
- 2. Nacisnąć przycisk PSA w prawym górnym rogu ekranu.
- 3. Zmienić wybrane opcje zapisu elektrod w czasie rzeczywistym na wyświetlanie zapisów elektrod PSA. Patrz objaśnienie [1], Rysunek 7 na stronie 21 i opcje zapisów elektrod PSA, [Rysunek 8 na stronie 21](#page-24-3)). CODY WSZCZEPIANEJ Version observed observed the version of the state of the state of the state of the state of the state of the state of the state of the state of the state of the state of the state of the state of the state of the state of Zastaraná verzia. Nepoužívať.<br>Zastaraná verzia. Nepoužívať.<br>Zastaraná verzia. Nepoužívať.<br>Zastaraná verzia. Nepoužívať.<br>Zastaraná verzia. Nepoužívať.<br>Zastaraná verzia. Nepoužívať. Ekranut version.<br>
Ekranut version version version version version version version version version version version version version version version version version version version version version version version version vers
- 4. Nacisnąć przycisk ustawień analizatora PSA (objaśnienie [8], Rysunek 7 na stronie 21), aby otworzyć panel ustawień analizatora PSA (Rysunek 11 na stronie 24). Następnie wybrać/potwierdzić odpowiednie parametry ustawień analizatora PSA. Nacisnąć przycisk Close (Zamknij), aby zamknąć panel i kontynuować sesję. anu.<br>Feczywistym na wyświetlanie z<br>tronie 211 opcje zapisów elektr<br>nienie [8], Rysunek 7 na stroni<br>wien analizatora PSA. Nacisnąć iu, Kullanma wyświetlanie zapisów<br>Czywistym na wyświetlanie zapisów<br>Die 211 opgie zapisów elektrod PSA,<br>enie [8], Rysunek 7 na stronie 21),<br>ek 11 na stronie 24). Następnie<br>en analizatora PSA. Nacisnąć przycisk<br>esję.

#### <span id="page-30-0"></span>2. Mierzenie amplitudy załamka P/R i prądu uszkodzenia

- 1. Na panelu pomiarów testowych dla komory ([Rysunek 12 na stronie 24](#page-27-2)) ocenić załamek P, załamek R i szybkość narastania dla podłączonych elektrod. Można także ocenić interwał RV-LV.
	- Uwaga: jeśli zapis jest zakłócony, najpierw należy spróbować wyeliminować źródło zakłóceń. Jeśli zakłócenia są nadal widoczne na zapisie elektrogramu, należy rozważyć włączenie filtra 50/60 Hz eliminującego zakłócenia na elektrogramie.
- 2. W celu oceny morfologii prądu uszkodzenia należy wybrać przycisk pradu uszkodzenia (objaśnienie [6], [Rysunek 7 na stronie 21\)](#page-24-1).

W celu wykonania poniższych czynności należy zapoznać się z następującymi punktami:

- ∙ Panel stymulacji i parametrów wyjściowych analizatora PSA ([Rysunek 10 na stronie 23](#page-26-3))
	- ∙ Panele progów analizatora PSA ([Rysunek 13 na stronie 25\)](#page-28-0)
		- ∙ Panel pomiarów testowych dla komory [\(Rysunek 12 na stronie 24\)](#page-27-2).
- 3. Przeprowadzanie testu progu stymulacji<br>
W celu wykonania poniższych czynności należy zapoznać się z<br>
Panel stymulacji i parametrów wyjściowych analizator<br>
Panel progów analizatora PSA (Rysunek 13 na stron<br>
Panel pomiaró 1. Na panelu stymulacji i parametrów wyjściowych analizatora PSA dostosować wartość Lower Rate (Dolna częstość graniczna) w celu wymuszenia rytmu własnego i parametrów wyjściowych (np. o 10 bpm więcej od rytmu własnego). Nacisnąć przycisk Settings (Ustawienia) i sprawdzić czułość. Panel stymulacji i param<br>Panele progów analizat<br>Panel pomiarów testow<br>Na panelu stymulacji i paran<br>Lower Rate (Dolna częstość wykonania poniższych czynności na<br>Panel stymulacji i parametrów wyjs<br>Panele progów analizatora PSA (F<br>Panel pomiarów testowych dla ko<br>Ja panelu stymulacji i parametrów wy<br>ower Rate (Dolna częstość graniczna)<br>wyjściówych (n Panel stymulacji i parametrów wyjści<br>Panele progów analizatora PSA (Ry<br>Panel pómiarów testowych dla kom<br>panelu stymulacji i parametrów wyjś<br>ver Rate (Dolna częstość graniczna)<br>sciowych (np. o 10 bpm więcej od ryt<br>tawienia) Farier stymulacji i parametrów wyjscie<br>Panele progów analizatora PSA (Rysianel pomiarów testowych dla komo<br>Anelu stymulacji i parametrów wyjści<br>Krate (Dolna częstość graniczna) w<br>Krowych (np. o 10 bpm więcej od rytm<br>Mienia nele progów analizatora PSA (Rysunek 13<br>nele progów analizatora PSA (Rysunek 13<br>nel pomiarów testowych dla komory (Rysunek 13<br>nel pomiarów testowych dla komory (Rysunek)<br>ate (Dolna częstość graniczna) w celu wy<br>nych (np. o stymulacji i parametrów wyjści<br>stymulacji i parametrów wyjści<br>e (Dólna częstość graniczna) w ch<br>(np. o 10 bpm więcej od rytm<br>ia) i sprawdzić czułość<br>stymulacji i parametrów wyjści<br>do przetestowania progu (A, RV
- 2. Na panelu stymulacji i parametrów wyjściowych analizatora PSA włączyć stymulację elektrody do przetestowania progu (A, RV lub LV). Spowoduje to automatyczne ustawienie Na panelų stymulacji į parametrow wyjsciowych analizatora PSA dostosować wartosi<br>Lower Rate (Dolna częstość graniczna) w celu wymuszenia rytmu własnego i parame<br>wyjściowych (np. o 10 bpm więcej od rytmu własnego). Nacisnąć zmienić tryb ręcznie. rów testowych dla komory (Rysunek 12 na<br>lacji i parametrów wyjściowych analizatora<br>a częstość graniczna) w celu wymuszenia r<br>o 10 bpm więcej od rytmu własnego). Naci<br>awdzić czułość<br>se i parametrów wyjściowych analizatora<br>t Virtualistick virtualistick<br>Stowania progu (A, RV lut<br>DDD) na podstawie wybra<br>Alexandra panelu pomiarów<br>Cię na panelu pomiarów zić czułość<br>Versione obsoleta. Non utilizare.<br>Versione obsolute obsoleta. Non utilizzare.<br>Versione obsoleta. Non utilizzare.<br>Versione obsoleta. Non utilizzare.<br>Versione obsoleta. Non utilizzare.<br>Versione obsoleta. Non util arametrów wyjściowych analizata<br>Ania progu (A, RV-lub LV). Spowo<br>na podstawie wybranych elektro<br>a panelu pomiarów testowych dl<br>at także wyświetlana w polu bież rów wyjściowych analizatora PSA włączyć stylegu (A, RV lub LV). Spowoduje to automatycz<br>ogu (A, RV lub LV). Spowoduje to automatycz<br>stawie wybranych elektrod. W razie potrzeby<br>lu pomiarów testowych dla komóry.<br>wyświetlania
- 3. Sprawdzić impedancję na panelu pomiarów testowych dla komory. Uwaga: impedancja jest także wyświetlana w polu bieżących obliczeń [\(Rysunek 13 na](#page-28-0)  [stronie 25](#page-28-0)). ia progu (A, RV lub LV). Spowod<br>Podstawie wybranych elektroch<br>Danelu pomiarów testowych dla<br>Rakże wyświetlana w polu bieża The Elayet Version of Elektrod. W razie political were the skal in the morth of the weather were the weather were the weather were the amplitude the amplitude of the weather were the amplitude of the skal in the skal in th vie wybranych elektrod. W razie potrzet<br>wietlana w polu bieżących obliczeń (Ry<br>wietlana w polu bieżących obliczeń (Ry<br>jamy wybrac przycisk lupy w przypadki<br>ietlenia panelu progów analizatora PS,<br>ejszanie wartości w polu Am etlaria w polu bieżących oblicz<br>my wybrać przycisk lupy w prz<br>tlenia panelu progów analiza.<br>zanie wartości w polu Amplitu Versium Werstadt Grand British Christian<br>Versium Panelu progów analizatora<br>Prie wartości w polu Amplitude (An<br>Priod Salvzanisać dane wyświetl
- 4. Na panelu pomiarów testowych dla jamy wybrać przycisk lupy w przypadku odpowiedniej elektrody (A, RV lub LV) w celu wyświetlenia panelu progów analizatora PSA tej elektrody. zastaraná verzia.<br>Zastaraná verzia. Nepoužívať zastaraná verzia.<br>Zastaraná verzia. Nepoužívať. Nepoužívať zastarela verzia.<br>Zastarela različica. Nepoužívať. Nepoužívať zastarela različica.<br>Zastarela različica. Nepoužívať z
- 5. Określić próg stymulacji przez zmniejszanie wartości w polu Amplitude (Amplituda) lub Pulse Width (Szerokość impulsu). ić przycisk lupy w przypadku odjeciłu progów analizatora PSA tej<br>Tości w polu Amplitude (Amplit<br>Tości w polu Amplitude (Amplit<br>Tości w polu Amplitude (Amplitude<br>Pedance (Impedancja) i Thresho u progow analizatora PSA tej e<br>fci w polu Amplitude (Amplitude)<br>by zapisać dane wyświetlane w<br>dance (Impedancja) i Thresholc<br>yczuwania, a po naciśnięciu pr<br>zapisane razem z wynikami pr
- 6. Nacisnąć przycisk Save Threshold (Zapisz próg), aby zapisać dane wyświetlane w polach P/R Wave (Załamek P/R), Slew (Narastanie), Impedance (Impedancja) i Threshold (Próg).
- ∙ Zostaną zachowane ustawienia ostatniego wyczuwania, a po naciśnięciu przycisku "Save Threshold" (Zapisz próg) dane zostaną zapisane razem z wynikami progu stymulacji. Dla określonego położenia elektrody najpierw sprawdzane są wartości wyczuwania elektrody, a następnie sprawdzana jest charakterystyka stymulacji. Ustawienia te, pomimo różnych punktów czasowych, dotyczą jednego położenia elektrody. Z tego względu sprawdzenie wyczuwania, a następnie zmiana położenia elektrody i natychmiastowe przejście do testów stymulacji, może dawać niespójne pomiary. ycisk lupy w przypadku odpowiednie<br>progów analizatora PSA tej elektrody<br>i w polu Amplitude (Amplituda) lub<br>zapisać dane wyświetlane w polach<br>nce (Impedancja) i Threshold (Próg)<br>zuwania, a po naciśnięciu przycisku<br>pisane ra
- <span id="page-31-0"></span>Po naciśnięciu przycisku "Save Threshold" (Zapisz próg), moc stymulacji dla testowanej komory jest automatycznie zmieniana na amplitudę 5,0 wolta i szerokość impulsu 0,5 milisekundy. Zmiana ta jest także dokonywana po naciśnięciu przycisku "Back" (Cofnij) w przypadku niezapisanych zmian wprowadzonych na panelu progów analizatora PSA.
- ∙ Dane te zostaną zapisane na ekranie Test Results (Wyniki testu) analizatora PSA oraz w raporcie analizatora PSA wyświetlanym po naciśnięciu przycisku Data (Dane) w dolnej części panelu Data Management (Zarządzanie danymi) podczas aktywnej sesji.
	- Uwaga: zdarzenia rejestru w czasie rzeczywistym są przechwytywane automatycznie po każdym naciśnięciu przycisku Save Threshold (Zapisz próg). Możne je później przejrzeć, zapisać lub wydrukować do pliku PDF w bieżącej sesji.
- 7. Sprawdzić występowanie stymulacji pozasercowej, naciskając i przytrzymując przycisk "Hold for 10V @ 2ms" (Przytrzymaj, aby wywołać 10 V przy 2 ms) na panelu progów analizatora PSA (patrz [Rysunek 13 na stronie 25\)](#page-28-0). po kazdym nacisnięciu przycisku Save Threshold (Zapisz prog). Mozne je<br>później przejtzeć, zapisać lub wydrukować do pliku PDF w bieżącej sesji.<br>Sprawdzić występowanie stymulacji pozasercowej, naciskając i przytrzymując prz
	- a. Jeśli stymulacja nie występuje, przejść do następnego punktu.
	- b. Jeśli występuje stymulacja, dostosować amplitudę i/lub szerokość impulsu,  $\sim$  a następnie sprawdzić ponownie, czy występuje stymulacja pozasercowa. przy stymulacji nerwu przeponowego (PNS). Hold for 10V @ 2ms" (Przyti<br>analizatora PSA (patrz Rysur<br>a. Jeśli występuje stymula<br>b. Reśli występuje stymula<br>c. Rastępnie sprawdzić<br>c. Nacisnąć przycisk PNS, prawdzić występowanie stymulacji polod for 10V @ 2ms" (Przytrzymaj, ab<br>
	malizatora PSA (patrz Rysunek 13 na s<br>
	malizatora PSA (patrz Rysunek 13 na s<br>
	Peśli występuje stymulacja, dosto:<br>
	eśli występuje stymulacja, dosto:<br>
	a Ilizatora PSA (patrz Rysunek 13 na str<br>Ilizatora PSA (patrz Rysunek 13 na str<br>Jeśli występuje stymulacja, dostosc<br>Aleśli występuje stymulacja, dostosc<br>Anastępnie sprawdzić ponownie, c<br>Nacisnąć przycisk PNS, aby zapisać<br>Prz atora PSA (patrz Rysunek 13 na stro<br>eśli stymulacja nie występuje, przej:<br>eśli występuje stymulacja, dostosov<br>następnie sprawdzić ponownie, czy<br>acisnąć przycisk PNS, aby zapisać a<br>przy stymulacji nerwu przeponoweg<br>waga: pr ora PSA (patrz Rysunek 13 na stronie 25).<br>Ii stymulacja nie występuje, przejść do na<br>Ii występuje stymulacja, dostosować am<br>Ii występuje stymulacja, dostosować am<br>astępnie sprawdzić ponownie, czy wystę<br>isnąć przycisk PNS p Wstępuje stymułacja, dostosow<br>tępnie sprawdzić ponownie, czy<br>nąć przycisk PNS, aby zapisać a<br>stymułacji nerwu-przeponoweg<br>a: przycisk PNS powoduje zap<br>existency is szerokości impulsu na ekra<br>construction. Lie stymulacja, dostosować amplitude i Zulisprawdzić ponownie, czy występuje stymu<br>vcisk PNS, aby zapisać amplitudę i szeroko<br>icji nerwu przeponowego (PNS).<br>vcisk PNS powoduje zapisanie najnowszyczne<br>dkóści impulsu na ekra
		- Uwaga: przycisk PNS powoduje zapisanie najnowszych wartości amplitudy i szerokości impulsu na ekranie wyników testu w chwili naciśnięcia tego przycisku. Nie powoduje on przeprowadzenia testu PNS. Francisco périodice, expression of the private dependence of private internal mulacji nerwu przeponowego (PNS<br>
		Przycisk PNS powoduje zapisanie<br>
		Przycisk PNS powoduje zapisanie<br>
		Przyciski Mie powoduje on the powoduje on the EPNS powoduje zapisanie najnowskiej powoduje zapisanie najnowskiej<br>ości impulsu na ekranie wyników t<br>życisku. Nie powoduje on przeprowskiej<br>przechowywane na ekranie Test Recie analizatora PSA Naciśniecje prz

4. Przechowywanie i zapisywanie danych oceny elektrod<br>Wyniki analizatora PSA są przechowywane na ekranie Test Results (Wyniki testu) (I<br>na stronie 21) oraz w raporcie analizatora PSA Naciśnięcie przycisku Data (Dane) (z<br>Ry Wyniki analizatora PSA są przechowywane na ekranie Test Results (Wyniki testu) ([Rysunek 7](#page-24-1)  [na stronie 21](#page-24-1)) oraz w raporcie analizatora PSA. Naciśnięcie przycisku Data (Dane) (zobacz [Rysunek 7 na stronie 21](#page-24-1)) w dolnej części ekranu powoduje wyświetlenie panelu Data Management (Zarządzanie danymi). ökości impulsu na ekranie wyników te<br>przycisku. Nie powoduje on przeprow<br>nie i zapisywanie danych<br>a przechowywane na ekranie Test Rei<br>orcie analizatora PSA Nacisnięcie prz<br>w dolnej części ekranu powoduje wys ku. Nie powoduje on przeprowa<br>**Zapisywanie danych or**<br>howywane na ekranie Test Rest<br>halizatora PSA. Nacisnięcie przyc<br>ej części ekranu powoduje wyśy voduje zapisanie najnowszych wartości ampli<br>Isu na ekranie wyników testu w chwilinaciśnie powoduje on przeprowadzenia testu PNS.<br>Sywanie danych oceny elektroc<br>Wwane na ekranie Test Results (Wyniki testu)<br>Istora PSA Naciśni Wanie danych oceny elektro<br>
Jane na ekranie Test Results (Wyniki testura<br>
PSA Naciśnięcie przyciśku Data (Dane)<br>
Li ekranu powoduje wyświetlenie panelu<br>
ne Logs (Rejestry w czasie rzeczywistym)<br>
ac dane (patrz Rysunek 24 n SA. Naciśnięcie przycisku Data (Dane<br>Anu powoduje wyświetlenie panelu<br>Sas (Rejestry w czasie rzeczywistym)<br>Jong (patrz Rysunek 24 na stronie 36).<br>Sults (Wyniki testu analizatora PSA).<br>Rysunek 20 na stronie 32)

- 1. Przejrzeć dane na ekranie Real-time Logs (Rejestry w czasie rzeczywistym). W razie potrzeby zapisać i/lub wydrukować dane (patrz Rysunek 24 na stronie 36). powoduje wyswietlenie panelu Data<br>Rejestry w czasie rzeczywistym). W r<br>Datrz Rysunek 24 na stronie 36)<br>(Wyniki testu analizatora PSA). W ra<br>mek 20 na stronie 32)<br>nalizatora PSA przed opuszczeniem<br>ależy zapisać lub wydrukow
- 2. Przejrzeć dane na ekranie PSA Test Results (Wyniki testu analizatora PSA). W razie potrzeby zapisać i/lub wydrukować dane (patrz [Rysunek 20 na stronie 32\)](#page-35-2).
- Uwaga: w celu uniknięcia utraty danych analizatora PSA przed opuszczeniem sesji PG lub wyłączeniem programatora należy zapisać lub wydrukować wyniki testu analizatora PSA oraz rejestry w czasie rzeczywistym. Wszelkie niezapisane zarejestrowane progi/wyniki, migawki lub rejestry w czasie rzeczywistym zostaną utracone po przejściu do sesji urządzenia PG lub po wyjściu z tej sesji. Stry w czasie rzeczywistym). W razie<br>
Rysunek 24 na stronie 36).<br>
Thysunek 24 na stronie 36).<br>
The nation PSA przed opuszczeniem sesji PG<br>
The stronie 32).<br>
The rapisa (lub wydrukować wyniki testu<br>
The rapisa (lub wydrukow Föräldrad version. Använd version.<br>Föräldrad version. Använd version.<br>Föräldrad version. Använd en strönie 32)<br>John PSA przed opuszczeniem supisać lub wydrukować wyniki<br>Sczywistym. Wszelkie niezapisa<br>Ib feiestry w czasie r
	- Uwaga: stan działania analizatora PSA (konfiguracja stymulacji/wyczuwania) jest zachowywany po przejściu do nowej sesji urządzenia PG, jeśli analizator PSA został wcześniej użyty do sprawdzenia urządzenia. Umożliwia to dalsze działanie PSA zapewniając wspomaganie stymulacją podczas przechodzenia

między aplikacjami. Gdy aplikacja PSA jest aktywna, naciśnięcie przycisku PSA lub wyłączenie programatora (ręcznie lub wskutek utraty zasilania) powoduje zakończenie działania PSA.

- <span id="page-32-0"></span>Uwaga: jeśli analizator PSA nie jest używany w sesji urządzenia PG, użytkownik powinien ponownie wprowadzić ręcznie dane analizatora PSA do PG podczas sesji PG.
- Uwaga: jeśli podczas testowania implantu lekarz zmieni urządzenie PG na inne, dane analizatora PSA należy wprowadzić ręcznie do nowego urządzenia PG.

## <span id="page-32-1"></span>PSA — MORE TESTS (PSA — WIĘCEJ TESTÓW)

Przycisk More Tests (Więcej testów) (zobacz [Rysunek 7 na stronie 21](#page-24-1)) jest dostępny, jeśli wymaga tego stan kliniczny. Ekran More Tests (Więcej testów) zawiera testy przewodnictwa zstępującego i wstecznego oraz kartę Burst Pacing (Stymulacja salwą impulsów), co przedstawia [Rysunek 15 na stronie 29](#page-32-2). Przycisk More Tests (Więcej testów) (żob<br>Alexymaga tego stan kliniczny. Ekran More<br>Stępującego i wstecznego oraz kartę Bulysunek 15 na stronie 29<br>**Obsługa testów przewodnicz**<br>Wykazano, że 45% pacjentów wymagają<br>Jakichkolwi

#### Obsługa testów przewodnictwaa

Wykazano, że 45% pacjentów wymagających wszczepienia systemu dwujamowego z jakichkolwiek wskazań charakteryzuje się przewodnictwem wstecznym przy określonej częstości stymulacji komorowej. Nawet u pacjentów z wieloletnim blokiem przedsionkowokomorowym (ang. atrio-ventricular, AV) może występować przewodnictwo wsteczne. unek 15 na stronie 29<br> **Sługa testów przew**<br>
Kazano, że 45% pacjentów wy<br>
Kichkolwiek wskazań charakte<br>
stości stymulacji komorowej.<br>
Perowym (200. atrio-ventricul viacego i wstecznego oraz kartę Burst<br>ek 15 na stronie 29<br>**Huga testów przewodnicty**<br>**Auga testów przewodnicty**<br>ano, że 45% pacjentów wymagający<br>fikolwiek wskazań charakteryzuje się<br>scr stymulacji komorowej. Nawet u przewy Varian stronie 29<br>
Varian Version Version Varian<br>
Version Liberal Version William<br>
Version University Annalytics of Province<br>
Version University Version<br>
Version University Version<br>
Version University Version<br>
Version Vers **A testów przewodnictwa**<br>A testów przewodnictwa<sup>a</sup><br>Aze 45% pacjentów wymagających wszczep<br>Alek wskazań charakteryzuje się przewodnictwa<br>m (ang. atrio-ventricular, AV) może występ<br>Aniego czasu komorowo-przedsionkowego<br>Abieg 5% pacjentów wymagających w<br>wskazań charakteryzuje się prz<br>ilacji komorowej. Nawet u pacje<br>ng. atrio-ventricular, AV) może<br>yo czasu komorowo-przedsionk<br>ns. Występowanie przewodnict<br>2 zstępujące przez wszczepiony

Zakres średniego czasu komorowo-przedsionkowego (ang. ventriculo-artrial, VA) wynosi od 110 do 450 ms. Występowanie przewodnictwa wstecznego przez naturalny szlak oraz przewodnictwo zstępujące przez wszczepiony system dwujamowy zapewnia obwód wtórny. Pomiar interwałów przewodnictwa zstępującego i wstecznego umożliwia ocenę stanu przewodnictwa AV i VA, wspomagając rozpoznanie konieczności wszczepienia systemu urządzenia i umożliwia ustawienie interwału refrakcji przedsionkowej po zdarzeniu komorowym w celu uniknięcia przewodnictwa wstecznego oraz początku częstoskurczu<br>
Musicipality sztepujące przez wszczepiony system dwujamowy zapewnia obwód<br>
wtórny. Pomiar interwałów przewodnictwa zstępującego i wstecznego w nieskończonej pętli. Skazan charakteryzuje się przewodr<br>cji komorowej. Nawet u pacjentów z<br>i. atrio-ventricular. AV) może występ<br>czasu komorowo-przedsionkowego<br>. Występowanie przewodnictwa wstępując<br>terwałów przewodnictwa zstępując<br>terwałów pr ijentów wymagających wszczepienia system<br>in charakteryzuje się przewodnictwem wst<br>morowej. Nawet u pacjentów z wieloletnir<br>o-ventricular, AV) może występować przew<br>u komorowo-przedsionkowego (ang. ventr<br>tępowanie przewodni morowo-przedsionkowego (ang. viewiech)<br>morowo-przedsionkowego (ang. viewiech)<br>przez wszczepiony system dwujar<br>przewodnictwa zstępującego i ws<br>VA, wspomagając rozpoznanie kon<br>zliwia ustawienie interwału refrakc<br>ecia przewod Pase Computer of Computer and Pasental Passar and Pasental Passar and Passar and Passar and Passar and Passar<br>Passar and Passar and Passar and Passar and Passar and Passar and Passar and Passar and Passar and Passar and<br>Pa Odnictwa zstępującego i wstecznego un<br>pomagając rozpoznanie konieczności wstecznego<br>stawienie interwału refrakcji przedsionke<br>ewodnictwa wstecznego oraz początku<br>exploración. Skal ikke brukes. Dite de la politica de la politica de la politica de la politica de la politica de la politica de la politica de la politica de la politica de la politica de la politica de la politica de la politica de la politica de la p Wersten processes processes processes water and the unit of the unit of the unit of the unit of the unit of the unit of the unit of the unit of the unit of the unit of the unit of the unit of the unit of the unit of the un

|                  | <b>PSA - MORE TESTS</b><br><b>Antegrade Conduction Test and</b> |                   | Retrograde Conduction Test |                     | <b>Burst Pacing</b> |                         | <b>Close</b>       |
|------------------|-----------------------------------------------------------------|-------------------|----------------------------|---------------------|---------------------|-------------------------|--------------------|
|                  | ANTEGRADE CONDUCTION TEST                                       |                   |                            | <b>AS-RVS</b>       | AS-LVS              | AP-RVS<br><b>AP-LVS</b> |                    |
|                  | Mode AAI*<br>* Ventricular Sensing enabled                      | Rate<br>60<br>ppm | Amplitude                  | N/R<br>5.0          | N/R                 | N/R                     | ms                 |
|                  |                                                                 |                   |                            |                     | . Init              |                         |                    |
| <b>Utilities</b> | Data                                                            |                   | Interrogate                | <b>View Changes</b> | Program             | OK                      | <b>End Session</b> |

<span id="page-32-2"></span>(Test przewodnictwa zstępującego), Retrograde Conduction Test (Test przewodnictwa wstecznego) oraz Burst Pacing (Stymulacja salwą impulsów)

Po naciśnięciu przycisku testu przewodnictwa zostaną wyświetlone pomiary przewodnictwa podczas czynności serca dotyczące wybranego testu.

a. Piśmiennictwo: Furman S, Hayes DL, Holmes Dr. - A Practice of Cardiac Pacing, 1989, str. 66–69.

<span id="page-33-0"></span>Uwaga: w przypadku testów przewodnictwa zstępującego lub wstecznego nie są przechwytywane żadne automatyczne rejestry w czasie rzeczywistym. W razie potrzeby testy te należy rejestrować ręcznie przy użyciu narzędzia Snapshot (Migawka) lub Real-time Recorder (Rejestrator w czasie rzeczywistym). W trybie Burst Pacing (Stymulacja salwą impulsów) rejestr w czasie rzeczywistym tego zdarzenia nie jest tworzony automatycznie.

#### Ekran Antegrade Conduction Test (Test przewodnictwa zstępującego)

Pomiar Antegrade Conduction Test (Test przewodnictwa zstępującego) korzysta z trybu Brady AAI z wyczuwaniem komorowym w celu pomiaru czasów przewodnictwa przedsionkowokomorowego na podstawie stymulowanego lub wyczuwanego zdarzenia przedsionkowego.

| komorowe.                 | $\lambda^{\mathcal{C}}$<br>intak. |     |                            |                                                                   |                     |               |        |                |
|---------------------------|-----------------------------------|-----|----------------------------|-------------------------------------------------------------------|---------------------|---------------|--------|----------------|
| <b>PSA - MORE TESTS</b>   | <b>Antegrade Conduction Test</b>  |     | Retrograde Conduction Test |                                                                   | <b>Burst Pacing</b> |               |        | <b>N</b> Close |
| ANTEGRADE CONDUCTION TEST |                                   |     |                            | AS-RVS                                                            | AS-LVS              | <b>AP-RVS</b> | AP-LVS |                |
| de AAI*                   | Rate<br>120                       | ppm | Amplitude<br>5.0           | N/R                                                               | N/R                 | N/R           | N/R    | ms             |
|                           | ntricular Sensing<br>enable       |     |                            |                                                                   |                     |               |        |                |
| Rysunek 16.               |                                   |     |                            | Ekran Antegrade Conduction Test (Test przewodnictwa zstępującego) |                     |               |        |                |

Rysunek 16. Ekran Antegrade Conduction Test (Test przewodnictwa zstępującego)<br>Ekran Antegrade Conduction Test (Test przewodnictwa zstępującego)

#### wstecznego) **Pomiar Retrograde Conduction Test (Test przewodnictwa wstecznego) korzysta z trybu Brady** Rysunek 16. Ekran Antegrade Conduction Test (Test przewodnictwa zstępującego)<br> **Ekran Retrograde Conduction Test (Test przewodnictwa**<br>
WSTECZNEGO)<br>
Pomiar Retrograde Conduction Test (Test przewodnictwa<br>
VDI w celu pomiaru Frankritingara. Versione obsoleta. Non utilizzare. Novecojusi versija. Neizmantot. Pasenusi versija. Nenaudokite. Elava Verzió. Ne használja verzió.<br>Elaboration Test (Test production Test (Test production State) Utdatert versjon. Skal ikke brukes. Wersja przeterminowana. Nie używa<sup>ć</sup>.

VDI w celu pomiaru czasów przewodnictwa komorowo-przedsionkowego na podstawie Version observed the conduction of the state of the utilization of the utilization of the utilization of the utilization of the utilization of the utilization of the utilization of the utilization of the utilization of the

|                                                 | iar Retrograde Conduction Test (Test przewodnictwa wstecznego) korzysta z trybu Brady<br>v celu pomiaru czasów przewodnictwa komorowo-przedsionkowego na podstawie |
|-------------------------------------------------|----------------------------------------------------------------------------------------------------|
| ulowanego lub wyczuwanego zdarzenia komorowego, |                                                                                                    |
|                                                 |                                                                                                    |
| <b>PSA - MORE TESTS</b>                         | <b>Close</b>                                                                                                    |
| Antegrade Conduction Test                       | <b>Burst Pacing</b><br><b>Retrograde Conduction Test</b>                                                                                                    |
| RETROGRADE CONDUCTION TEST                      | RVS-AS<br>LVP-AS<br>LVS-AS                                                                                                    |
|                                                 |                                                                                                    |
| Mode VDI<br>Rate<br>120<br>ppm                  | 280.0<br>N/R<br>Amplitude<br>N/R<br>$5.0$ V<br>>2000.0<br>ms                                                                                                    |
|                                                 |                                                                                                    |

Rysunek 17. Ekran Retrograde Conduction Test (Test przewodnictwa wstecznego)

#### <span id="page-34-0"></span>Burst Pacing (Stymulacja salwą impulsów)

Opcja Burst Pacing (Stymulacja salwą impulsów) służy do dostarczania salwy impulsów do odpowiedniej jamy serca w celu wywołania lub zakończenia arytmii. Opcja Burst Pacing (Stymulacja salwą impulsów) dotyczy wyłącznie wybranej jamy serca.

Opcję Burst Pacing (Stymulacja salwą impulsów) można włączyć dla elektrody A, RV lub LV, co przedstawia [Rysunek 18.](#page-34-1)

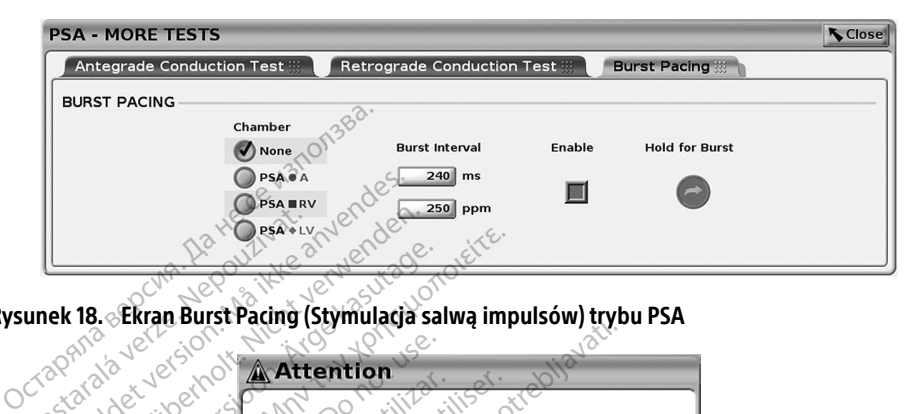

<span id="page-34-1"></span>

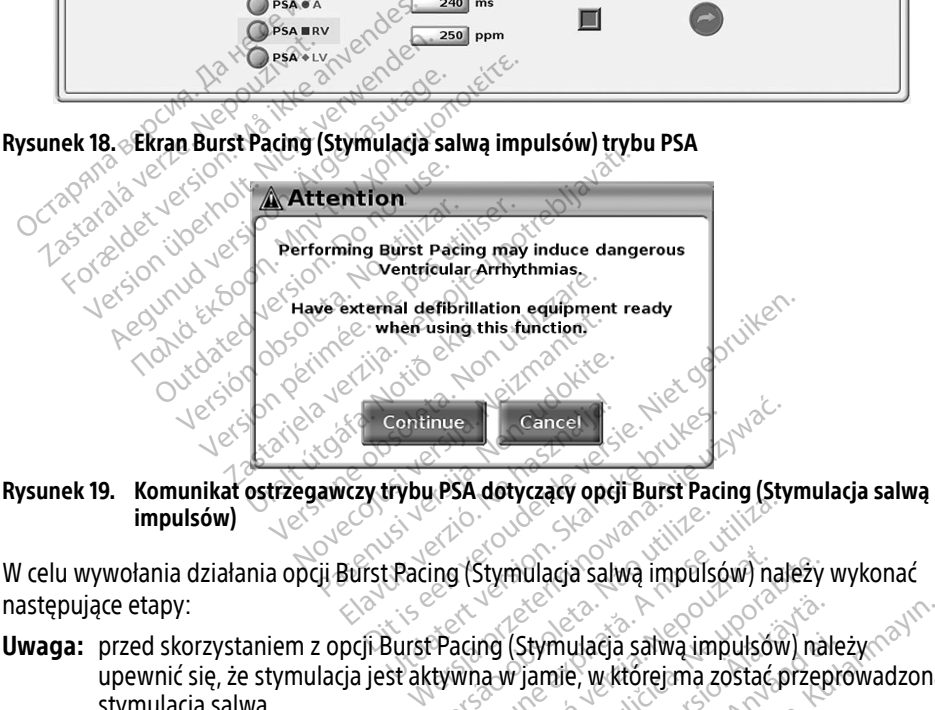

<span id="page-34-2"></span>impulsów)

następujące etapy:

- upewnić się, że stymulacja jest aktywna w jamie, w której ma zostać przeprowadzona<br>stymulacja salwą.<br>rać jamę (A, RV lub LV).<br>rać wartości w polu Pacing Interval (Interventual Section 2008), sportane stylus interventual st stymulacja salwą. Version of Stymulacja salwa impulsow nal ztymulacja salwą impulsów) należy<br>Ag (Stymulacja salwą impulsów) należy<br>New Jamie, w której ma zostać przep<br>Zastarela različica.<br>Prwał stymulacji) Elä käytä. Alan kayta.<br>Vanhentunut version valta valta käytä.<br>Vanhentunut valta valta valta valta valta valta valta valta valta valta valta valta valta valta valta valta v<br>Valta valta valta valta valta valta valta valta va mulacja salwa impulsów) nale:<br>mle, w której ma zostać przepic<br>se. anglický politik<br>fymulacji). es. anglický politik<br>fymulacji). es. anglický politik<br>se. anglický politik ularja salwa impulsow) należy<br>Się w której ma zostać przeprowadzon.<br>Się w której ma zostać przeprowadzon.<br>Mulacji). Kulicz przeprowadzon.<br>Mulacji). Kulicz przeprowadzon.
- 1. Wybrać jamę (A, RV lub LV).
- 2. Wybrać wartości w polu Pacing Interval (Interwał stymulacji).
- 3. Zaznaczyć pole Enable (Włącz).
- 4. Zostanie wyświetlone ostrzeżenie o aktywacji stymulacji salwą impulsów [\(Rysunek 19 na](#page-34-2)  [stronie 31\)](#page-34-2).
- 5. Nacisnąć i przytrzymać przycisk "Hold for Burst" (Przytrzymaj, aby wywołać salwę). (Limit czasu wynosi maksymalnie 45 sekund dla A oraz 30 sekund dla RV i LV).
- <span id="page-35-0"></span>6. Jeśli stymulacja analizatora PSA zostanie przeprowadzona przed testem salwy impulsów, stymulacja analizatora PSA zostanie wznowiona po zakończeniu działania opcji Burst Pacing (Stymulacja salwą impulsów).
- 7. Automatyczne rejestrowanie w czasie rzeczywistym jest wyzwalane po zatrzymaniu działania opcji Burst Pacing (Stymulacja salwą impulsów).
	- Uwaga: stymulacja zostaje wznowiona (w razie potrzeby) z dolną granicą częstości PSA i w wybranym trybie (jeśli został zaprogramowany jako włączony) po zakończeniu działania opcji Burst Pacing (Stymulacja salwą impulsów).

#### <span id="page-35-1"></span>Ekran PSA — Test Results (PSA — wyniki testu)

Na tym ekranie jest wyświetlana lista wyników testu z bieżącej sesji aplikacji PSA, w tym panel testu progów dla poszczególnych elektrod/jam (Right Atrium (Prawy przedsionek), Right Ventricle (Prawa komora) lub Left Ventricle (Lewa komora)), w których został udokumentowany wynik, godzina przechwycenia wyniku oraz przechwycone wartości parametrów Amplitude (Amplituda) i Pulse Width (Szerokość impulsu) dotyczące wyniku. Kolumnę Notes (Uwagi) można edytować. Domyślnie wyniki LV zawierają wektor stymulacji/wyczuwania LV skonfigurowany w czasie przechwytywania wyniku. Vernice (Frana homologycenia wyniku oraz przechwycone wartości parametrów Amplitude<br>(Amplituda) i Pulse Width (Szerokość impulsu) dotyczące wyniku. Kolumnę Notes (Uwagi)<br>można edytować. Domyślnie wyniki W zawierają wektor la tym ekranie jest wyświetlana liśta wy<br>estu progów dla poszczególnych elektro<br>entricle (Prawa komora) lub Left Ventric<br>ynik, godzina przechwycenia wyniku o<br>Amplituda) i Pulse Width (Szerokość im<br>nożna edytować. Domyślnie Forgow ala poszczegomych elektrocz<br>cle (Prawa komora) lub Left Ventricle<br>, godzina przechwycenia wyniku oraz<br>ituda) i Pulse Width (Szerokość impul<br>a edytować. Domyślnie wyniki LV zaw<br>gurowany w czasie przechwytywania<br>wnik i (Franci Momenty Maria Lerce Vermeize z<br>Iodzina przechwycenia wyniku oraz p<br>Ida) i Pulse Width (Szerokość impulsi<br>Adytować. Domyślnie wyniki Ly zawie<br>Irowany w czasie przechwytywania w<br>Inik może edytować lokalizację elekt a) i Pulse Width (Szerokość impulsu)<br>Abi Pulse Width (Szerokość impulsu)<br>Atować. Domyślnie wyniki LV zawier<br>Wany w czasie przechwytywania wyk<br>Kroże edytować lokalizację elektro<br>Roche rozwiązanie w przypadku tes<br>Przecholacz na przechwycenia wyniku oraz przechwy<br>Pulse Width (Szerokość impulsu) dotycz<br>wać. Domyślnie wyniki LV zawierają wek<br>any w czasie przechwytywania wyniku.<br>noże edytować lokalizację elektrody z wy<br>che rozwiązanie w przypadku

Użytkownik może edytować lokalizację elektrody z wyniku, wybierając jedną z trzech jam. pojedynczego połączenia fizycznego/jamy w programatorze i aplikacji PSA.

Pola wyboru umożliwiają użytkownikowi wybranie dowolnego lub wszystkich prawidłowych i żądanych zestawów wyników przeznaczonych do wydrukowania lub zapisania do pliku PDF. Jeśli analizator PSA używany podczas sesji aplikacji PG został zapisany, ostatnio wybrane uzytkownik może edytować lokalizację elektrody z wyniku, wybierając jedną z trzech jam.<br>Jest to pomoćne rozwiążanie w przypadku testowania elektrod w kilku jamach przy użyciu<br>pojedynczego połączenia fizycznego/jamy w progr w urządzeniu PG po wykonaniu kolejnej operacji programowania. Umożliwia to przesłanie zestawu danych z sesji PSA implantu do wszczepionego urządzenia do wykorzystania w przyszłości. Zaleca się, aby dane te były przechwytywane w aplikacji PG, a funkcja ta pod wybóru umożliwiają użytkownikowi wybranie dowolnego lub wszystkich<br>i żądanych zestawów wyników przeznaczonych do wydrukowania lub zapisan<br>Jeśli analizator PSA używany podczas sesji aplikacji PG został zapisany, ostatn<br> Current precently remains to the edytować lokalizację elektro<br>Sze edytować lokalizację elektro<br>Podaczenia fizycznego/jamy w proziliwiają użytkownikówi wybrawów<br>Możliwiają użytkownikówi wybrawów wyników przeznaczonych<br>PSA u sie przechwytywania wyniku.<br>tować lokalizację elektrody z wyniku, wybie<br>iążanie w przypadku testowania elektrod v<br>nia fizycznego/jamy w programatorze i ap<br>ają użytkownikowi wybranie dowolnego lu<br>wyników przeznaczonych do w mików przeznaczonych do<br>vany podczas sesji aplika<br>ch jamª są automatycznie<br>conaniu kolejnej operacji<br>SA implantu do wszczepi<br>aby dane te były przechy W przeznaczonych do wydrukow<br>w przeznaczonych do wydrukow<br>podczas sesji aplikacji PG został<br>m<sup>a</sup> są automatycznie przesyłane<br>niu kolejnej operacji programowa<br>pplantu do wszczepionego urządane te były przechwytywane w<br>ie, k Passa sesiji aplikacji Pa został z<br>Pasa automatycznie przesyłane d<br>Pasa automatycznie przesyłane d<br>Pantu do wszczepionego urządzie<br>Inte te były przechwytywane w aktóre zostały wprowadzone wc Elavult verzió. Ne használja brukes.<br>Elejnej operacji programowania. Umożlintu do wszczepionego urządzenia do w<br>Lejdyły przechwytywane w aplikacji PG<br>Skal ikke brukes.<br>Electricische brukes.<br>Electricische brukes. Report of Niet Gebruiker<br>
Report of Amplitude Chapter visit of Nietz<br>
Sespi aplikacji PG został zapisany, ostatnio v<br>
utomatycznie przesyłane do aplikacji PG w complete<br>
inej operacji programowania. Umożliwia to p<br>
do wszc natycznie przesyłane do aplikacji PG w<br>operacji programowania. Umożliwia to<br>wszczepionego urządzenia do wykorzy<br>przechwytywane w aplikacji PG, a fun<br>tały wprowadzone wcześniej ręcznie.

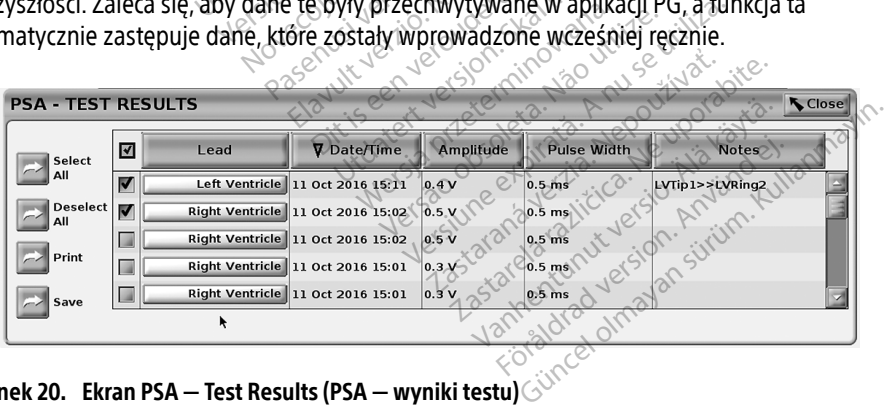

# Rysunek 20. Ekran PSA — Test Results (PSA — wyniki testu) $\overline{\text{Cov}^{\odot}}$

<span id="page-35-2"></span>a. Maksymalnie 3 jamy, po jednej dla elektrod RA, RV i LV.

b. Dane są przesyłane do danych implantu pacjenta.

## <span id="page-36-0"></span>PRZYCISK STAT (RATUNKOWE)

Czerwony przycisk STAT $\Box$  (Ratunkowe) znajduje się w prawej górnej części programatora model 3300. Służy on do inicjowania wyładowania ratunkowego lub stymulacji. Funkcja STAT (Ratunkowe) jest zawsze dostępna w tej samej lokalizacji w celu zainicjowania funkcji PSA STAT PACE (Stymulacja natychmiastowa PSA) lub zainicjowania stymulacji lub wyładowania ratunkowego. Naciśnięcie przycisku STAT (Ratunkowe) powoduje wyświetlenie ekranu Emergency Functions (Funkcje ratunkowe) (zobacz [Rysunek 21](#page-37-0) i [Rysunek 22 na stronie 35](#page-38-0) i [Rysunek 23 na stronie 36](#page-39-2). Szczegółowe parametry funkcji STAT (Ratunkowe) znajdują się na etykiecie generatora impulsów.

- Uwaga: przed użyciem przycisku STAT (Ratunkowe) należy sprawdzić skuteczność połączenia między przewodem PSA a elektrodą lub elektrodami.
- 1. Nacisnąć przycisk STAT (Ratunkowe).

Dostępność działań wykonywanych po naciśnięciu przycisku STAT (Ratunkowe) zależy od następujących warunków:

- ∙ Gdy urządzenie PG działa w trybie "Storage" (Przechowywanie), "Off" (Wyłączony) lub "Monitor Only" (Tylko monitorowanie), wywoływane są polecenia STAT SHOCK (Wyładowanie natychmiastowe) / PG STAT PACE (Stymulacja natychmiastowa PG). Jeśli<br>polecenia STAT SHOCK (Wyładowanie natychmiastowe) / PG STAT PACE (Stymulacja<br>natychmiastowa PG) są wywoływane w trybie przechowywania, tryb natychmiastowa PG) są wywoływane w trybie przechowywania, tryb Tachy zmienia się na "Off" (Wyłączony). waya. Przed dzycieni przyciska 3 participalny<br>
między przewodem PSA a elek<br>
Macisnąć przycisk STAT (Ratunkowe<br>
Dostępność działań wykonywanych<br>
następujących warunków:<br>
Gdy urządżenie PG działa w tronika<br>
Lub "Monitor Only Dostępność działań wykony<br>
następujących warunków:<br>
Gdy urządzenie PG dzia<br>
lub "Monitor Only" (Tyll<br>
lub "Monitor Only" (Tyll<br>
coolecenia STAT SHOCK<br>
aatychmiastowa PG) są lacisnąc przycisk STAL (Ratunkowe).<br>Postępność działań wykonywanych po<br>astępujących warunków:<br>Gdy urządzenie PG działa w trybii<br>Jub "Monitor Only" (Tylko monitor<br>(Wyładowanie natychmiastowe)?<br>Sopolecenia STAT SHOCK (Wyłado version überholt. Nicht verwenden.<br>
Version überholt. Nicht verwenden.<br>
Version überholt. Nicht verwenden.<br>
Version überholt. Nicht verwenden.<br>
Version überholt. Nicht verwenden.<br>
Version überholt. Nicht verwenden.<br>
Versio pujących warunków:<br>Ady urządzenie PG działa w trybie "S<br>ub "Monitor Only" (Tylko monitorow<br>Wyładowanie natychmiastowe) / PC<br>olecenia STAT SHOCK (Wyładowanii<br>natychmiastowa PG) są wywoływane<br>Podczas komunikacji telemetryczn Bacych warunków:<br>Jących warunków:<br>A urządżenie PG działa w trybie "Storage", Monitor Only (Tylko monitorowanie), v<br>Monitor Only (Tylko monitorowanie), v<br>Addowanie natychmiastowe) / PG STAT F<br>ecenia STAT SHOCK (Wyładowanie
	- polecenia STAT SHOCK (Wyładowanie natychmiastowe) / PG STAT PACE (Stymulacja<br>natychmiastowa PG) są wywoływane w trybie przechowywania, tryb Tachy zmienia<br>na "Off" (Wyłączony).<br>Podcząs komunikacji telemetrycznej z wysokonap ∙ Podczas komunikacji telemetrycznej z wysokonapięciowym generatorem impulsów (ICD lub CRT-D) zostaje wyświetlone okno podręczne umożliwiające użytkownikowi wydanie polecenia PG STAT PACE (Stymulacja natychmiastowa PG), STAT SHOCK (Wyładowanie natychmiastowe) lub DIVERT THERAPY (Odwróć terapię). Jeśli trwa sesja analizatora PSA, wyświetlana jest również opcja PSA STAT PACE (Stymulacja natychmiastowa PSA), co przedstawia Rysunek 21 na stronie 34. Chly" (Tylko monitorowanie), wywoływanie natychmiastowe) 7 PG STAT PACE (Stymust STAT SHOCK (Wyładowanie natychmiastowe)<br>AT SHOCK (Wyładowanie natychmiastowe)<br>Jowa PG) są wywoływane w trybie przechowate<br>Jaczony).<br>Junikacji nikacji telemetrycznej z w<br>) zostaje wyświetlone okn<br>enia PG STAT PACE (Stymi<br>natychmiastowe) lub DIV<br>ra PSA, wyświetlana jest<br>va PSA, co przedstawia R viji).<br>Vacji telemetrycznej z wysokonapię<br>Ostaje wyświetlone okno podręcznia PG STAT-PACE (Stymulacja natyci<br>tychmiastowe) lub DIVERT THERAI<br>PSA, wyświetlana jest również opo<br>PSA, co przedstawia Rysunek 21 n<br>cacii telemetr ji telemetrycznej z wysokonapię<br>aje wyświetlone okno podręczne<br>PG STAT PACE (Stymulacja natych<br>chmiastowe) lub DIVERT THERAP<br>A), co przedstawia Rysunek 21 na<br>A), co przedstawia Rysunek 21 na<br>ji telemetrycznej z niskonapięc e wyświetlone okno podręczne<br>| STAT PACE (Stymulacja natychr<br>| miastowe) lub DIVERT THERAPY<br>| wyświetlana jest również opcja<br>| wyświetlana jest również opcja<br>| co przedstawia Rysunek 21 na<br>| elemetrycznej z niskonapięciow<br> netrycznej z wysokonapięciowym generatorer<br>świetłone okno podręczne umożliwiające uży<br>T-PACE (Stymulacja natychmiastowa PG), STA<br>towe) lub DIVERT THERAPY (Odwróć terapię).<br>wietlana jest również opcja PSA STAT PACE (Styrzed
	- ∙ Podczas komunikacji telemetrycznej z niskonapięciowym generatorem impulsów zostaje wyświetlone okno podręczne umożliwiające użytkownikowi wydanie polecenia PG STAT PACE (Stymulacja natychmiastowa PG) lub DIVERT THERAPY (Odwróć terapię). Jeśli trwa sesja analizatora PSA, wyświetlana jest także opcja PSA STAT PACE (Stymulacia ratunkowa PSA). Podczas komunikacji telemetrycznej z niskonapięciowym generatorem impuls<br>
	zostaje wyświetlone okno podręczne umożliwiające użytkownikowi wydanie p<br>
	PG STAT PACE (Stymulacja natychmiastówa PG) lub DIVERT THERAPY (Odwróć<br>
	t FAL FACE (Stymmacja Hatychmiastowa F<br>Astowe) lub DIVERT THERAPY (Odwróć f<br>Vświetlana jest również opcja PSA STAT<br>5 przedstawia Rysunek 21 na stronie 34.<br>Emetrycznej z niskonapięciowym gener<br>10 podręczne umożliwiające użytk CE (styliniada hatytilillastowa Pd)<br>Siliub DIVERT THERAPY (Odwróć terapię<br>ana jest również opcja PSA STAT PACE (<br>stawia Rysunek 21 na stronie 34.<br>cznej z niskonapięciowym generatorem<br>eczne umożliwiające użytkownikowi w<br>tor zastaraná verzia. Nepoužívatela različica.<br>Zastaraná veľka verzia. Nepoužívať. Nepoužívať (Odv<br>A vyšvietlaná jest także opcja PSA.<br>Zadzeniem PG, wyświetlany jest przy<br>mującym użytkownika o koniecznoś<br>u podjęcia próby ziden
		- Interrogate (Sprawdź) z monitem informującym użytkownika o konieczności wykonania polecenia Quick Start w celu podjęcia próby zidentyfikowania urządzenia (zobacz [Rysunek 23 na stronie 36\)](#page-39-2). Podczas sesji z wszczepionym urządzeniem przezżylnym ponowne naciśnięcie czerwonego przycisku STAT (Ratunkowe) powoduje wyświetlenie dostępnych opcji. PG) lub DIVERT THERAPY (Odwyświetlana jęst także opcja PSA<br>Vświetlana jęst także opcja PSA<br>Piem PG, wyświetlany jęst przy<br>Acym użytkownika o koniecznoś<br>dięcia próby zidentyfikowania u<br>PSesji z wszczepionym urządzen<br>Nego pr Wietland Jest takee opgia 1 3A<br>För produktion. Använd en produktion.<br>The version of the state of the state of the state of the state of the state of the state of the state of the<br>State of the state of the state of the stat Napolitikan Sheharr (Sumidor)<br>Etlana jest także opcja PSA STAT-PACI<br>SPG, wyświetlany jest przycisk<br>Lużytkownika o konieczności<br>Sprzycisku STAT (Ratunkowe) powodu<br>Jest cisku STAT (Ratunkowe) powodu

2. Wybrać odpowiednie działanie.

Po naciśnięciu przycisku STAT (Ratunkowe) i kliknięciu odpowiedniego przycisku są wykonywane następujące działania:

- ∙ PSA STAT PACE (Stymulacja ratunkowa PSA) gdy sesja PSA jest aktywna, umożliwia skonfigurowanie analizatora PSA z ustawieniami i funkcjami trybu STAT PACE (Stymulacja ratunkowa).
- ∙ PG STAT PACE (Stymulacja natychmiastowa PG) inicjuje funkcję stymulacji PG charakterystyczną dla obsługiwanego urządzenia przezżylnego (ICD, CRT-D, stymulatora/CRT-P).
	- Uwaga: wybrana opcja PG STAT PACE (Stymulacja natychmiastowa PG) lub PSA STAT PACE (Stymulacja natychmiastowa PSA) pozostaje aktywna do momentu zmiany ustawień trybu Brady w aplikacji PG lub PSA.
- ∙ STAT SHOCK (Wyładowanie ratunkowe) inicjuje funkcję wyładowania PG charakterystyczną dla wysokonapięciowych przezżylnych urządzeń ICD oraz generatorów impulsów CRT-D.<sup>2</sup> stymulatora/CRT-P), a podczas sesji PG zatrzymuje oczekującą terapię.<br>
Octavnu produkcji PG lub PSA.<br>
STAT SHOCK (Wyładowanie ratunkowe) — inicjuje funkcję wyładowania<br>
charakterystyczną dla wysokonapięciowych przezżylnych STAT SHOCK (Wyfadowanie ratund<br>
charakterystyczną dla wysokonap<br>
generatorów impulsów CRT-D.<br>
DIVERT THERAPY (Odwrócenie ter<br>
Charakterystyczną dla obsługiwan<br>
Stymulatora/CRT-P), a podczas se
	- ∙ DIVERT THERAPY (Odwrócenie terapii) inicjuje odwróconą terapię PG charakterystyczną dla obsługiwanego urządzenia przezżylnego (ICD, CRT-D, STAT SHOCK (Wyładowa<br>
	charakterystyczną dla w<br>
	generatorów impulsów<br>
	DIVERT THERAPY (Odw<br>
	Contrakterystyczną dla o<br>
	Contrakterystyczną dla o<br>
	Contrakterystyczną dla o STAT SHOCK (Wyradowanie ratunko<br>
	charakterystyczną dla wysokonapie<br>
	generatorów impulsów CRT-D.<br>
	DIVERT THERAPY (Odwrócenie tera<br>
	charakterystyczną dla obsługiwane<br>
	stymulatora/CRT-P), a podczas sesi<br>
	cymulatora/CRT-P), a

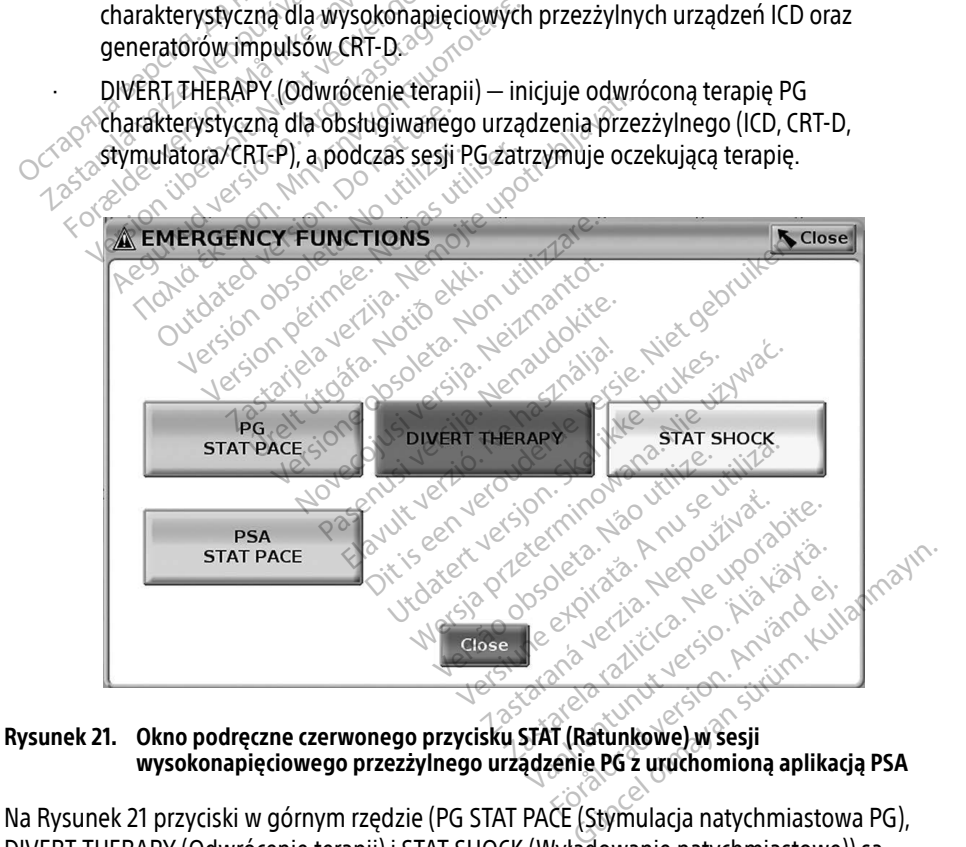

## <span id="page-37-0"></span>wysokonapięciowego przezżylnego urządzenie PG z uruchomioną aplikacją PSA

Na [Rysunek 21](#page-37-0) przyciski w górnym rzędzie (PG STAT PACE (Stymulacja natychmiastowa PG), DIVERT THERAPY (Odwrócenie terapii) i STAT SHOCK (Wyładowanie natychmiastowe)) są wyświetlane wyłącznie podczas sesji wysokonapięciowego urządzenia PG. Przycisk PSA STAT PACE (Stymulacja ratunkowa PSA) jest wyświetlany, gdy funkcja PSA jest aktywna.

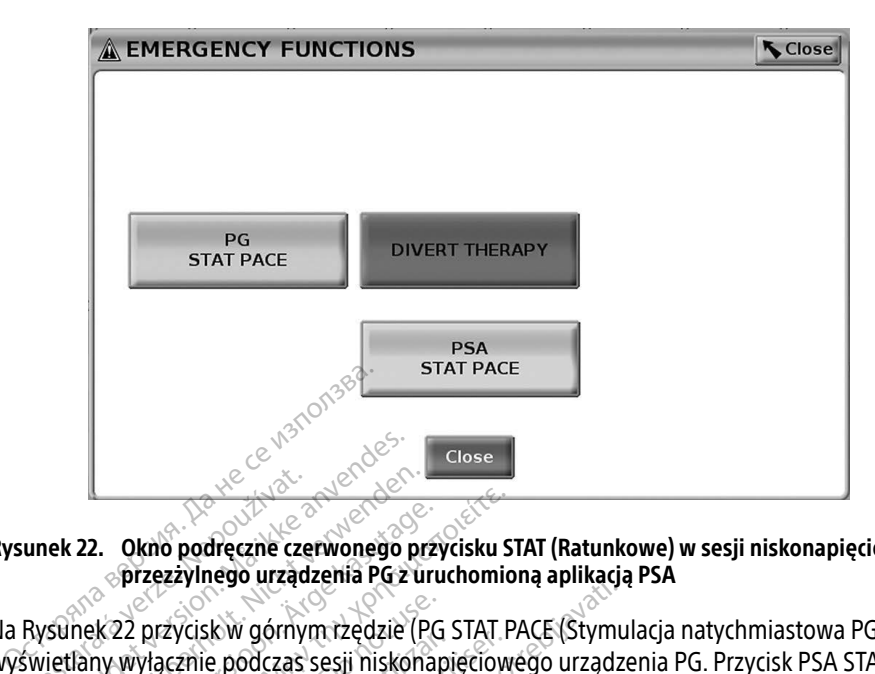

#### <span id="page-38-0"></span>Rysunek 22. Okno podręczne czerwonego przycisku STAT (Ratunkowe) w sesji niskonapięciowego przezżylnego urządzenia PG z uruchomioną aplikacją PSA

Na Rysunek 22 przycisk w górnym rzędzie (PG STAT PACE (Stymulacja natychmiastowa PG) jest wyświetlany wyłącznie podczas sesji niskonapięciowego urządzenia PG. Przycisk PSA STAT PACE (Stymulacja ratunkowa PSA) jest wyświetlany, gdy funkcja PSA jest aktywna. Lastaralista verze.<br>
22. Okno podreczne czer<br>
22. Przezzylnego urządz<br>
Przezzylnego urządz<br>
Rysunek 22 przycisk w górnyn<br>
Wietlany wyłącznie podczas s<br>
mulacia ratunkowa PSAI iest ERO MARIDE VERSION.<br>For EXPLANCE CONSUMING CONSUMING CONSUMING CONSUMING CONSUMING CONSUMING CONSUMING CONSUMING CONSUMING CONSUMING CONSUMING CONSUMING CONSUMING CONSUMING CONSUMING CONSUMING CONSUMING CONSUMING CONSUMING ERA VERSION WARREN WARRANGER<br>
Version überholt. Nicht verwonden.<br>
The Version units of the Version of the Version of the Version of The Version Control of the Version of the Version<br>
Version of the Version of The Version o Alexander Control Control of the Control of the Prince of the Prince of the Way African Control of the Way Action of the Action of the Action of the Way Action of the Way Action of the Way Action of the Way Action of the W przycisk w górnym rzędzie (PG<br>przycisk w górnym rzędzie (PG<br>przeznie podczas sesji niskonap<br>unkowa PSA) jest wyświetlany,<br>unek 23) z przyciskiem PSA STA<br>uchomiona sesja przezzylnego

Wyłącznie w przypadku sesji PSA (bez sprawdzanego urządzenia PG) wyświetlane jest okno

dialogowe (Rysunek 23) z przyciskiem PSA STAT PACE (Stymulacja ratunkowa PSA).<br>Jeśli nie jest úruchomiona sesja przezzylnego urządzenia PG, naciśnięcie przycisku<br>(Ratunkowe) powoduje wyświetlenie poniższego okna dialogoweg Jeśli nie jest uruchomiona sesja przezżylnego urządzenia PG, naciśnięcie przycisku STAT (Ratunkowe) powoduje wyświetlenie poniższego okna dialogowego bez przycisków, ale zawierającego tekst: There is no active device session. Press interrogate to initiate the Quick Start function. - PSA Stat Pace is available below." (Brak aktywnych sesji urządzenia. Naciśnij zycisk w gomyn rzęczie († d. 3180 r.<br>Icznie pódczas sesji niskonapięciow<br>Kowa PSA) jest wyświetlany, gdy ful<br>padku sesji PSA (bez sprawdzanego<br>nek 23) z przyciskiem PSA STAT PACE<br>nomiona sesja przezżylnego urządz<br>oduje wyś Lesso arealisma verzija. Nemotivnog apmedija.<br>Je podczas sesji niskonapięciowego urządze<br>PSA) jest wyświetlany, gdy funkcja PSA je<br>a PSA) jest wyświetlany, gdy funkcja PSA je<br>a sesji PSA (bez sprawdzanego urządzenia<br>3) z p sji PSA (bez sprawdzanego urządze<br>przyciskiem PSA STAT PACE (Stymu<br>sesja przezzylnego urządzenia PG,<br>świetlenie poniższego okna dialog<br>a. sis no active device session. > Pres:<br>ace is available below." (Brak aktywodz) w cel Wiskiem PSA STAT PACE (Stymultiple)<br>Sia przezzylnego urządzenia PG,<br>idelenie poniższego okna dialog<br>incelenie poniższego okna dialog<br>incelenie device session. Press<br>is available below." (Brak aktyw)<br>s) w celu zainicjowania przezzylnego urządzenia PG, n<br>tlenie poniższego okna dialogo<br>o active device session - Pressi<br>a vailable below." (Brak aktywn<br>w celu zainicjowania funkcji Qui<br>t dostępny poniżej.) nie poniższego okna dialogo<br>Active device session - Pressi<br>Vailable below." (Brak aktywn<br>Celu zainicjowania funkcji Qui<br>Kostępny poniżej.) Existential person in the version of the version of the vertex were also alleged to the properties in the device session.<br>
Pictor is experimented version of the properties of the properties in the device session.<br>
Press in Denizszego okna dialogowego bez przyciszacja okna dialogowego bez przycisz<br>Brewice session. Press interrogate to init<br>De below." (Brak aktywnych sesji urządze<br>Zainicjowania funkcji Quick Start. Przycisk<br>Bry poniżej.)

przycisk Interrogate (Sprawdź) w celu zainicjowania funkcji Quick Start. Przycisk PSA Stat Pace<br>(Stymulacja ratunkowa PSA) jest dostępny poniżej.)<br>State Conduction Conduction Conduction Conduction Conduction Conduction Con **(Stymulacja ratunkowa PSA) jest dostępny poniżej.)**<br>Stymulacja ratunkowa PSA) jest dostępny poniżej.<br>Stymulacja ratunkowa PSA) jest dostępny poniże Versão do elevação de California de California de California de California de California de California de Cali<br>2000 de California de California de California de California de California de California de California de Cal<br>2 wania funkcji Quick Start. Przydsk<br>hizeli)<br>x versie expirată. A nu se utiliza.<br>x versie expirată. A nu se utiliza.<br>x se obe expirată. A nu se utiliza.<br>x se obe expirată. Zastaraná verziala zastaraná verzia.<br>Zastaraná verzia. Nepoužívaťa, Nepoužívaťa.<br>2010 poločica. Nepoužívata verzia.<br>2010 poločica. Nepoužívata različica.<br>2010 poločica. Nepoužívata verzia.<br>2010 poločica. Nepoužívata različ Vanhentunut versio. Älä käytä. Föräldrad version. Använden oraldrad olmayan sürüm. Kullanmayın.

<span id="page-39-0"></span>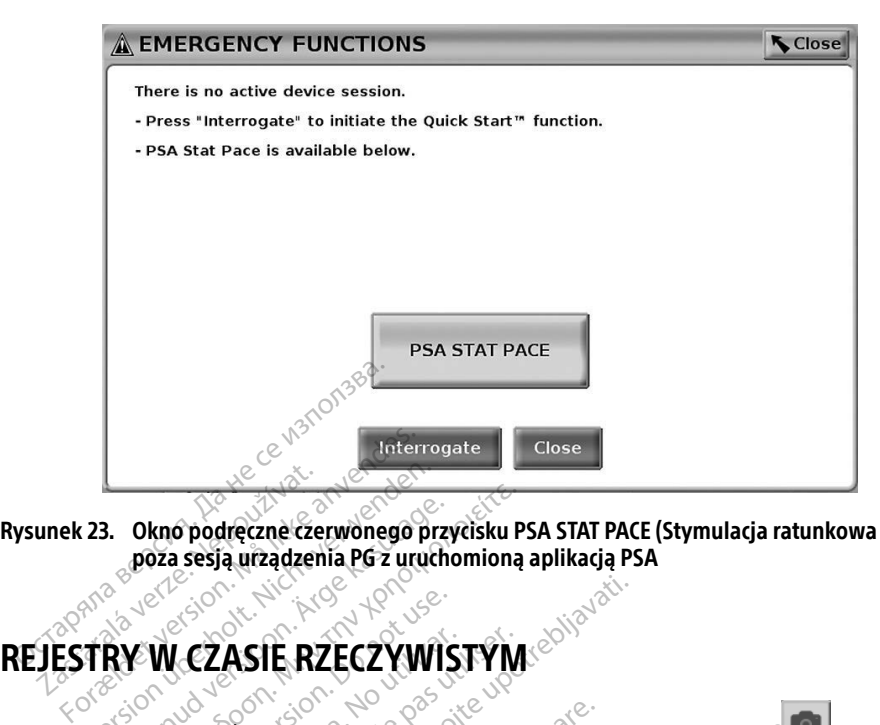

Rysunek 23. Okno podręczne czerwonego przycisku PSA STAT PACE (Stymulacja ratunkowa PSA) poza sesją urządzenia PG z uruchomioną aplikacją PSA unek 23. Okno podreczne czer<br>Boza sesią urządzen<br>Boza sesią urządzen<br>JESTRY W. CZASIĘ RZ Version überholt. Nicht verwenden.

<span id="page-39-2"></span>Do rejestrowania zapisów elektrod w czasie rzeczywistym służą dwa przyciski: Snapshot ilustracjach przedstawiono przykłady zarejestrowanych zdarzeń oraz przykładową migawkę. A. Okno podręczne czerwonego przycisku P.<br>APCZ ASIE RZECZYWISTYM<br>RY W. CZASIE RZECZYWISTYM<br>Wania zapisów elektrod w czasie rzeczywist W. CZASIE RZECZYWIS<br>M. CZASIE RZECZYWIS<br>ia zapisów elektrod w czasie rze<br>edstawiono przykłady zarejestra CZASIE RZECZYWISTYM<br>Papisów elektrod w czasie rzeczywister.<br>Real-time Recorder (Rejestrator w c<br>Stawiono przykłady zarejestrowany **ASIE RZECZYWISTYM** 

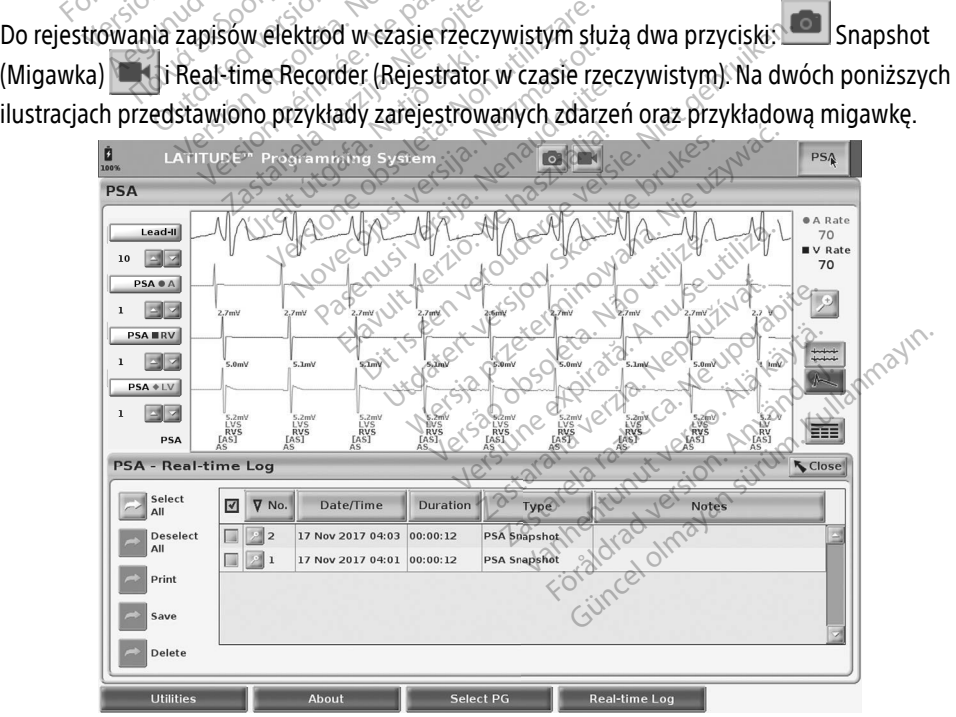

<span id="page-39-1"></span>Rysunek 24. Przykładowe zdarzenia rejestru w czasie rzeczywistym PSA

<span id="page-40-0"></span>Przyciski z lewej strony ekranu służą do zaznaczania/odznaczania, a także zapisywania, drukowania lub usuwania zdarzeń. Zdarzenia mogą być zapisywane na dysku twardym programatora lub na dysku USB.

Uwaga: zdarzenia PSA nie zostają automatycznie zapisane po zakończeniu sesji PSA. Przed zakończeniem sesji PSA należy zapisać, wydrukować lub usunąć te zdarzenia za pomocą funkcji Real-time Log (Rejestr w czasie rzeczywistym).

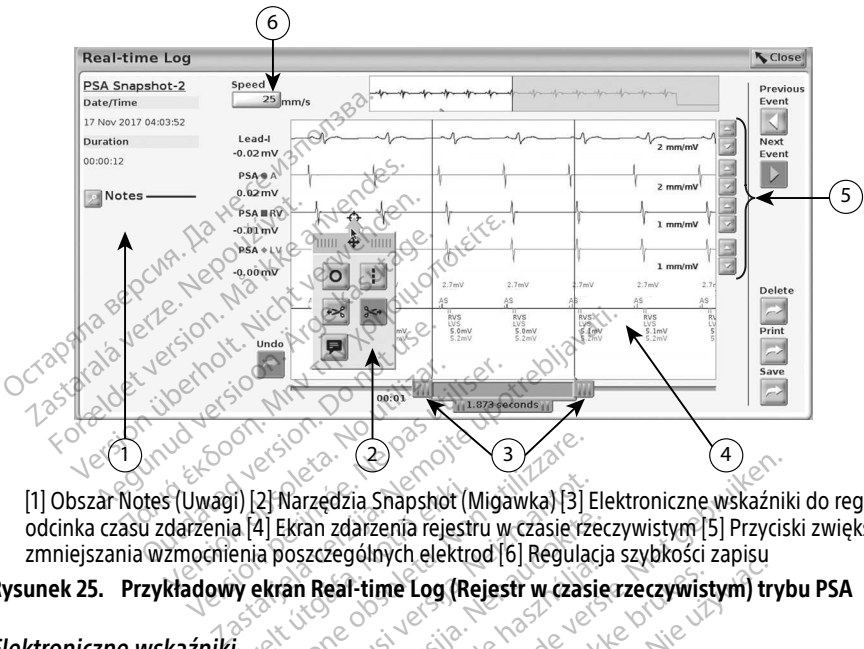

#### PSA Real-time Log (Rejestr PSA w czasie rzeczywistym)

[1] Obszar Notes (Uwagi) [2] Narzędzia Snapshot (Migawka) [3] Elektroniczne wskaźniki do regulacji odcinka czasu zdarzenia [4] Ekran zdarzenia rejestru w czasie rzeczywistym [5] Przyciski zwiększania/ zmniejszania wzmocnienia poszczególnych elektrod [6] Regulacja szybkości zapisu Elektroniczne wskaźniki (na pasku suwaka) służą do mierzenia odcinka czasu zdarzenia.<br>Elektroniczne wskaźnia (4) Ekran zdarzenia rejestru w czasie rzeczywistym [5] Przyciski zwiększania/<br>
zmniejszania wzmocnienia poszczegó il) [2] Narzędzia Snapshot (M.<br>a. [4] Ekran zdarzenia rejestri<br>enia poszczególnych elektro<br>y ekran Real-time Log (Re Versione obsoleta. Non utilizzare.<br>
Version a darzenia rejestru w czasierze.<br>
Version zdarzenia rejestru w czasierze.<br>
Versione obsoleta. Non utilizzare.<br>
Versione obsoleta. Non utilizzare.<br>
Versione obsoleta. Non utilizza

#### <span id="page-40-1"></span>Rysunek 25. Przykładowy ekran Real-time Log (Rejestr w czasie rzeczywistym) trybu PSA

#### Elektroniczne wskaźniki

czasu między dwoma wskaźnikami jest mierzony w sekundach. Położenie wskaźnika można zmienić przez jego zaznaczenie i przeciągnięcie w celu wydłużenia lub skrócenia odcinka czasu. Szczegółowe instrukcje używania elektronicznych wskaźników znajdują się w dokumentacji Produktów dołączonej do generatora impulsów, z którego pobierane są dane.<br>Produktów dołączonej do generatora impulsów, z którego pobierane są dane.<br>Utdatert version. Skal i przeciągniecie w celu wydłużenia lub skrócenie ws an zdarzenia rejestru w czasie rzecz<br>zczególnych elektrod [6] Regulacja<br>**Real-time Log (Rejestr w czasie**<br>ku suwaka) służą do mierzenia<br>ami jest mierzony w sekundach Elavult verzió. Ne használja<br>Ela-time Log (Rejestr w czasie<br>Suwaka) służą do mierzenia<br>Al-jest mierzony w sekundach<br>Al-jest mierzony w sekundach ia Shapshot (Migawka) 3] Elektroniczne wskaźnik<br>Jarzenia rejestru w czasie rzeczywistym [5] Przycisk<br>jólnych elektrod [6] Regulacja szybkości zapisu<br>Litime Log (Rejestr w czasie rzeczywistym) tryb<br>Quyaka) służą do mierzeni e Log (Rejestr w czasie rzeczywistym) try<br>e Log (Rejestr w czasie rzeczywistym) try<br>a) służą do mierzenia odcinka czasu zd<br>nierzony w sekundach. Położenie wskaż<br>gnięcie w celu wydłużenia lub skrócenia<br>nicznych wskaźników z służą do mierzenia odcinka czasu zd<br>Przony w sekundach Położenie wska<br>Jęcie w celu wydłużenia lub skrócenia<br>Zanych wskaźników znajdują się w do<br>Jęciy z którego pobierane są dane. W w sekundach. Położenie wsk.<br>W celu wydłużenia lub skrócenie wsk.<br>Zastaraná verzia. Nepoužívať za dane.<br>Zastaraná verzia. Nepoužívať za dane.<br>Zastaraná verzia. Nepoužívať za dane. w sekundach. Położenie wskaźnik<br>celu wydłużenia lub skrócenia od<br>wskaźników znajdują się w dokun<br>którego pobierane są dane.<br>we Log (Rejestr w czasie rzeczywis<br>wnek 25). W środkowej górnej czę

#### Narzędzia rejestru w czasie rzeczywistym

Po zaznaczeniu dowolnej części zdarzenia Real-time Log (Rejestr w czasie rzeczywistym) zostanie wyświetlone okno podręczne (zobacz [Rysunek 25](#page-40-1)). W środkowej górnej części okna podręcznego zaznaczenie i przeciągnięcie w celu wydłużenia lub skrócenia odcinka cz<br>Szczegółowe instrukcje używania elektronicznych wskaźników znajdują się w dokumentacji<br>produktów dołączonej do generatora impulsów, z któr narzędzia dotyczy wskazanego punktu na ekranie. Nowe okno podręczne jest wyświetlane po zaznaczeniu innej części ekranu zdarzenia Real-time Log (Rejestr w czasie rzeczywistym), umożliwiając skorzystanie z różnych narzędzi w dowolnym miejscu ekranu (zobacz [Rysunek 25](#page-40-1)  [na stronie 37\)](#page-40-1). Emkow Zhajduja się władkume<br>Ego pobierane są dane.<br>Sociologierane są dane.<br>Sociologierane i podkowej górnej częś<br>o wybraniu narzędzia działanie<br>we okno podręczne jest wyświe ydłużenia lub skrocelia odcinka czasi<br>ilków znajdują się w dokumentacji<br>o pobierane są dane.<br>O pobierane są dane.<br>Fichel or podkowej górnej części okna<br>wybraniu narzędzia działanie tego<br>okno podręczne jest wyświetlane<br>od (

<span id="page-41-0"></span>Dostępnych jest pięć narzędzi:

- Okrąg  $\circ$  powoduje umieszczenie okręgu na ekranie we wskazanym punkcie.
- Linia  $\blacksquare$  powoduje umieszczenie przerywanej pionowej linii na ekranie we wskazanym punkcie.
- Nożyczki skierowane w lewo tworzy kopię ekranu Real-time Log (Rejestr w czasie rzeczywistym) i usuwa całą część zapisu na lewo od wskazanego punktu. Oryginalny zapis zostanie zachowany.
- Nożyczki skierowane w prawo  $\leftarrow$  tworzy kopię ekranu Real-time Log (Rejestr w czasie rzeczywistym) i usuwa całą część zapisu na prawo od wskazanego punktu. Oryginalny zapis zostanie zachowany.
- Uwaga  $\blacktriangleright$  wyświetla klawiaturę do wpisywania wszelkich uwag, które następnie pojawią się w dolnej części ekranu Real-time Log (Rejestr w czasie rzeczywistym) wyrównane poziomie ze wskazanym punktem. Sostanie zachowany.<br>
Uwaga **P** – wyświetla klawiaturę<br>
się w dolnej części ekranu Real-timi<br>
poziomie ze wskazanym punktem.<br> **CORTY Z TESTÓW**<br>
CORTY Z TESTÓW<br>
CORTY Z TESTÓW<br>
CORTY Z TESTÓW ie w dolnej części ekranu Real-time Lociomie ze wskazanym punktem.

# RAPORTY Z TESTOW poziomie ze wskazanym pur<br> **LPORTY Z TESTÓW**<br>
Verze. informacje można zapis.<br>
Znacznik daty/godziny

Poniższe informacje można zapisać w raporcie z testów PSA dla poszczególnych elektrod: Version uber den generalistischen Einformage mozna zapisaciw raporci TY 2 TESTOW. Jesus on. According the Control of the Control of the Control of the Control of the Control of the Control of the Control of the Control of the Control of the Control of the Control of the Control of the Contr nacje można zapisać w raporcie La starting and the starting the starting of the starting of the starting of the starting of the starting of the starting of the starting of the starting of the starting of the starting of the starting of the starting of t

- Znacznik daty/godziny
- Amplituda własnego rytmu
- Impedancja elektrody
- Szybkość narastania
- Amplituda progu stymulacji
- Szerokość impulsu progu stymulacji Wrgodziny Index Contractive Contractive Contractive Contractive Contractive Contractive Contractive Contractive Contractive Contractive Contractive Contractive Contractive Contractive Contractive Contractive Contractive Co urelt útgáfa.<br>Andream (1997-1998)<br>Andream (1998-1998)<br>Andream (1998-1998)<br>Andream (1998-1998)
- Wektor LV (wyłącznie elektroda LV)
- Stymulacja nerwu przeponowego (ang. phrenic nerve stimulation, PNS) Withu a Mercian Children of the Contractor oleneer, aler kich virtuantot.<br>Setime experience aler populations pase of the state. Elavult verzió. Ne használja! Dit is een verbedrage stimulation. PNS) Utdatert version. Skal ikke brukes. Wać.<br>Andrew School ikke brukes. Wagen.<br>Skal ikke brukes. Nike brukes. Nie up. Wachile.<br>Nie up. Przeterminowana. Nie up. Nie up.<br>Nie up. Przechologie. Nie up. Nie up. Nie up.<br>Nie up. Prze Version of the California Contract of the University
- Interwał RV-LV (wyłącznie elektroda LV)
- Uwagi

#### Raporty PSA

Poniżej przedstawiono przykładowy raport PSA utworzony w formacie PDF. Zastaraná verzia. Nepoužívať Castarela Različica. Ne uporabite. Ke de Startighten version käytä.<br>Geologia käytä. Alan käytä.<br>Re startighten version käytä.<br>Alan käytä. Johnson kuningar.<br>Jan startighten version käytä. Providence Prince (1992) Ke kiel olmayan sürüm. Kullanmayın.

<span id="page-42-0"></span>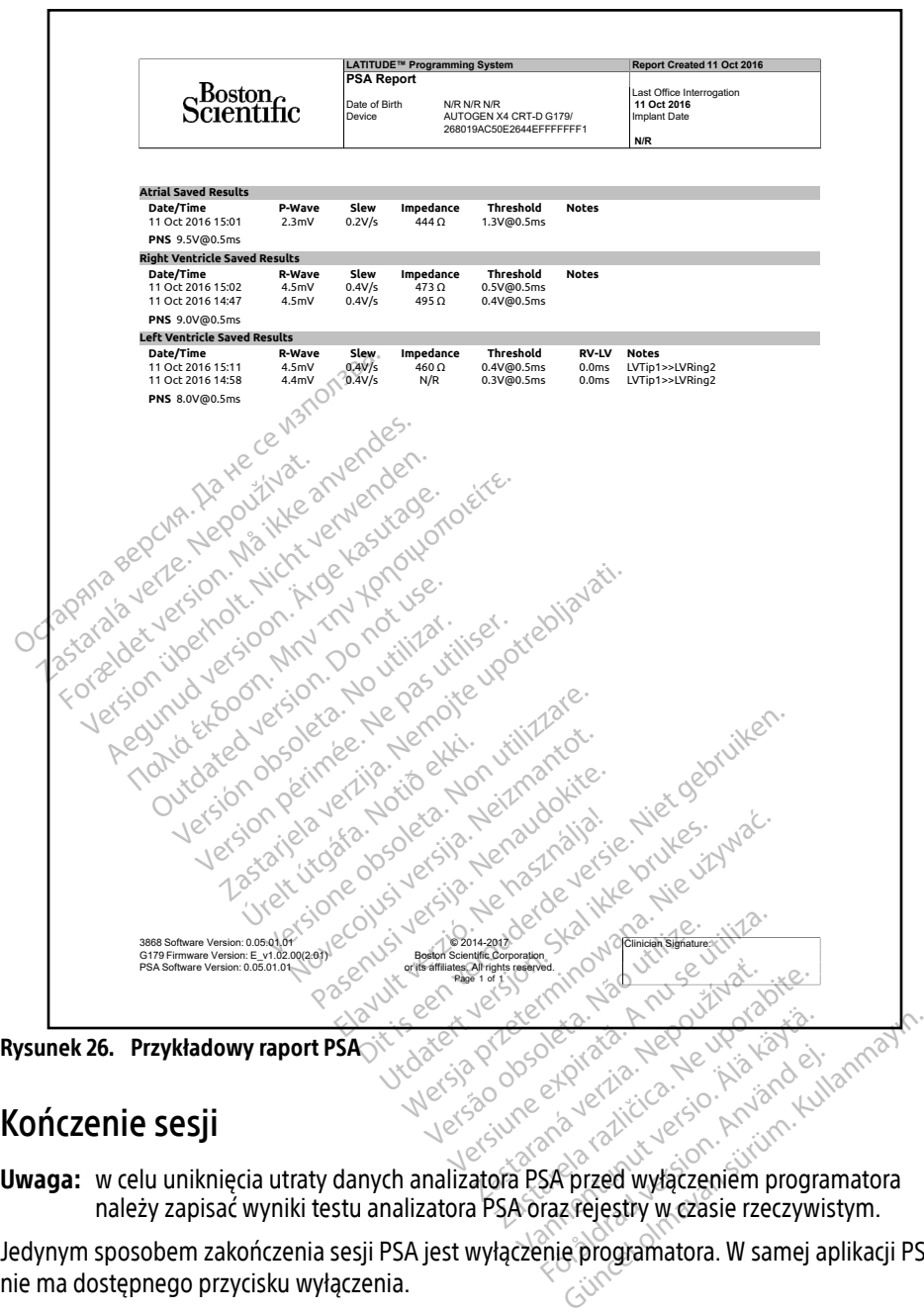

#### Kończenie sesji

Jedynym sposobem zakończenia sesji PSA jest wyłączenie programatora. W samej aplikacji PSA nie ma dostępnego przycisku wyłączenia.

#### <span id="page-43-0"></span>ZDARZENIA PSA, DETEKCJA ZAKŁÓCEŃ, PARAMETRY I DANE **TECHNICZNE**

#### Tabela 1. Zdarzenia PSA

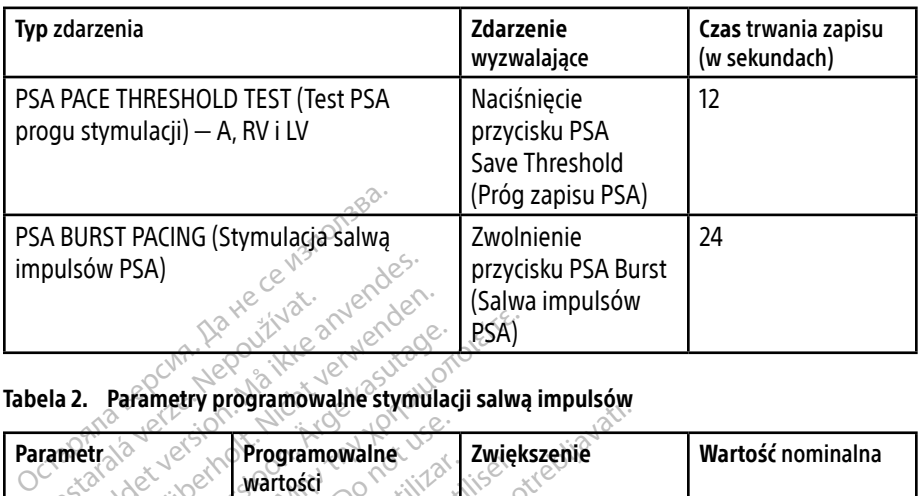

#### Tabela 2. Parametry programowalne stymulacji salwą impulsów

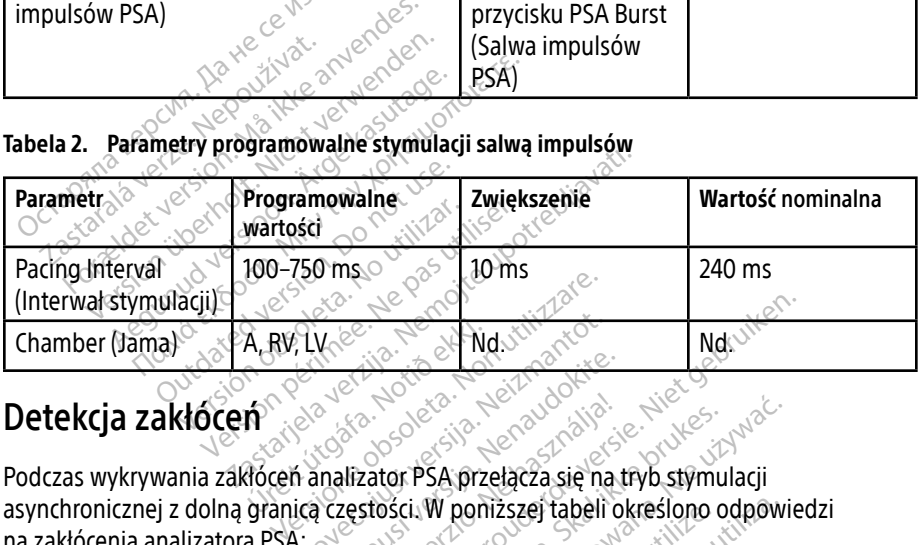

#### Detekcja zakłóceń

Podczas wykrywania zakłóceń analizator PSA przełącza się na tryb stymulacji na zakłócenia analizatora PSA: Nuvector Participates Parties 2007 Elavult verzió. Ne használja! Die een verbal is een versie. Niet gebruiken. Utdatert version. Skal ikke brukes. Wersja przeterminowana. Nie używa<sup>ć</sup>. Version and distribution **perizzzej tabeli określono odpowi** zastaraná verzia. Nepoužívaťa<br>Verzia verzia. Nepoužívaťa<br>2006 pozoráza Nepoužívaťa<br>2008 poznatica. Nepoužívaťa<br>2018 poznatica. Nepoužívaťa<br>2018 poznativní verzianá Zastarela različica. Ne uporabite.<br>2010 - Maria Različica. Ne uporabite.<br>2010 - Maria Različica. Ne uporabite.<br>2010 - Maria Različica. Ne uporabite.<br>2010 - Maria Različica. Ne uporabite. Vandrien Autresie, Aländrien

#### Tabela 3. Odpowiedź na zakłócenia

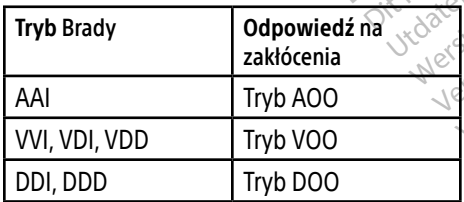

#### Parametry programowalne

Uwaga: ręczne wyłączenie, a następnie włączenie programatora powoduje zresetowanie wszystkich parametrów analizatora PSA do wartości nominalnych. Oraldree olmayan sürüm. Kullanmayın.

Föräldrad version. Använd ej.

#### Tabela 4. Programowalne wartości nominalne parametrów

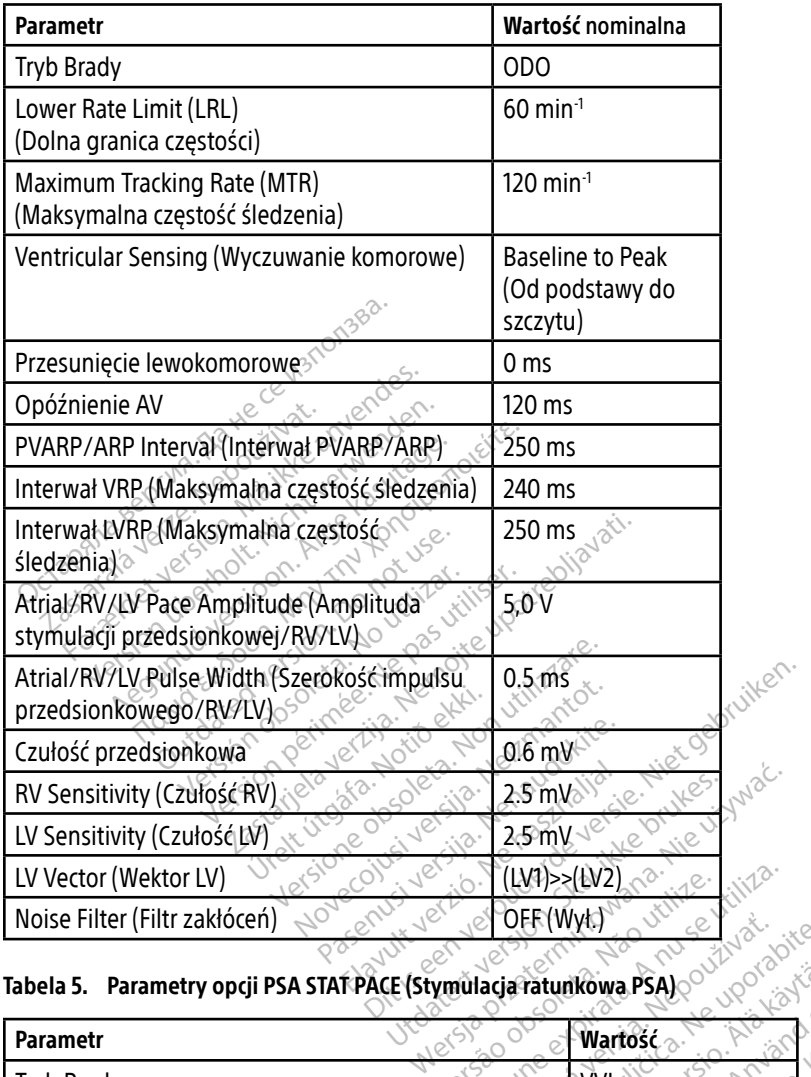

#### Tabela 5. Parametry opcji PSA STAT PACE (Stymulacja ratunkowa PSA)

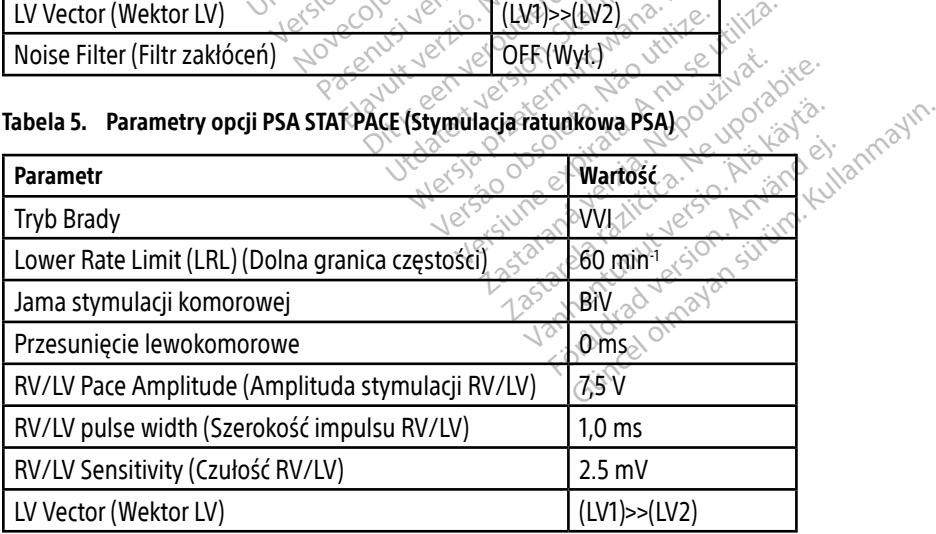

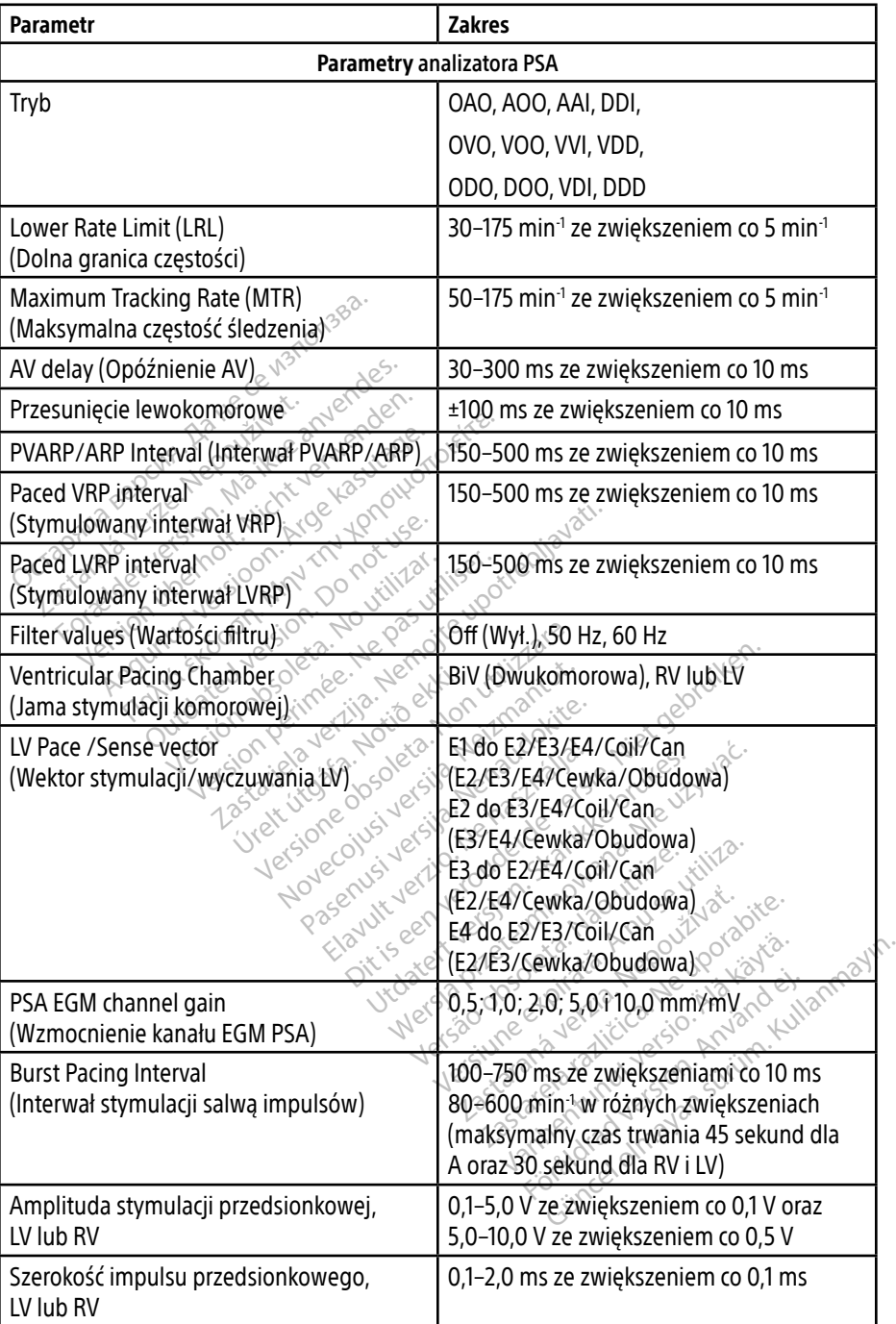

#### Tabela 6. Zakresy parametrów

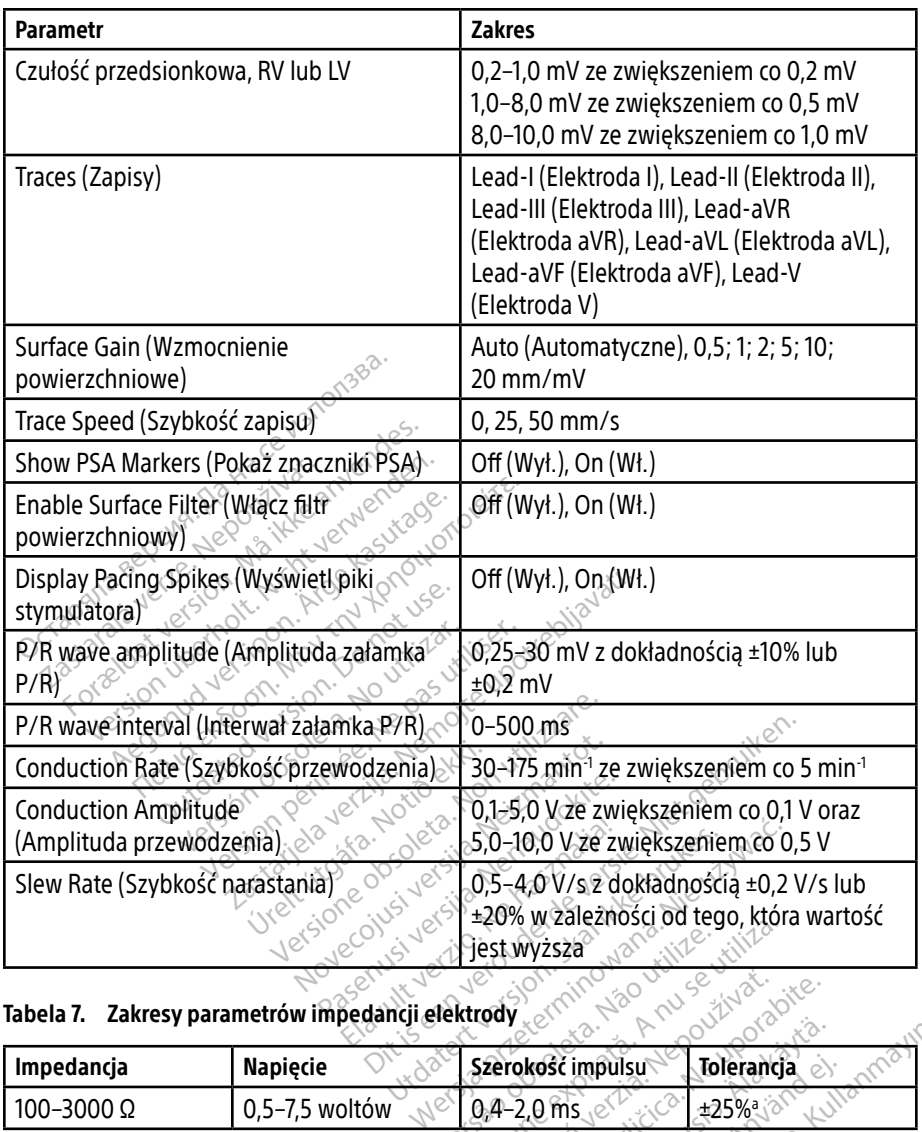

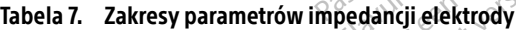

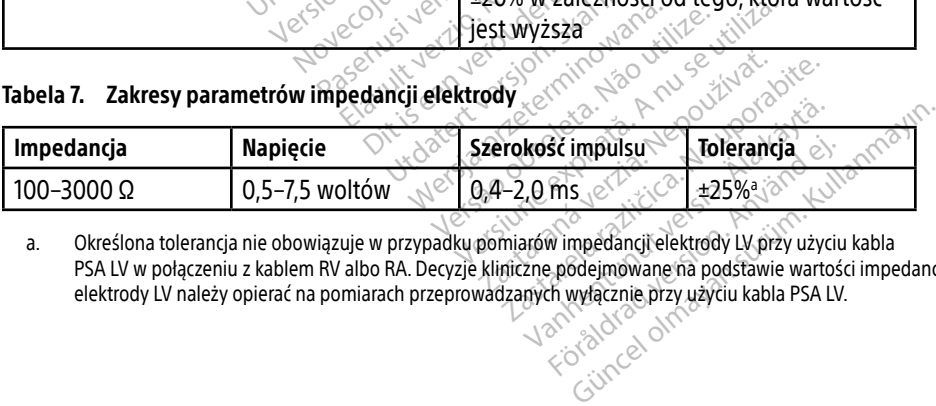

a. Określona tolerancja nie obowiązuje w przypadku pomiarów impedancji elektrody LV przy użyciu kabla PSA LV w połączeniu z kablem RV albo RA. Decyzje kliniczne podejmowane na podstawie wartości impedancji elektrody LV należy opierać na pomiarach przeprowadzanych wyłącznie przy użyciu kabla PSA LV.<br>Elektrody LV należy opierać na pomiarach przeprowadzanych wyłącznie przy użyciu kabla PSA LV.

#### <span id="page-47-0"></span>Tabela 8. Znaczniki analizatora PSA

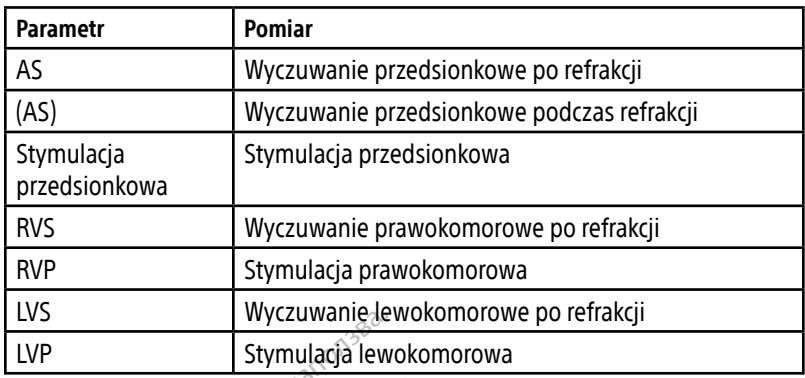

# KONSERWACJA, ROZWIĄZYWANIE PROBLEMÓW, SERWISOWANIE I NORMY EVS<br>
LVP Stymulada lewc<br>
CONSERWACJA, ROZWIĄZY<br>
MORMY<br>
nformacje dotyczące konserwacji, rozwi<br>
rządzeniach i opakowaniu), norm i dan<br>
rodramowania LATITUDE model 3300.

Informacje dotyczące konserwacji, rozwiązywania problemów, obsługi (w tym symboli na urządzeniach i opakowaniu), norm i danych technicznych zawiera Podręcznik operatora systemu programowania LATITUDE model 3300. **INORMACJA, ROZWIĄZYWANIE PROTHERI**<br>
INORMY<br>
Informacje dotyczące konserwacji, rozwiązywania probl<br>
urządzeniach i opakowaniu), norm danych technicznyc<br>
programowania ŁATITUDE model 3300.<br>
INFORMACJE DOTYCZĄCE GWARANCJI<br> **NSERWACJA, ROZW<br>IORMY**<br>Jurnacje dotyczące konserwacj<br>adzeniach i opakowaniu), nori<br>gramowania LATITUDE mode. **SERWACJA, ROZWIĄZYW**<br>FORMY<br>Anagie dotyczące konserwacji, rozwiązy<br>Aniach i opakowaniu), normi danych<br>Androwania LATITUDE model 3300 ERWACJA, ROZWIĄZYWA<br>Version überholt. Nicht verweist, rozwiązyw<br>Się dotyczące konserwacji, rozwiązyw<br>niach i opakowaniu), norm i danych t<br>nowania ŁATITUDE model 3300. rczące konserwacji, rozwiązywa<br>opakowaniu), norm i danych te<br>a LATITUDE model 3300<br>CLE DOTYCZĄCE GWAR<br>nacje dotyczące gwarancji znajd Example The Case of Science Contained verzies and the Warnington Contained verzies and the USC of Science UDE model 3300.

programowania LATITUDE model 3300. Werkelt Canych derhotel

Wszelkie informacje dotyczące gwarancji znajdują się w Podręczniku operatora systemu<br>programowania LATITUDE model 3300. HTCZĄCE GWARA **VCZĄCE GWARANCJI ZACE GWARANCH** Pase Custine Records Controlled Pase Elavult verzió. Ne használja:<br>Pelus verzió. Ne használja:<br>Pelus verzió. Ne használja:<br>Pelus verzié. Ne használja:<br>Servut verzie. Ne használja: **CWARANCH**<br>angli znajdują się w Podręczniku operatora sy utdatert versjøn. Skal ikke brukes.<br>Skal versjøn. Skal ikke brukes.<br>Skal versjøn. Skal ikke brukes.<br>Skal versjon. Skal ikke brukes.<br>Skal ikke brukes. Skal ikke brukes.<br>Skal ikke brukes. Skal ikke brukes. Negra przesięcznie wielkie zapisała przez przez przez przez przez przez przez przez przez przez przez przez pr<br>Seczio przez przez przez przez przez przez przez przez przez przez przez przez przez przez przez przez przez<br>Se Version observatives. Versius expirată. A nu se initiate.<br>A nu se prinținată. A nu se utiliza.<br>A prinținată. A nu se utiliza.<br>A nu se prinținată. A nu se utiliza.<br>A nu se prinținată. A nu se prinținat.<br>A nu se prinținat. zastaraná verzia. Nepoužívaťa<br>Verzia verzia. Nepoužívaťa<br>2006 pozoráza Nepoužívaťa<br>2008 poznatica. Nepoužívaťa<br>2018 poznatica. Nepoužívaťa<br>2018 poznativní verzianá version obseta, tax investitiza. Vanderentunut versio. Älä käytä. Föräldrad version. Använd ej. Unatural olmayan sürüm. Kullanmayın.

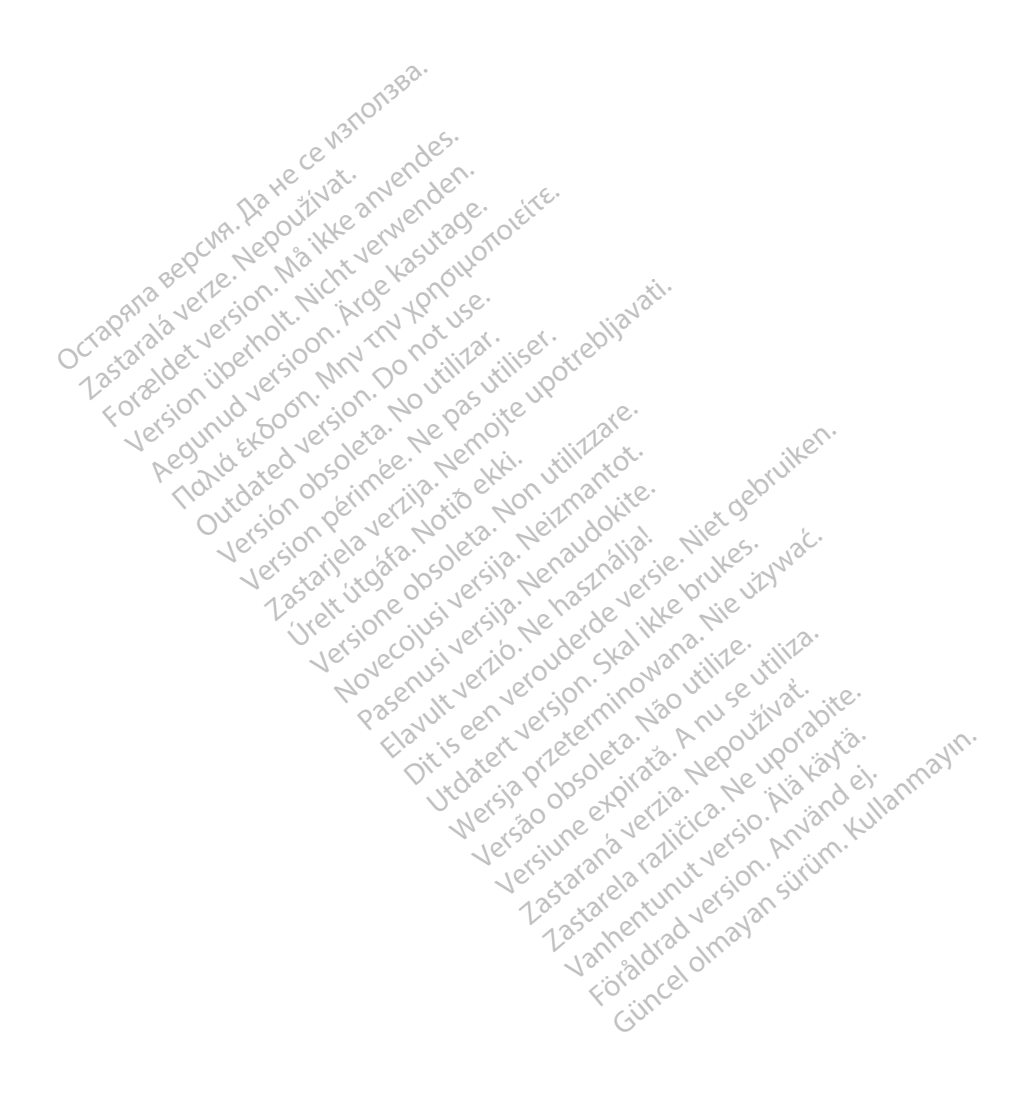

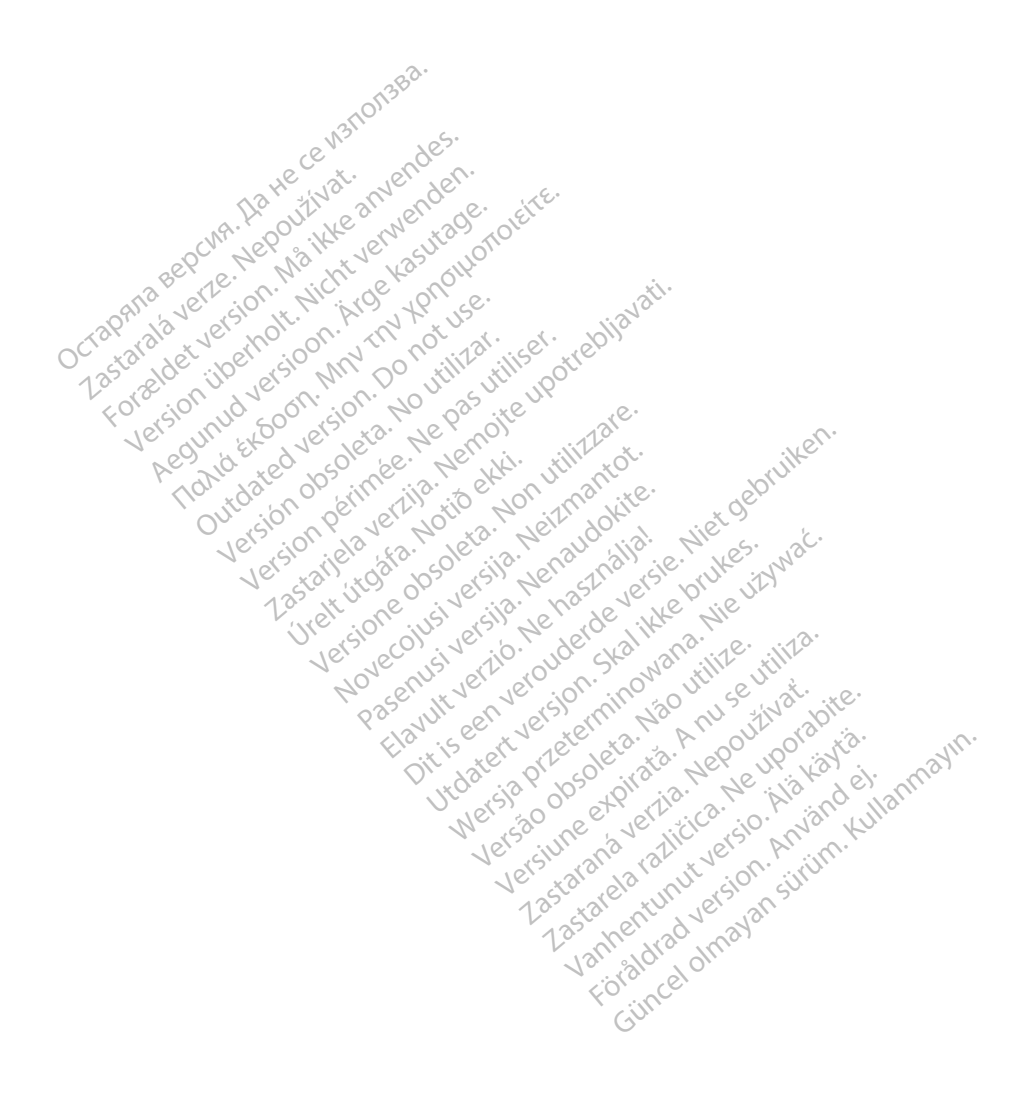

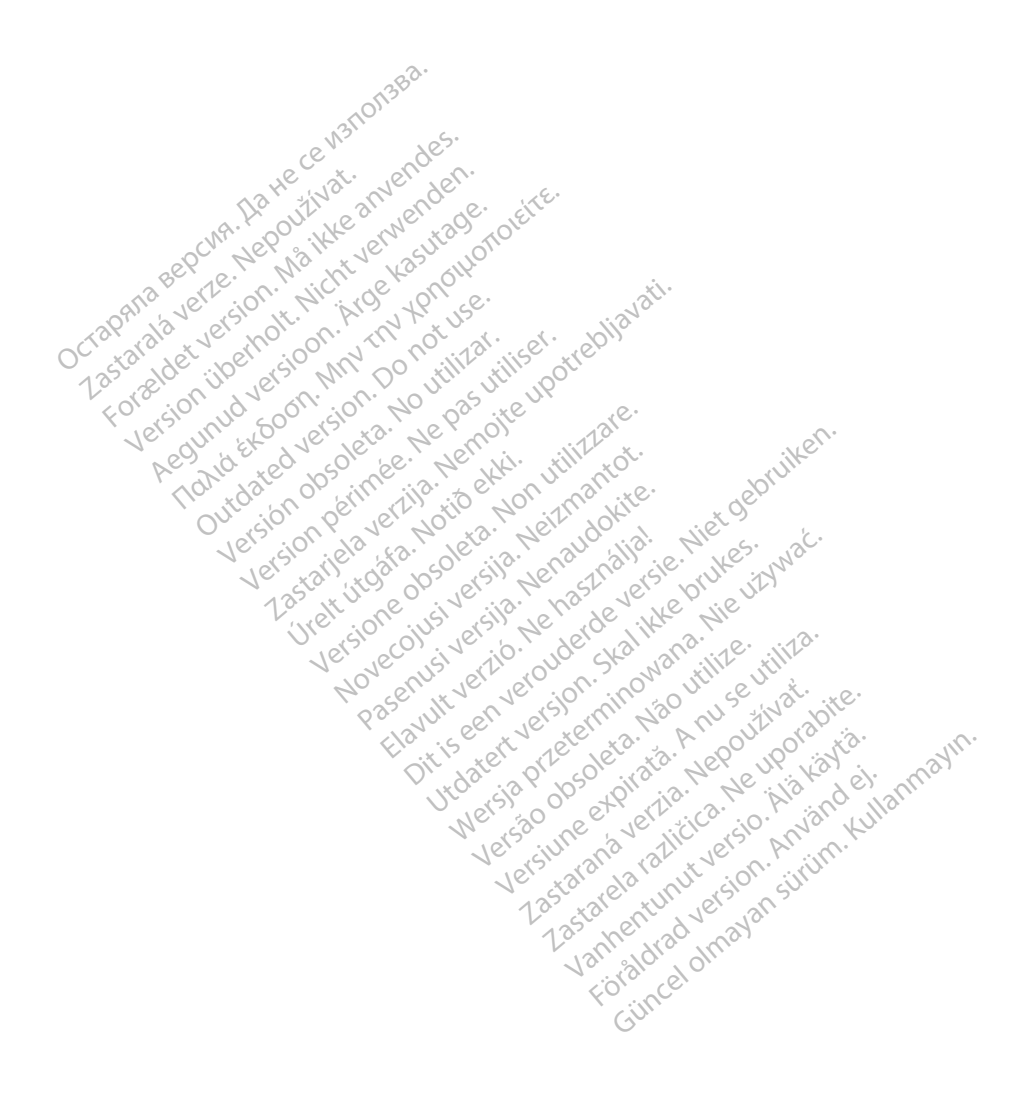

Boston Scientific Corporation<br>4100 Hamline Avenue North<br>5. Paul, MN 55112-5798 USA<br>EC IP 4100 Hamline Avenue North<br>
St. Paul, MN 55112-5798 USA<br>
ECREPT St. Paul, MN 55112-5798 USA

**LEC REPLACE STATE OF STATE CONSTRANTS** Green Square, Lambroekstraat 5D 1831 Diegem, Belgium Boston Scientific Corporation St. Paul, MN 55112-5798 USA<br>
EC REPT<br>
Guidant Europe NV/SA: Boston<br>
Guidant Europe NV/SA: Boston<br>
2831 Diegem, Belgium 4100 Hamline Avenue North<br>
St. Paul, MN 55112-5798 USA<br>
For REP 1883 USA<br>
Guidant Europe NV/SA; Boston Scientific<br>
Green Square; Lambroekstraat 5D<br>
Region, Belgium<br>
Company Company Company<br>
Company Company Company<br>
Company St. Paul, MN 55112-5798 USA<br>
EC REP.<br>
Cuidant Europe NV/SA: Boston Scientific World<br>
Green Square, Lambroekstraat 5D<br>
1831 Diegem, Belgium **C REP**<br>
Mann Europe NV/SA: Boston Scientific North Castle of Castle Control Scientific<br>
Men Square, Lambroekstraat 5D, HP North Castle Castle Control Castle Castle Castle Castle Castle Castle Castle Castle Castle Castle C Exampto Petersian SD, 1921

Boston Scientific (Australia) Pty Ltd PO Box 332 Botany NSW 1455 Australia Free Phone 1 800 676 133 Free Fax 1 800 836 666 n. Belgiume Vin XXIV no vitilizar. Itiser. **Processing Development of the Conduction of the Marian America verzija.** Nemotion of the Marian America verzija. Nemotion of the Marian America verzija. Nemotion of the Marian America verzija. Nemotion of the Marian Ameri Granland Handels Librer Versione obsoleta. Non utilizzare. Noveconus version version industries Neckiester Landbatter<br>Particular details Henzologies<br>Particular details Henzologies<br>Particular details Henzologies<br>Partitule Anderston, Maria<br>Partitule Anderston, Maria

<www.bostonscientific.com>

1.800.CARDIAC (227.3422)

+1.651.582.4000

© 2019 Boston Scientific Corporation or its affiliates. All Rights Reserved. Elavut verzió. Ne használja: Ne használja: Ne használja: Nie używać.<br>Pecius verzió. Ne használja: Nie brute viziwać.<br>Senyi verzió. Ne használja: Nie uziwać.<br>Senyi verzió. Ne használja: Nie uziwać.<br>Senyi verzió. Ne használj Version of the three upproves the total at the version of the second that is a second that is a second that is<br>a nuclear of the second three upproves is a nuclear three upproves is a nuclear three upproves is a nuclear th<br> zastarinné verzialismus rita affiliates, une prairiente de la prairiente de la présence de la présence de la provide de la provide de

92402515-012 PL OUS 2019-12

# Föråldrad version. Använd ej. Güncel olmayan sürüm. Kullanmayın.

\*92402515-012\*

Vanhentunut versio. Älä käytä.

Dit is een verbeminden van die versie.<br>Die der versie versies in die versies van die versies van die versies van die versies van die versies van die<br>Die versie versie versies van die versies van die versies van die versies

utdatert versjøn. Skal ikke brukes.<br>Skal versjøn. Skal ikke brukes.<br>Skal versjøn. Skal ikke brukes.<br>Skal versjon. Skal ikke brukes.<br>Skal ikke brukes. Skal ikke brukes.<br>Skal ikke brukes. Skal ikke brukes.

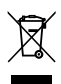